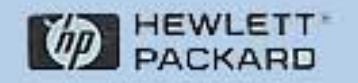

# HP DesignJet 220 플로터

사용자 설명서

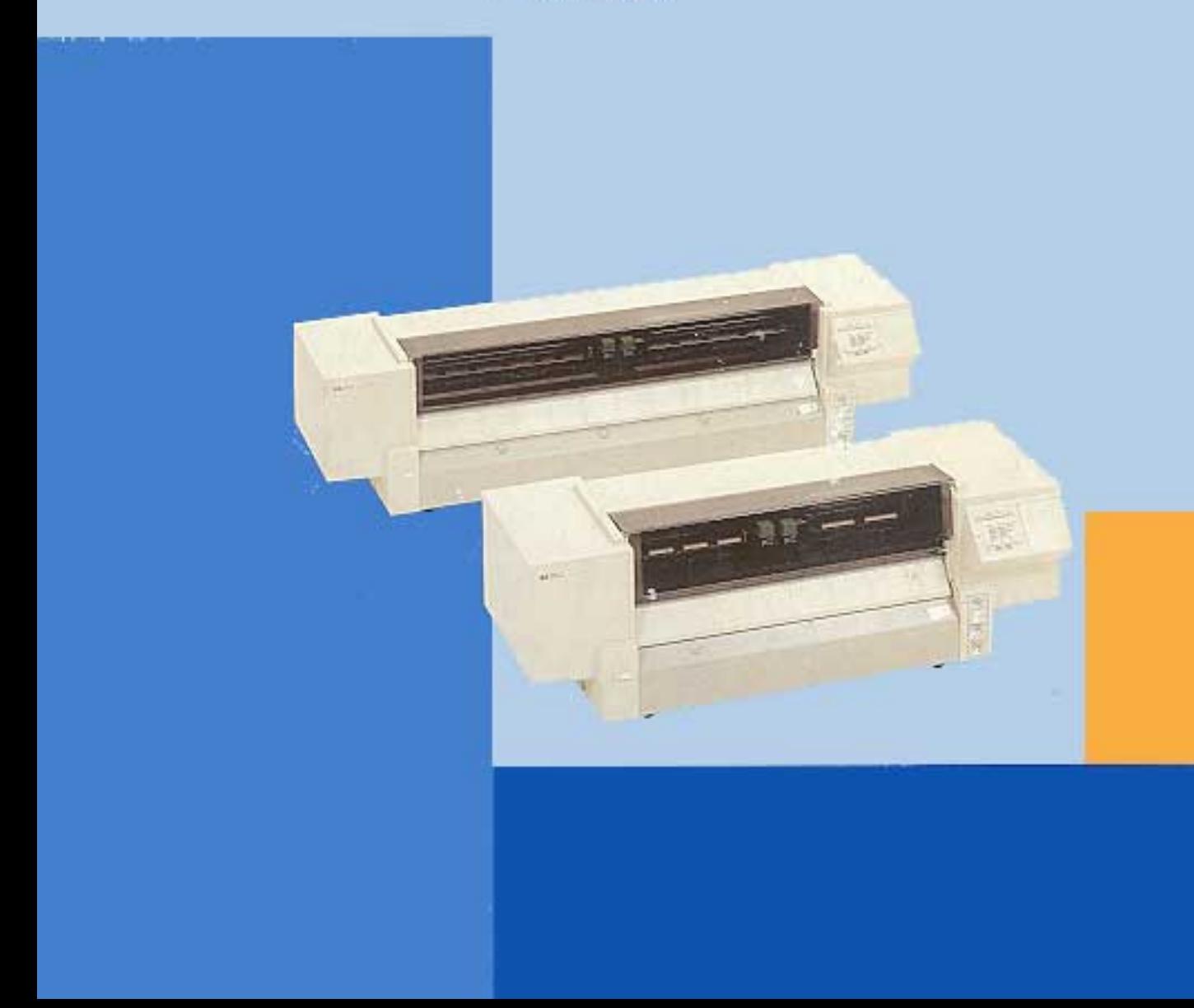

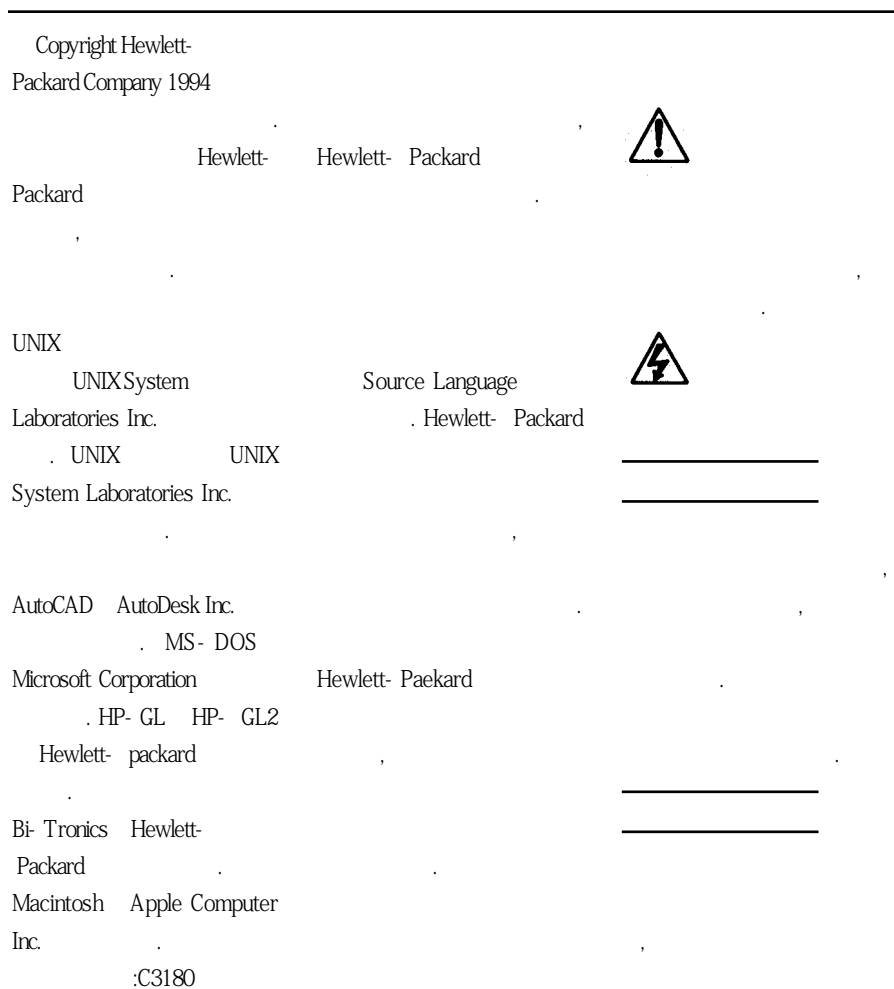

방법을 강조합니다. 제시된 상황

행하지마십시오.

1 1994 9

-90002

Hewlett-Packard Company<br>Barcelona Division Arda, Graells, 501<br>08190 Sant Cugat del Valles<br>Barcelona, Spain

HP DesignJet 220

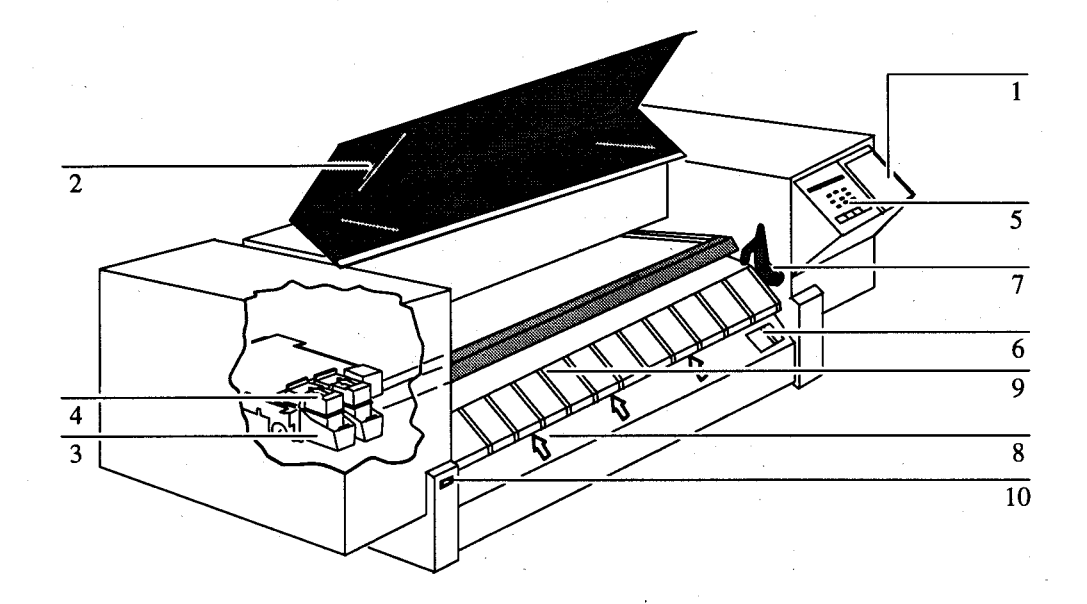

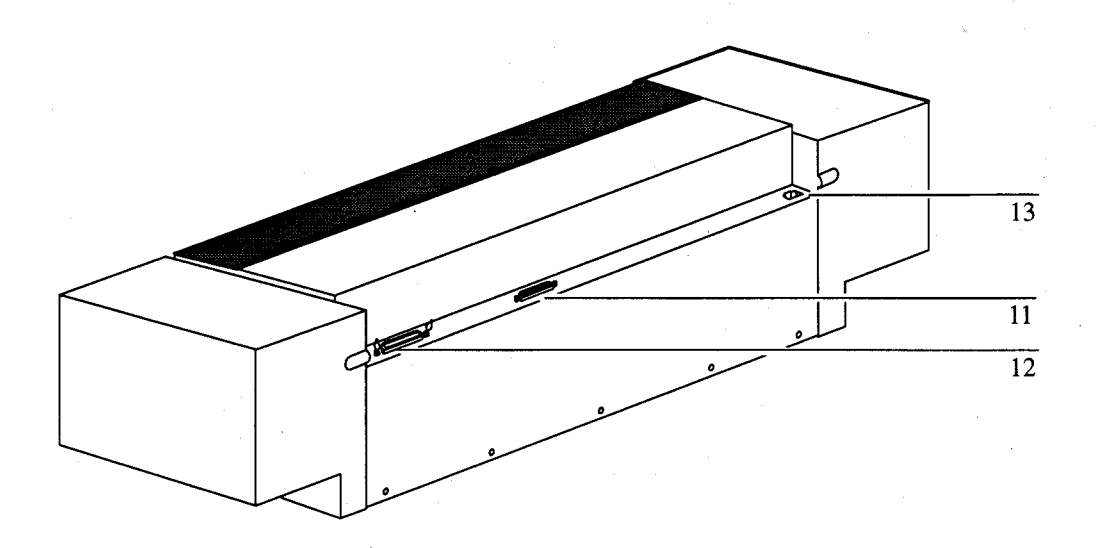

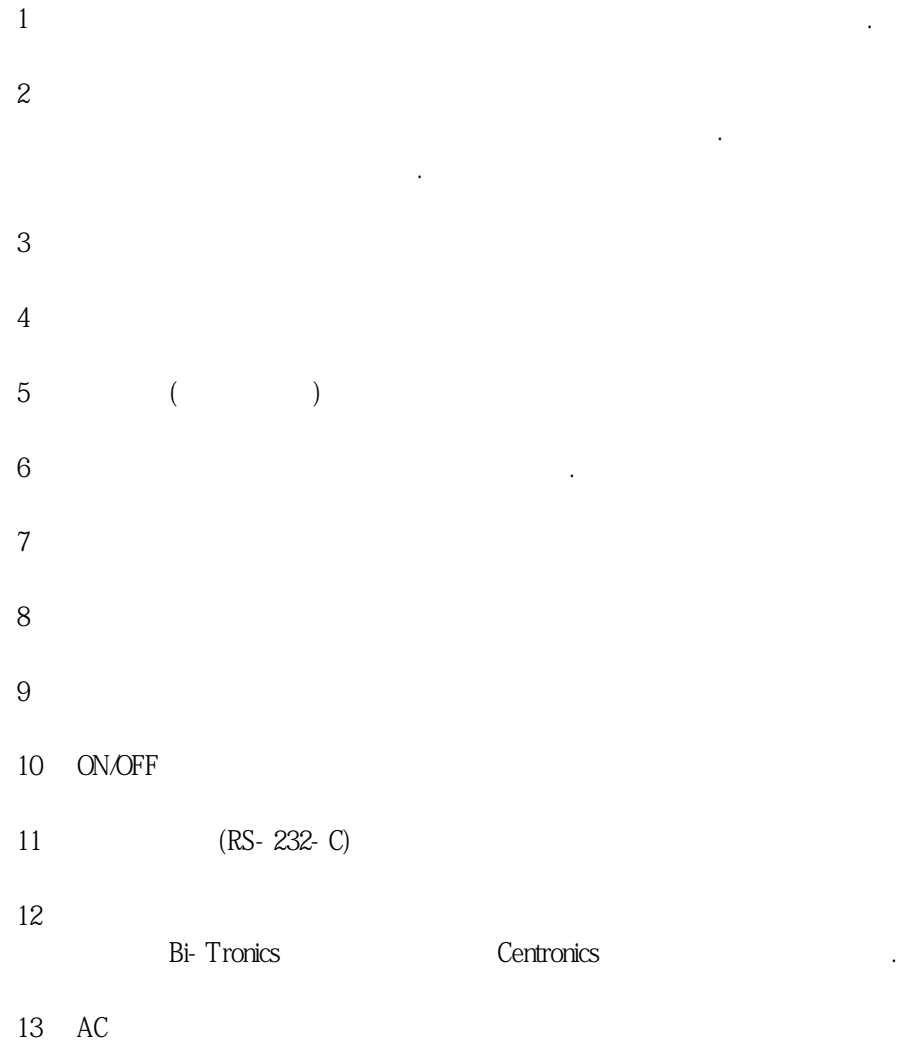

HP DesignJet 220

서대로포장을풀고플로터를조립한후에이설명서를읽어주십시오.

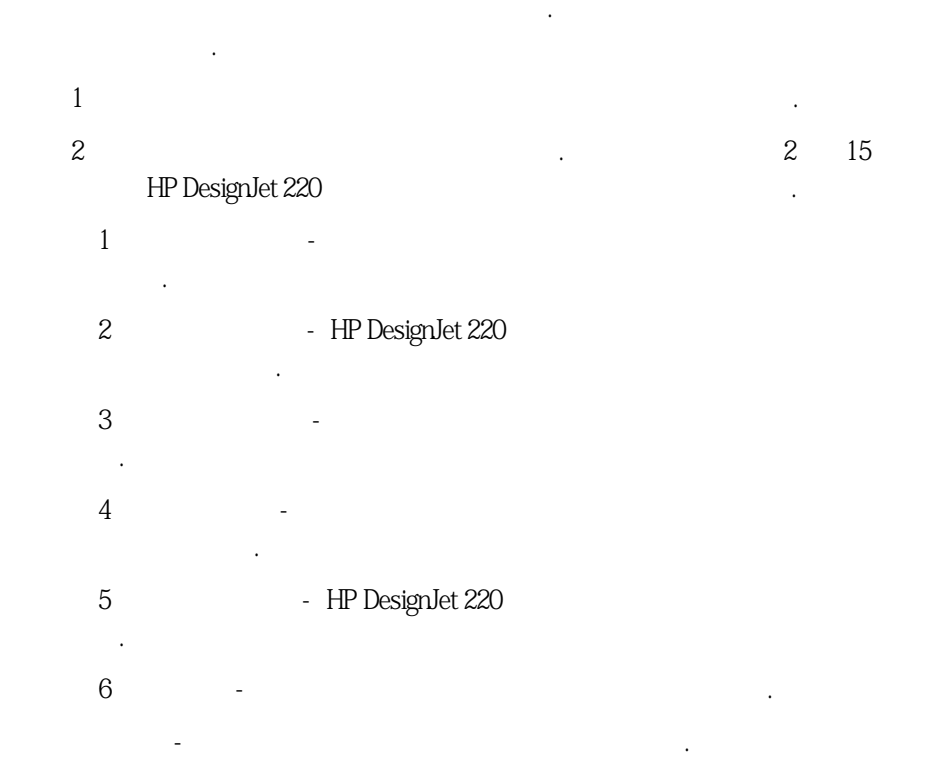

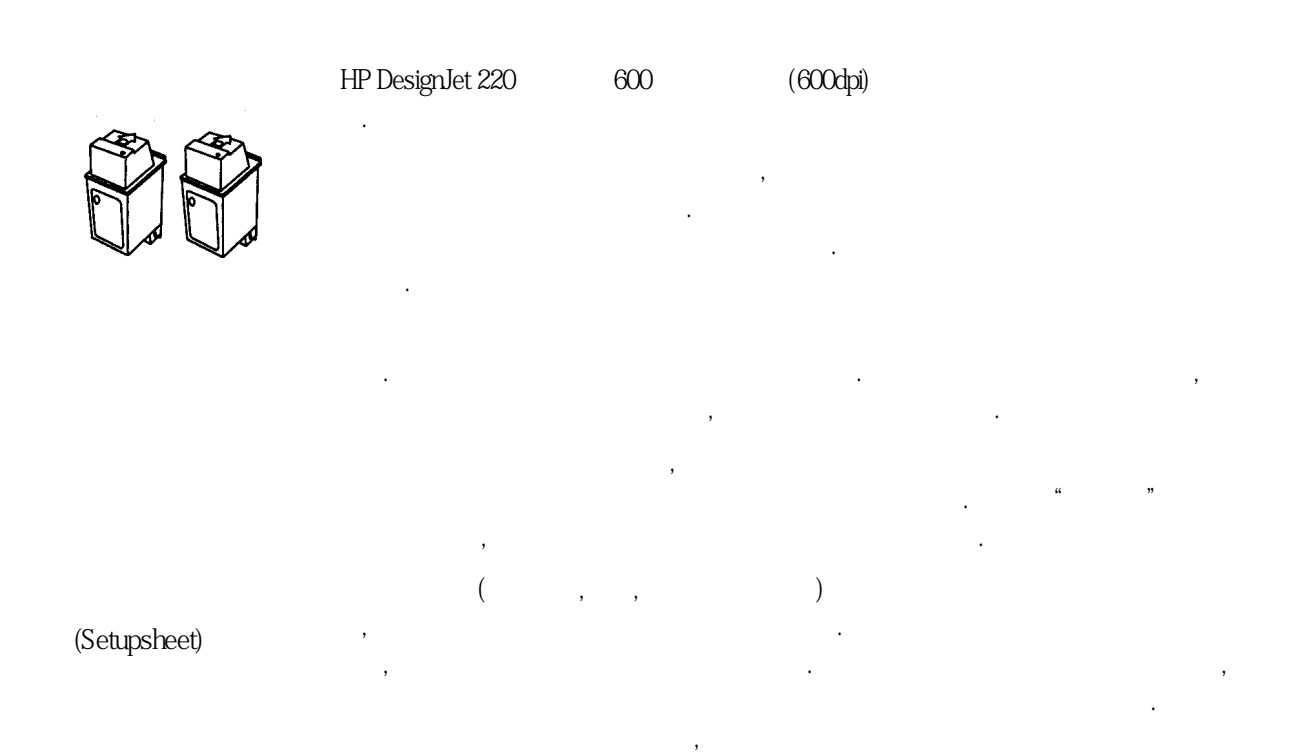

성합니다.

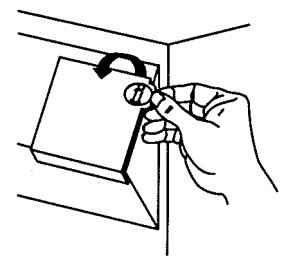

Bi-Tronics<br>Bi-Tronics 공유하며 호환됩니다. HP DesignJet 220플로터의 병렬 포트는, 응용 프로그램 드라이버가 필 요로하는경우Bi-Tronics 표준을사용하는통신을지원할수있습니다. 이경우컴퓨터와플 로터는양방향통신을하게됩니다. 컴퓨터가필요로하지않는경우, Centronics인터페이스를 사용한병렬통신이기본입니다. Bi-Tronics

이러한 모든 특성과 작업이 이 사용 설명서에 설명되어 있습니다. 초보자는 풀로터의 우측 함

안에 들어 있는도 말카드를 필요할 때마다 참고하는 것이다.

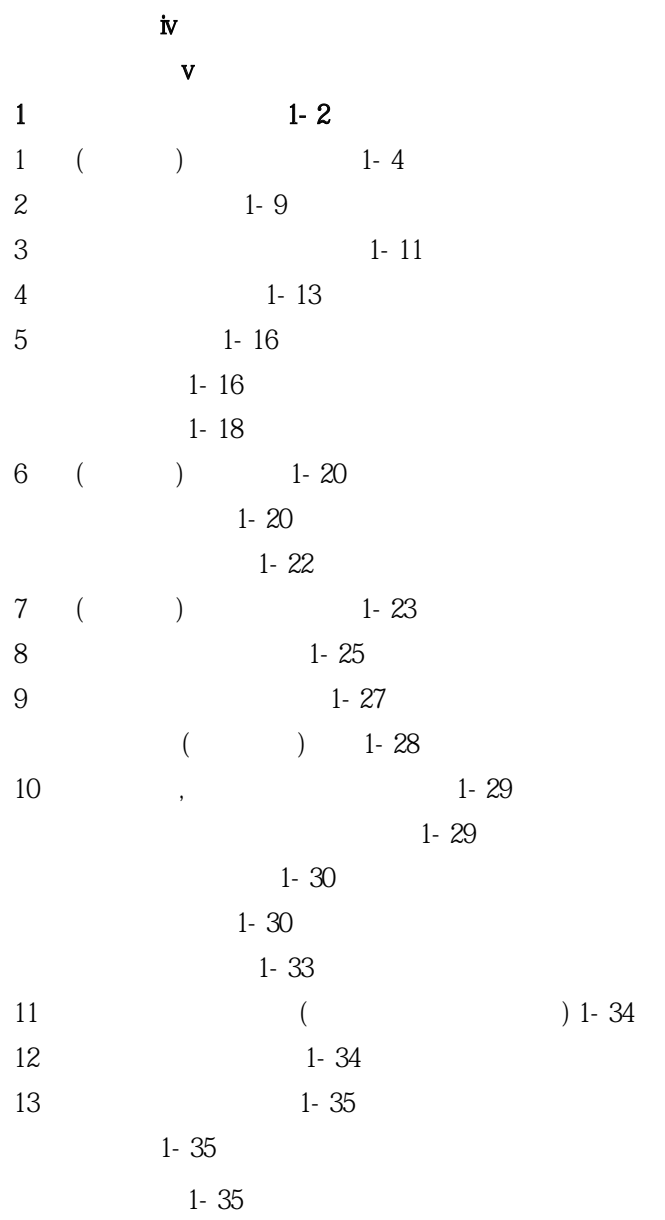

 $\overline{c}$ 

 $2 - 2$  $2 - 2$  $-2$  $-2-3$ 전면패널단추2-5  $2 - 6$  $2-6$  $2 - 7$ 방향2-7 여백2-8 용지공급2-8 용지배출2-10 출력방향조절2-11 2-11 2-12 병합2-12  $2 - 12$ 2-13 설정용지2-13 2-15 설정용지출력2-15 2-16

3 플로터 유지보수 플로터 관리 3-2

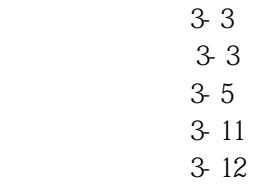

이사용설명서를통한문제해결방법4-2 문제원인규명4-3 4-4 용지취급문제4-7 용지걸림4-8  $4 - 11$ 출력품질문제4-15 인쇄카트리지문제4-18 기타문제4-19 서비스요청4-21

#### 5

 $\overline{4}$ 

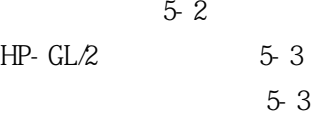

#### $6\overline{6}$

 $6-2$ PJL 6-5 전원코드6-13 인터페이스사양6-15 규정정보6-20

 $\lambda$ 모도면출력하는방법. 1

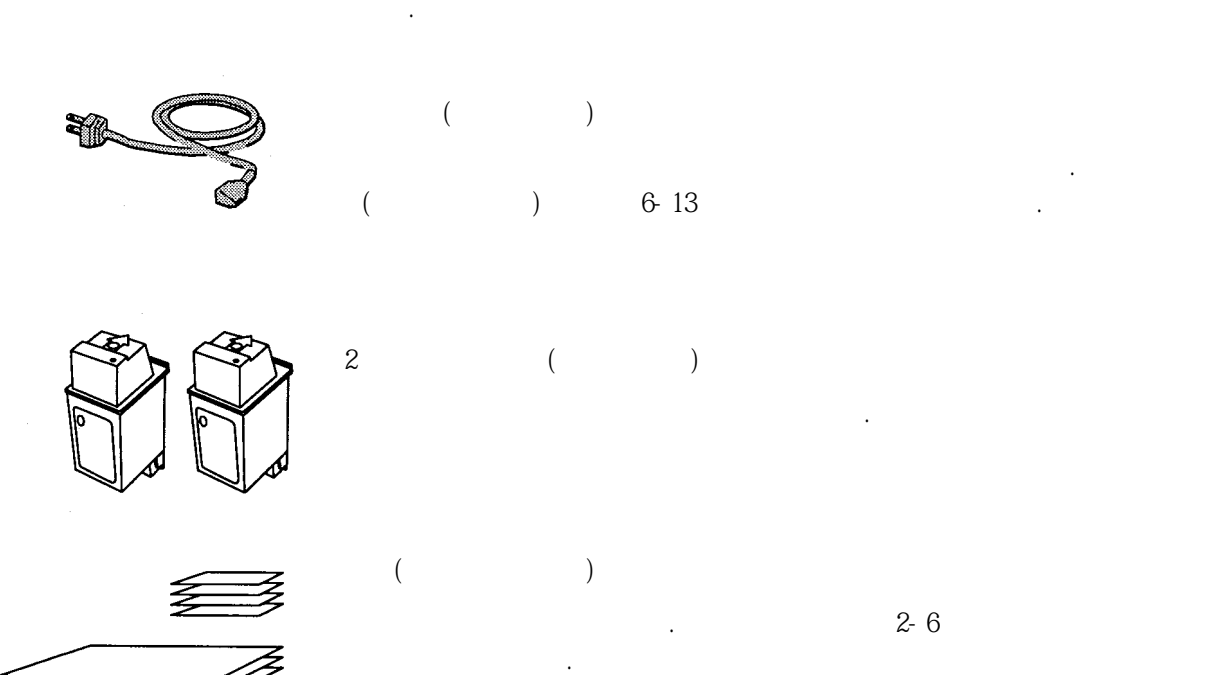

센터에알려주십시오.

시작하기 전에...

 $\mathbb{H}^p$ 

●포장 상자에 있는 조립 설명서대로 플로터를 조립합니다. 플로터용 받침대와 함을 별도 구

매한경우에는해당포장상자에있는설명서대로조립합니다.

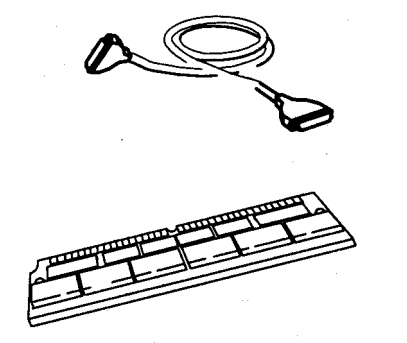

 $($  $1-25$ 니다. 인터페이스케이블은플로터와함께제공되지않습니다.  $\mathbf{C}$  =  $\mathbf{C}$  =  $\mathbf{C}$  =  $\mathbf{C}$  =  $\mathbf{C}$  =  $\mathbf{C}$  =  $\mathbf{D}$  =  $\mathbf{D}$  =  $\mathbf{D}$  =  $\mathbf{D}$  =  $\mathbf{D}$  =  $\mathbf{D}$  =  $\mathbf{D}$  =  $\mathbf{D}$  =  $\mathbf{D}$  =  $\mathbf{D}$  =  $\mathbf{D}$  =  $\mathbf{D}$  =  $\mathbf{D}$  =  $\mathbf{D}$  =  $\sim$  도면 파일은 도면을 복잡하여, 이러한 파일은 고면을 보이지 않았다.

 $.2, 4, 8MB$ 

 $10MB$  and  $10MB$ 

 $5-2$ 

시작하기 전에...

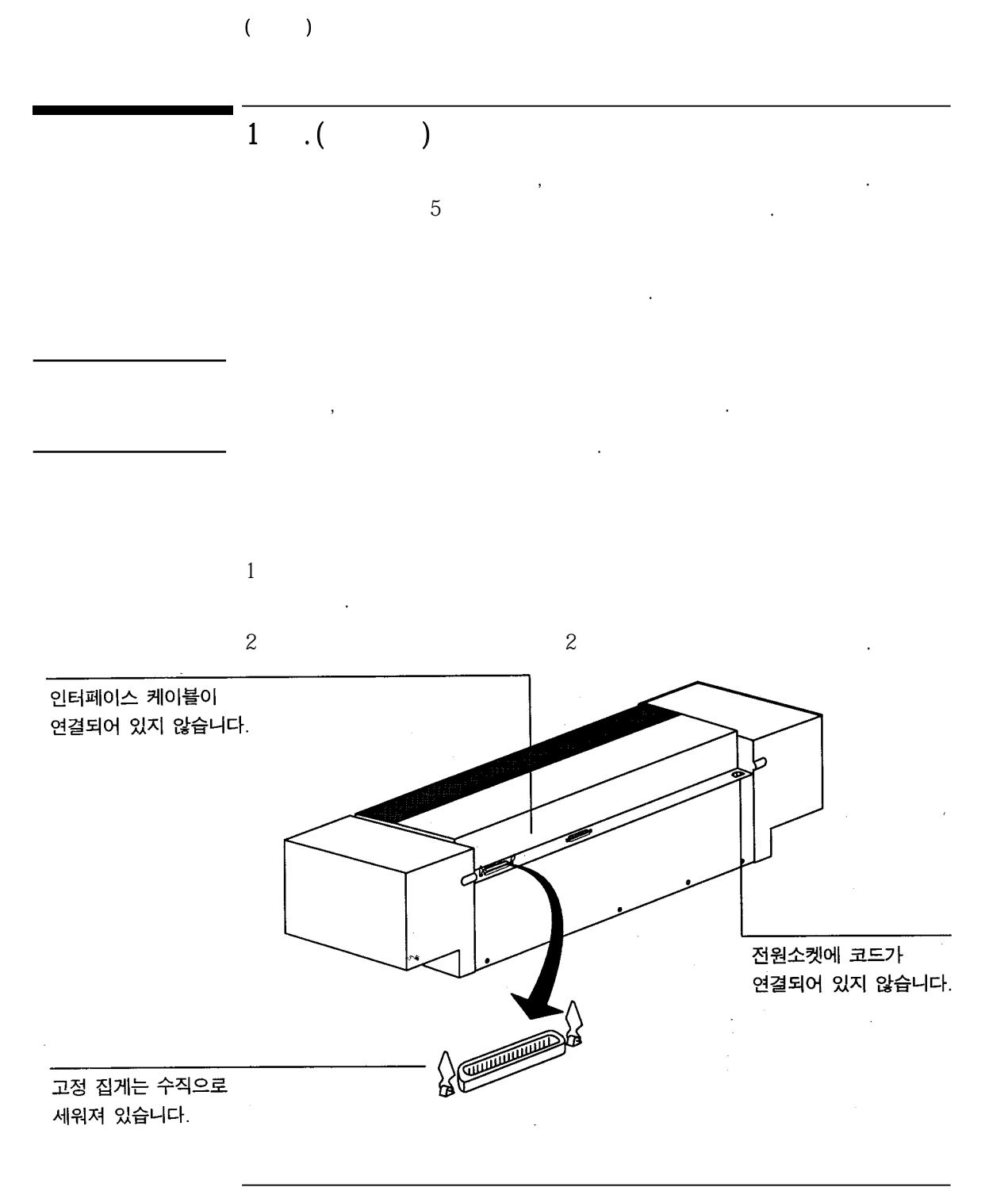

 $($   $)$   $)$ 

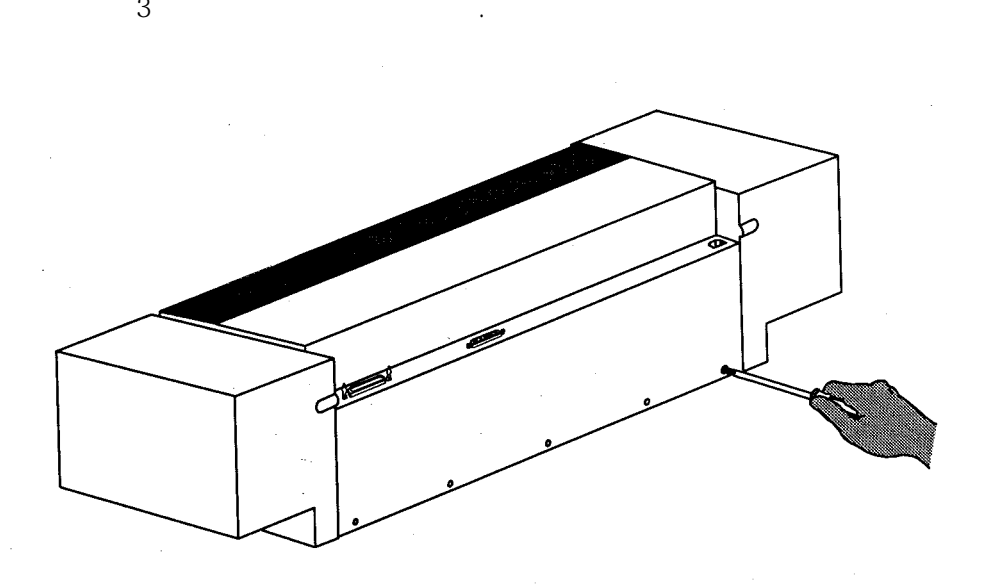

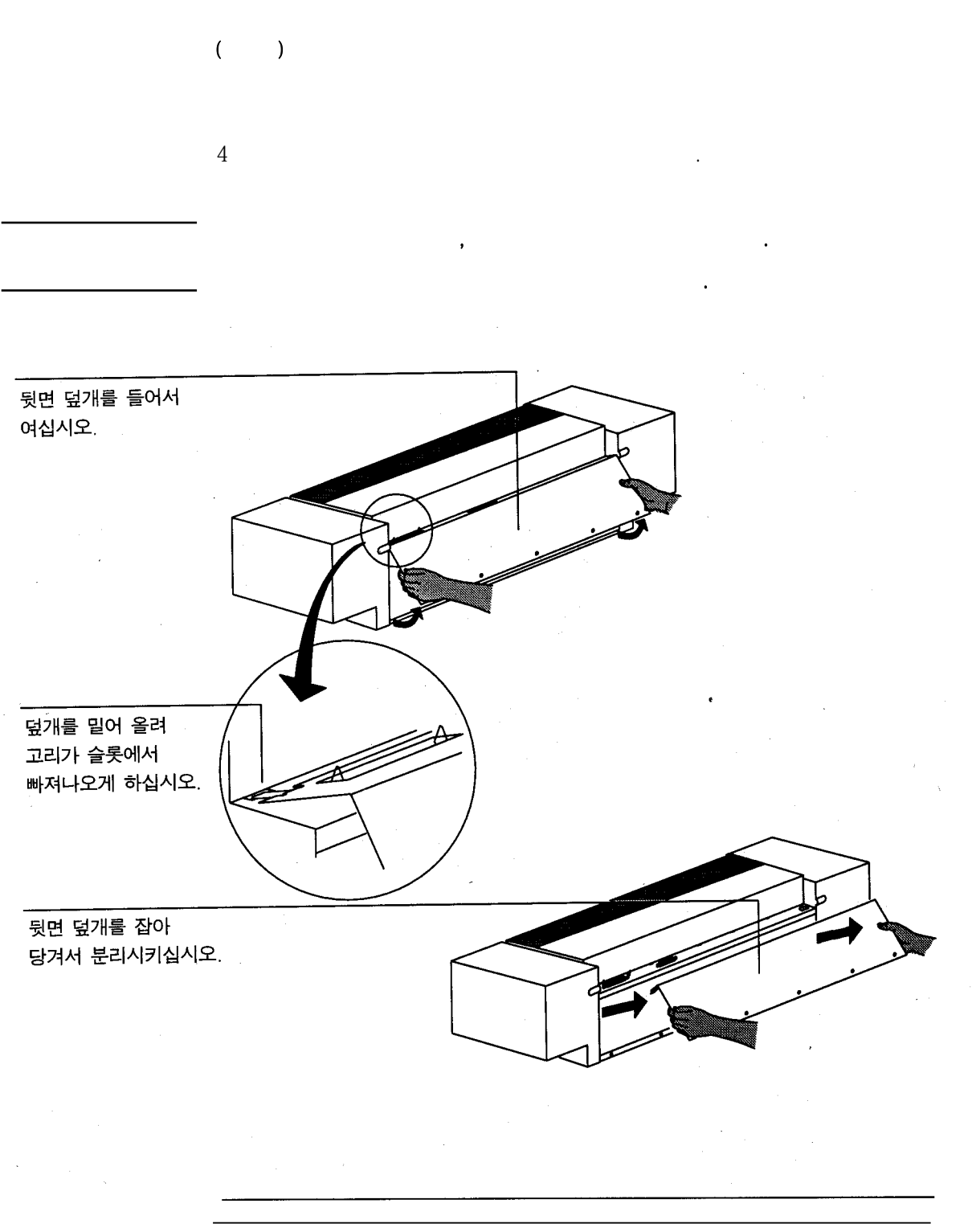

1-6

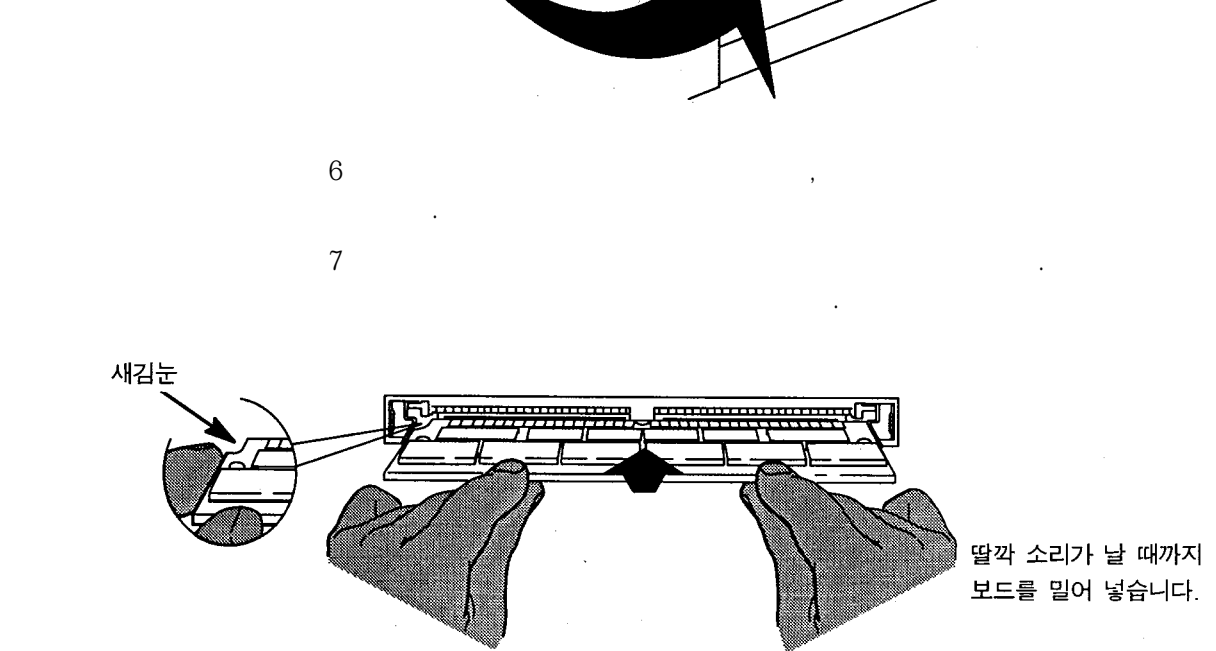

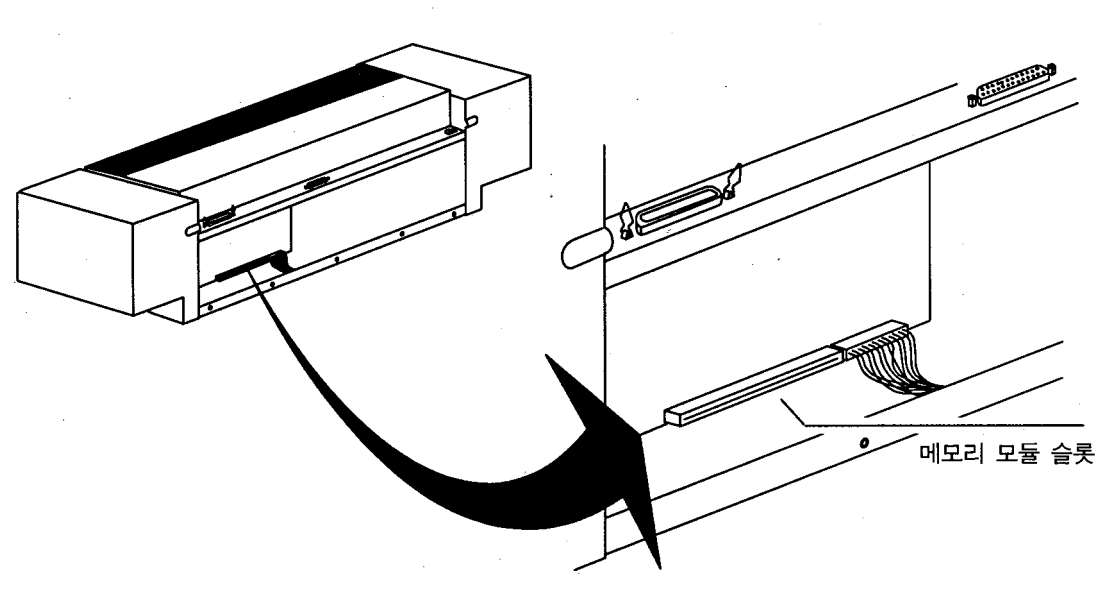

 $5$ 

 $($   $)$ 

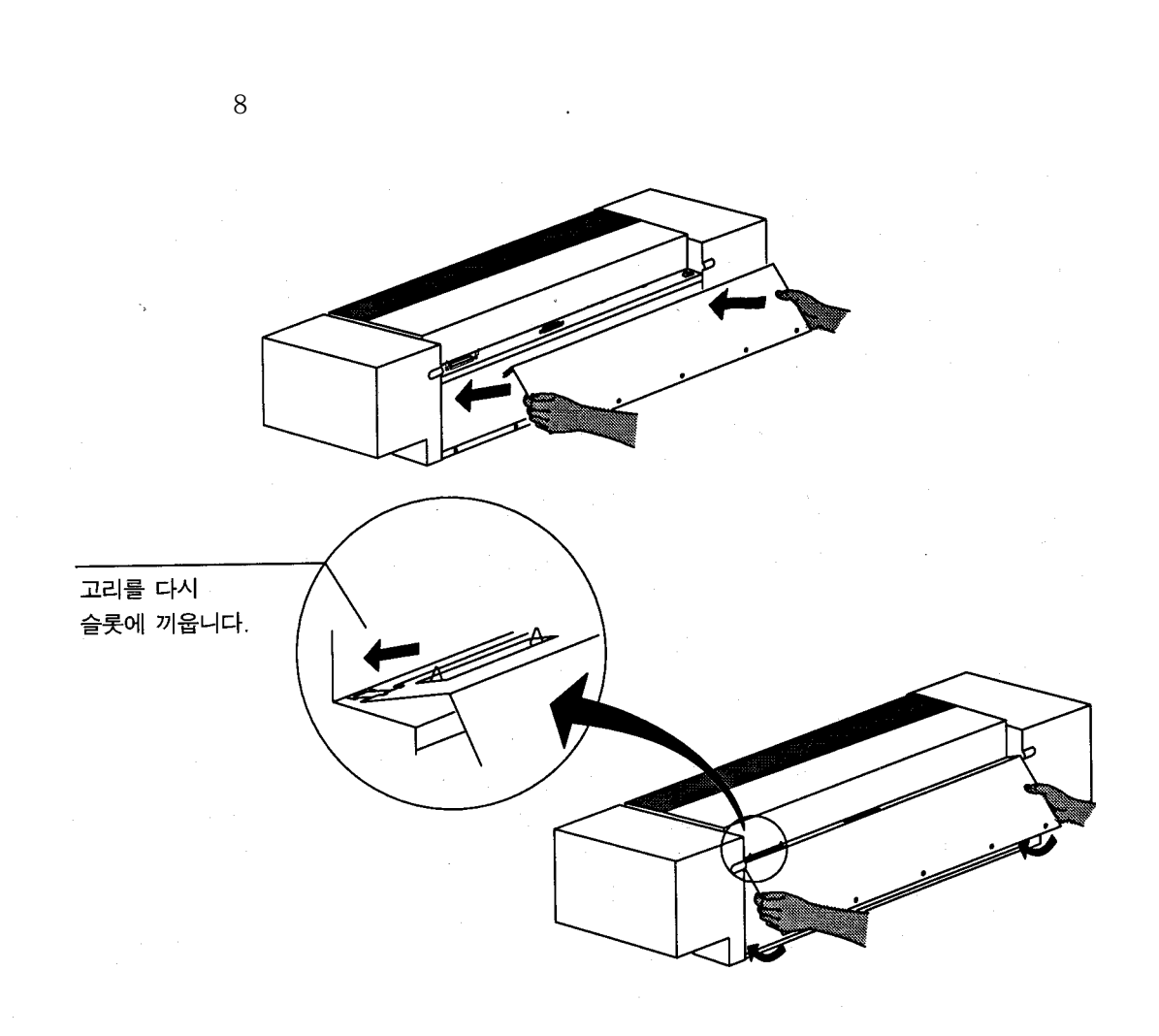

 $($   $)$ 

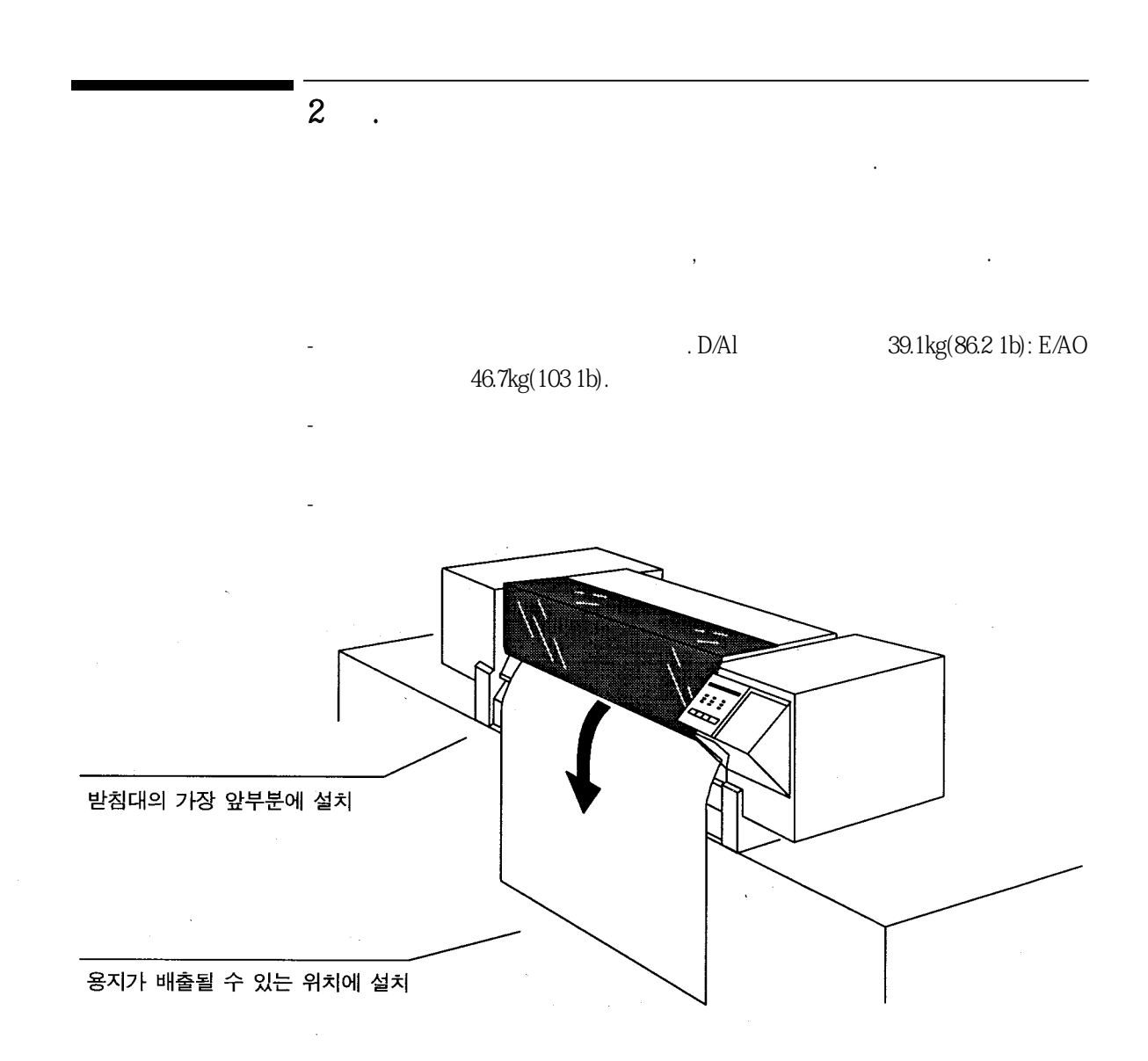

 $15cm(6)$ ,

공간덮개를쉽게열수있도록위쪽공간을확보하십시오.

10℃∼40℃ 상대습도20%∼80% 최적치 15℃∼30℃

허용치

 $\ddotsc$ 

상대습도20%∼80%

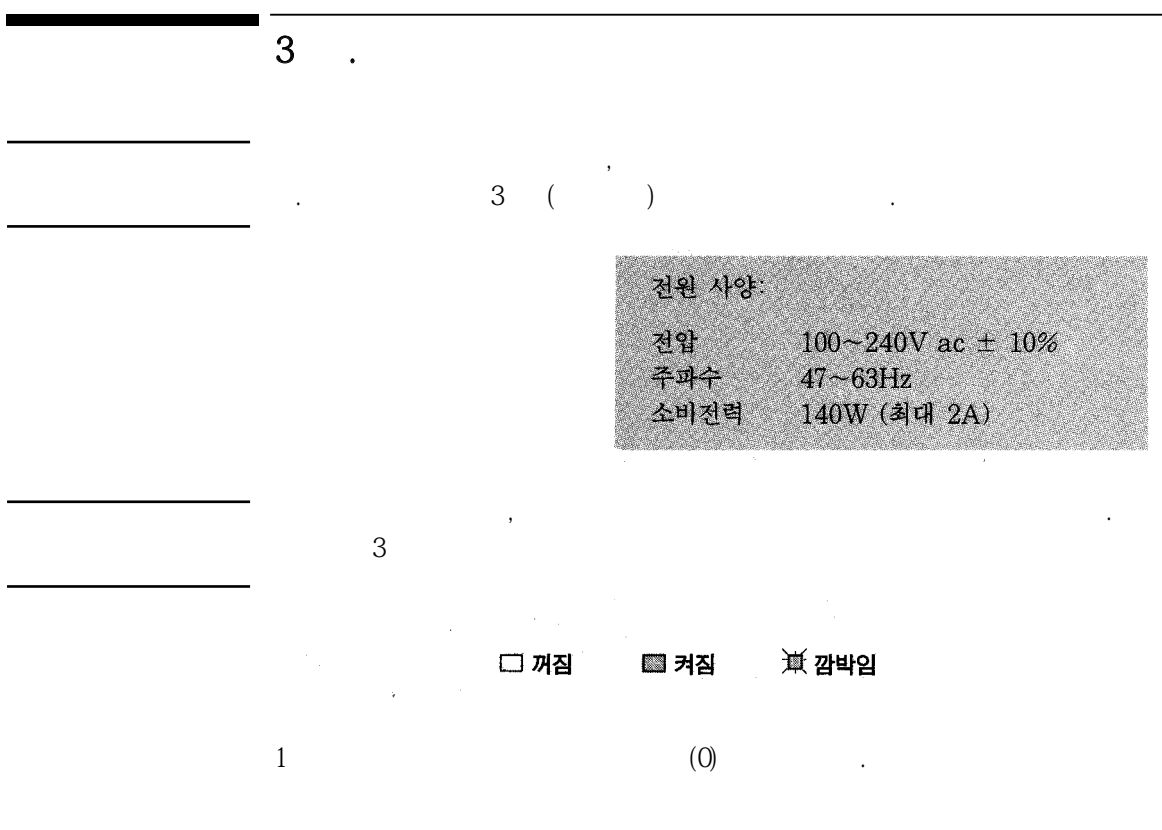

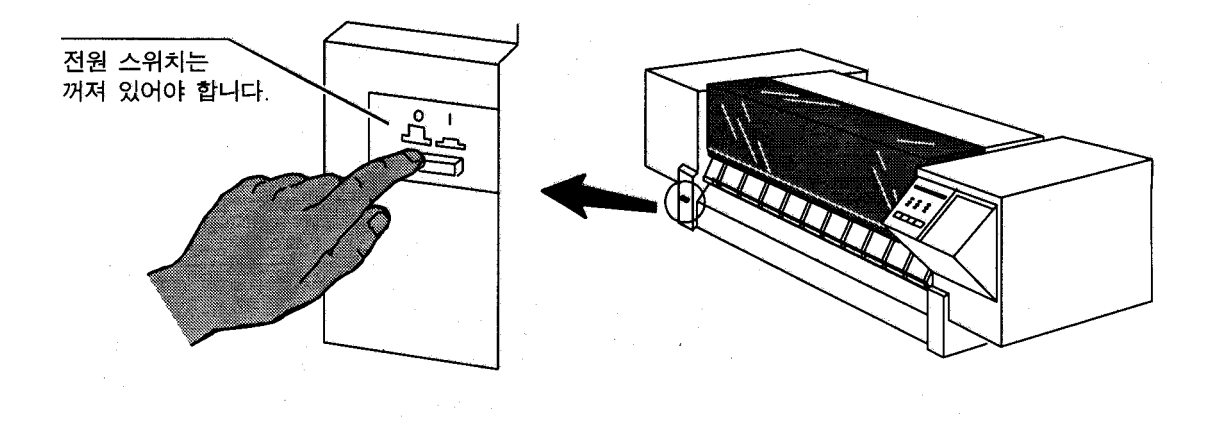

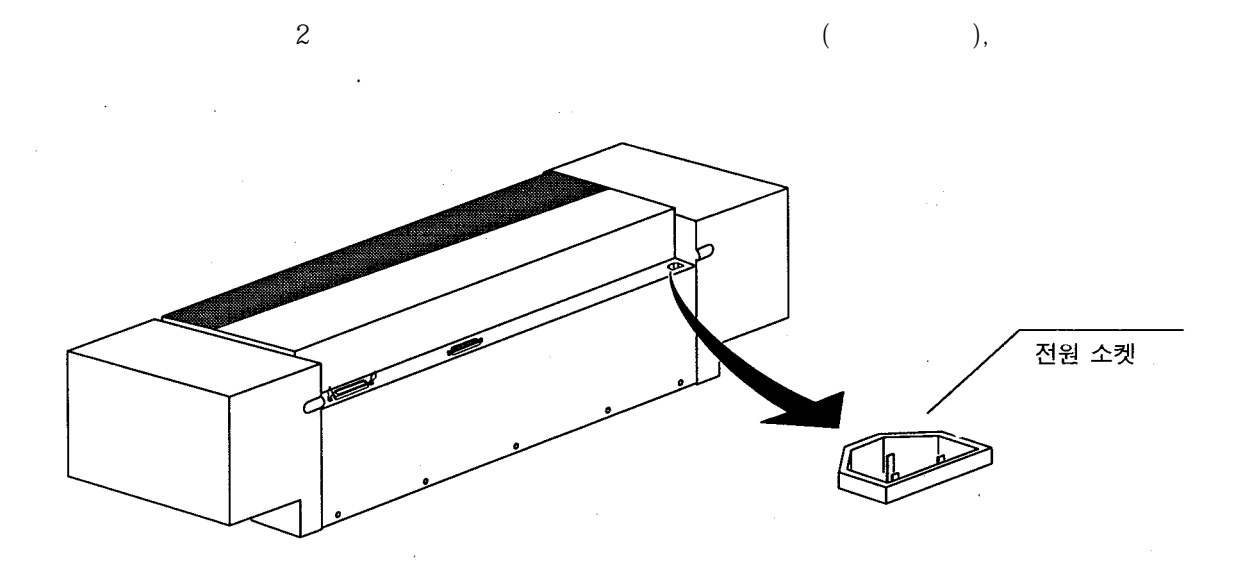

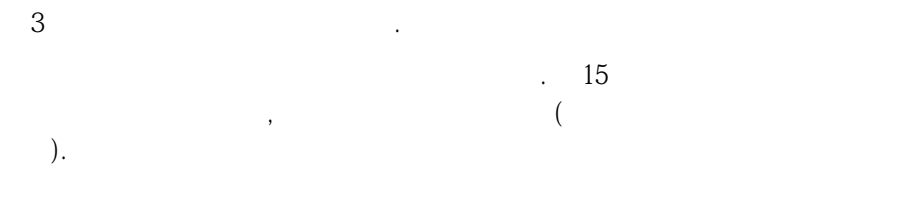

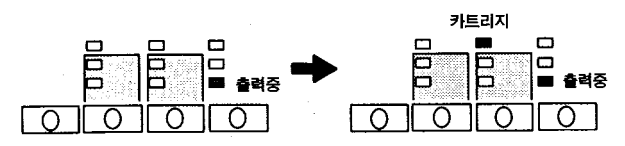

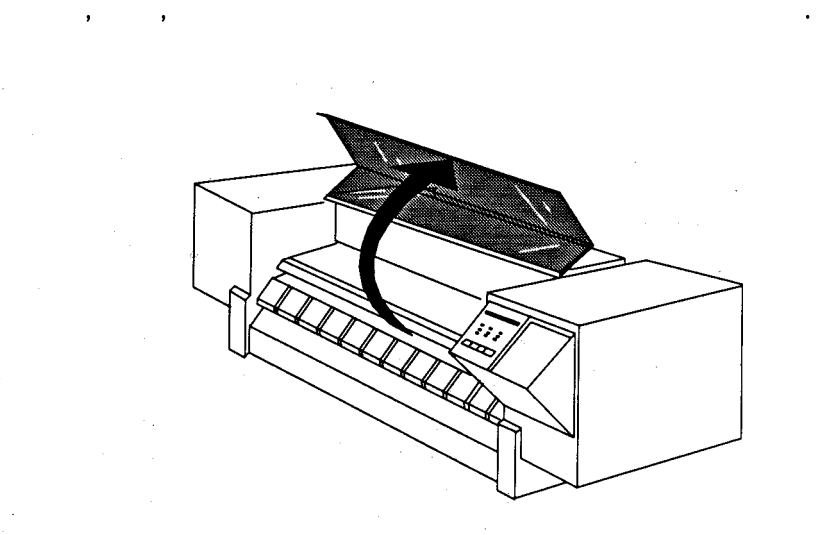

인쇄 카트리지에는 도면을 그리는데 필요한 잉크가 들어 있습니다. 플로터가 작동하려면 두

플로터 내부를 만질 때는 주의해야 합니다. 플로터 내부에는 날카로운 모서리 부분이 있습니 다. 카트리지 꽂이 경고 띠뒤쪽에 있는 날카로운 스텐레스 부분을 만지지 않도록 하십시오.

 $4$  .

개의인쇄카트리지를설치해야합니다.

 $1$   $\blacksquare$ 

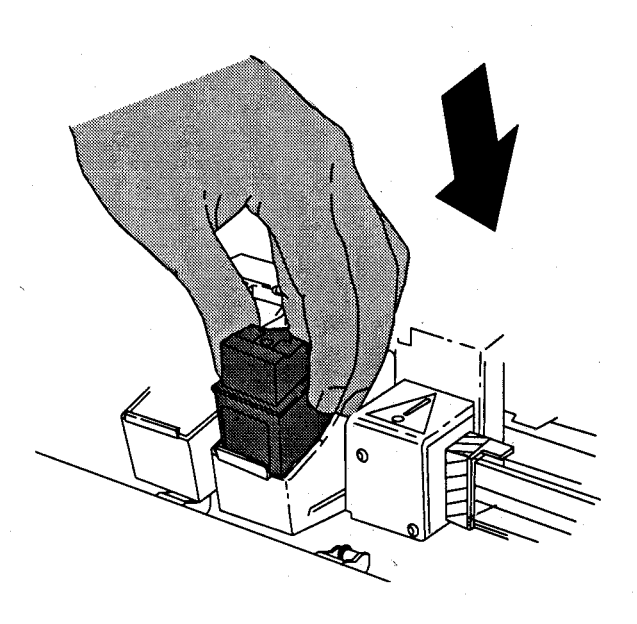

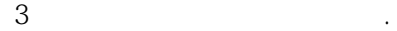

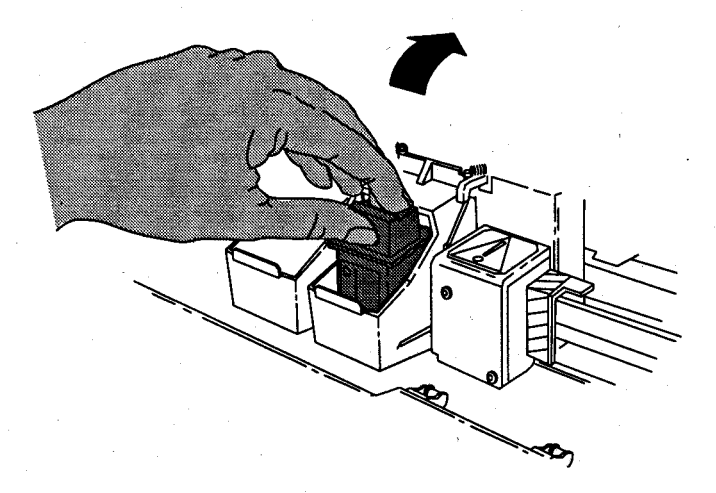

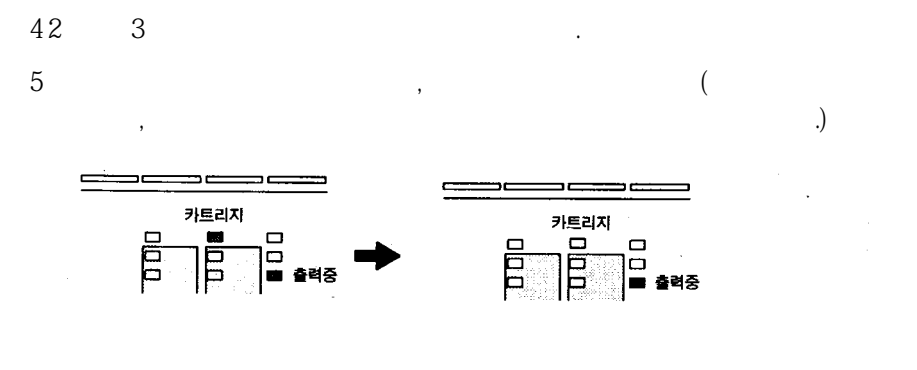

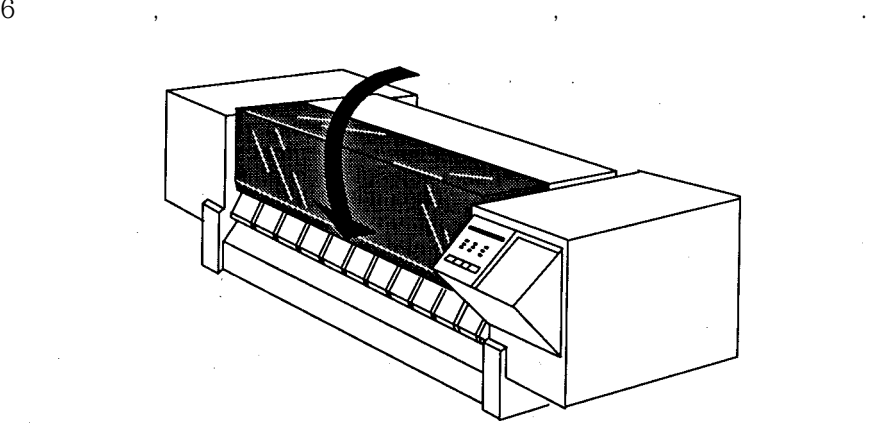

카트리지와 용지 공급 표시등이 동시에 깜박이기 시작합니다. 이는 플로터가 인쇄 위치 자동  $\mathcal{S}$ 

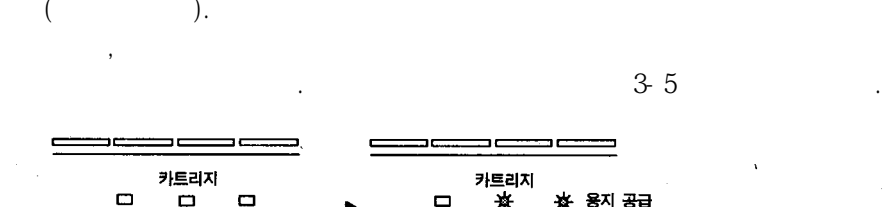

\_\_\_<br>"537<br>D <sub>카트리지</sub><br>그룹<br>그룹 茶 <sup>용지 공급</sup><br>|ロ<br>|ロ  $\overline{\mathsf{P}}$ Ē

5단계. 인쇄 위치 조정 두 개의 인쇄 카트리지가 올바르게 조정되어 있어야 출력 품질을 최고로 유지할 수 있습니다.  $\frac{4}{4}$  $1$  (example  $($ ). A  $A4$ 용지 공급 용지 공급시 우측 정렬 시험에 실패한 용지는 다시 배출됩니다. a 플로터를 켜고 덮개를 닫습니다. (용지는 **용지 공급** 표시등이 켜져 있거나 <u>, , , , , , , , , ,</u> 깜박일 때만 공급할 수 있습니다). 카트리지 용지 공급 高 UTIL Ē 일반 용지 b 전면 패널의 용지 종류는 일반용지로 설정되어야 합니다. \*<br>1日 \*  $\Box$ 6 용지 종류 단추를 눌러 세가지 종류의 용지 중 하나를 선택합니다.  $\overline{O}$ С  $\overline{3}$ 지 종류

용지 공급(계속) c. 용지 상단으로부터 약 15cm (6인치) 아래 부분을 잡고, 아래 슬롯의 우측 면에서 공급합니다. 우측 모서리가 플로터에 있는 두 개의 점선 사이에 오 게 하고 이들이 평해이 되게 합니다. (그림 참조) d. 용지가 살짝 걸릴 때까지 밀어 넣습니다. (그림 참조) 플로터가 용지를 당기 기 시작할 때, 용지를 놓습니다. e. 플로터가 용지의 크기를 점검하고 인쇄 위치 조정 시험을 하도록 잠시 기 다립니다 용지 공급을 취소하려면 취소 단추를 누릅니다.

용지 공급

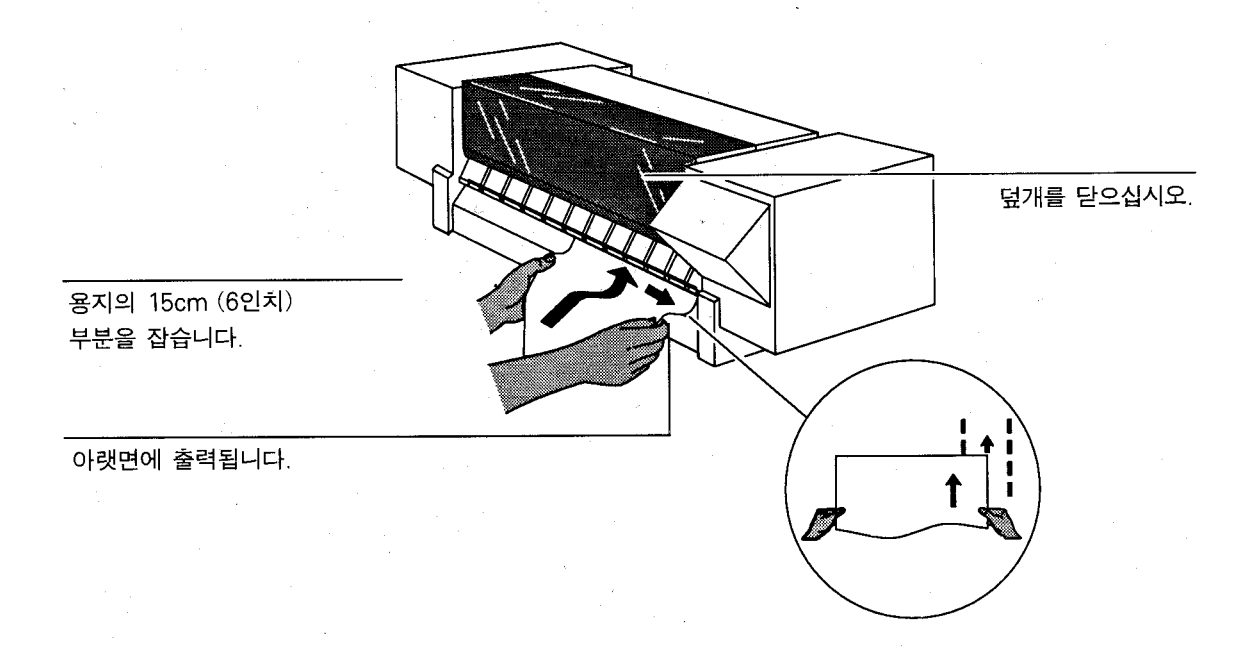

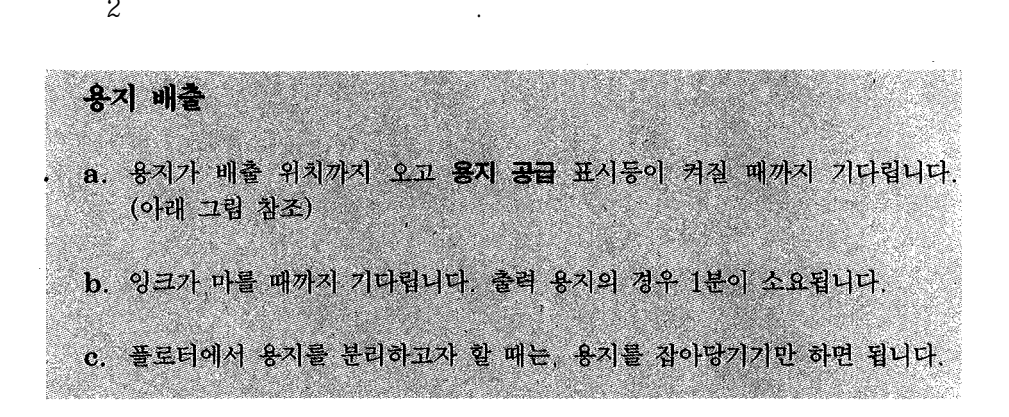

 $\frac{4}{1}$ 

용지 배출

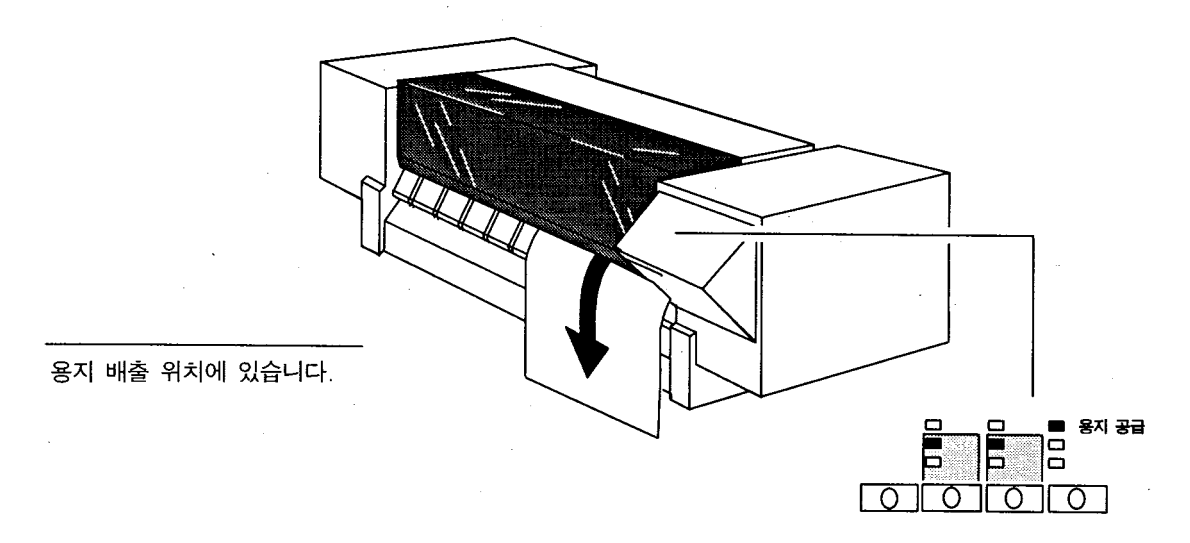

전면패널의용지공급표시등이켜집니다.

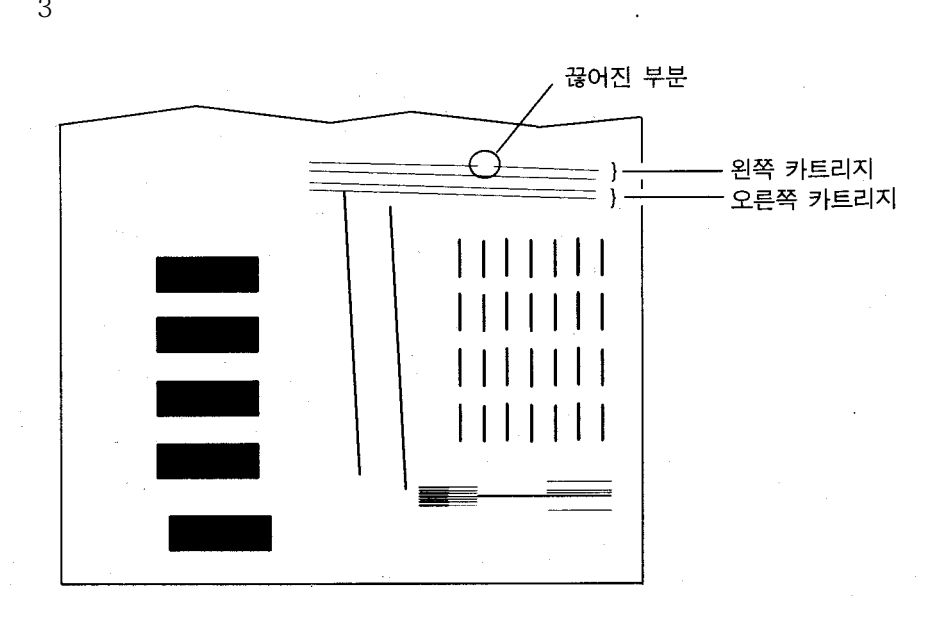

 $\overline{a}$ 

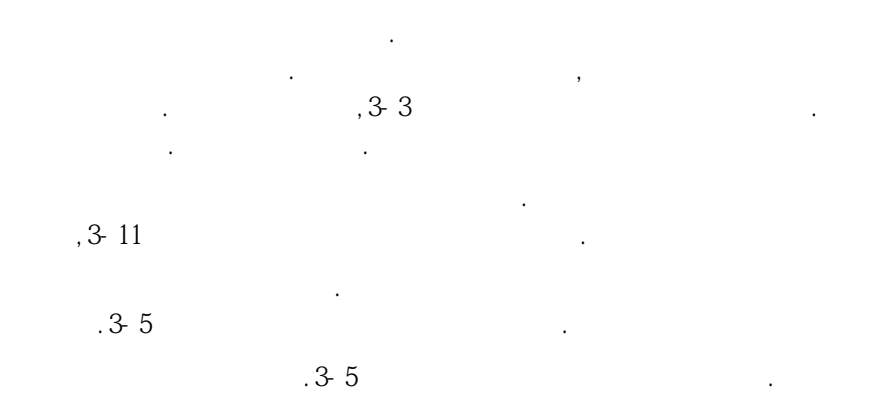

할때에는해당카트리지에이상이있음을나타냅니다.

1-19

 $($   $)$ 

## 6 . (George Step 1991) (George Step 1991) (George Step 1991) (George Step 1991) (George Step 1991) (George Step 1991) (George Step 1991) (George Step 1991) (George Step 1991) (George Step 1991) (George Step 1991) (George S

설정 용지와 데모용 출력에 사용할 수 있는 언어:

영어, 불어, 독어, 이탈리아어, 일본어, 포르투갈어, 스페이어

 $1$  (

 $\mathbb{R}$  , the following matrix  $\mathbb{R}$  , the following matrix  $\mathbb{R}$  , the following matrix  $\mathbb{R}$  , the following matrix  $\mathbb{R}$  , the following matrix  $\mathbb{R}$  , the following matrix  $\mathbb{R}$  , the following matr

### 설정 용지 출력

a. 깨끗한 용지를 세로 방향으로 공급합니다. 설정 용지로는 A 또는 A4 용지 면 충분합니다(용지 공급 방법은 1-16 페이지의 용지 공급을 참조합니다).

 $\mathbb{R}$  , we have  $\mathbb{R}$ 기본값인 영어로 출력됩니다. 아래에 열거된 다른 언어로 출력 하려면, 이 단계를 실행합니다.

b. 준비 표시등이 켜질 때까지 기다립니다.

c. 설정 단추를 누릅니다.

d. 출력이 완료된 후, 플로터가 용지를 배출할 때까지 기다립니다 잉크가 마 르도록 1분을 더 기다린 후 도면을 꺼내십시오. (용지 배출 방법은 1-18 페이지의 용지 배출 편을 참조합니다.)

출력된 도면은 영어로 된 설정 용지입니다. (다음 단계의 그림 참조)

설정 용지의 1. Language라고 제목이 붙은 상자 안에 플로터가 출력할 수 있 는 언어들이 열거되어 있습니다. 현재 플로터에 설정된 언어는 굵은 타원형으 로 표시됩니다.

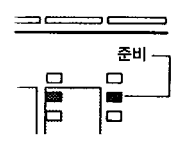

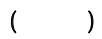

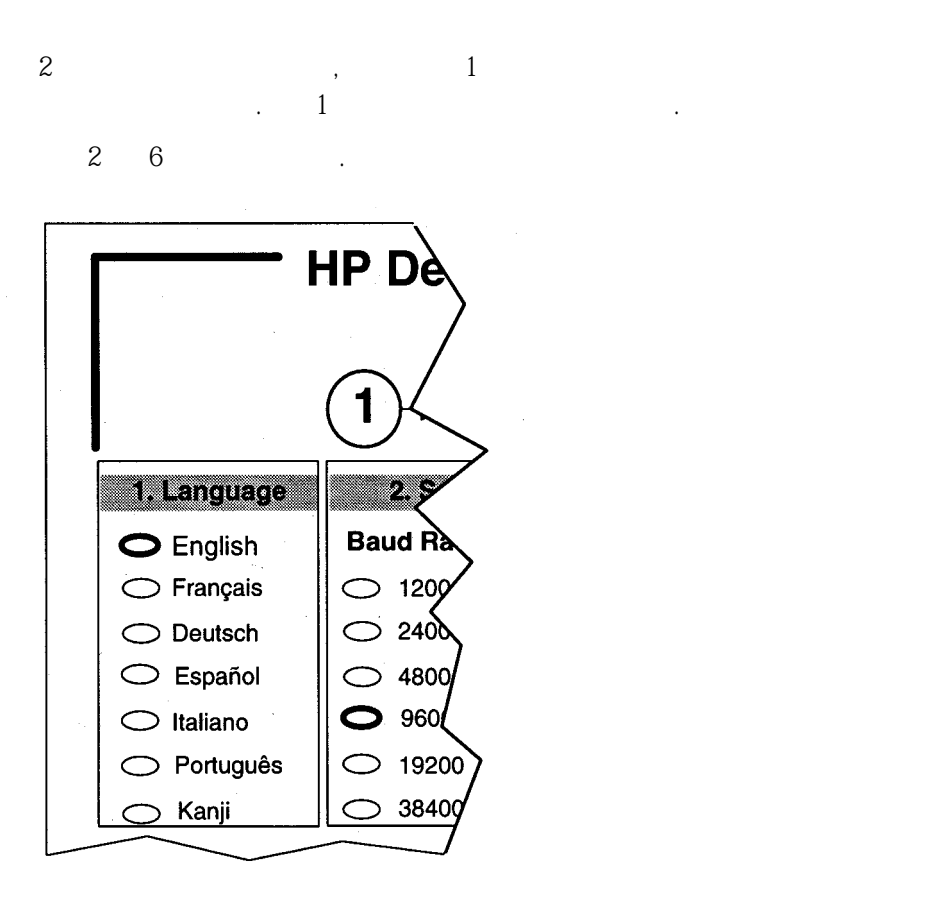

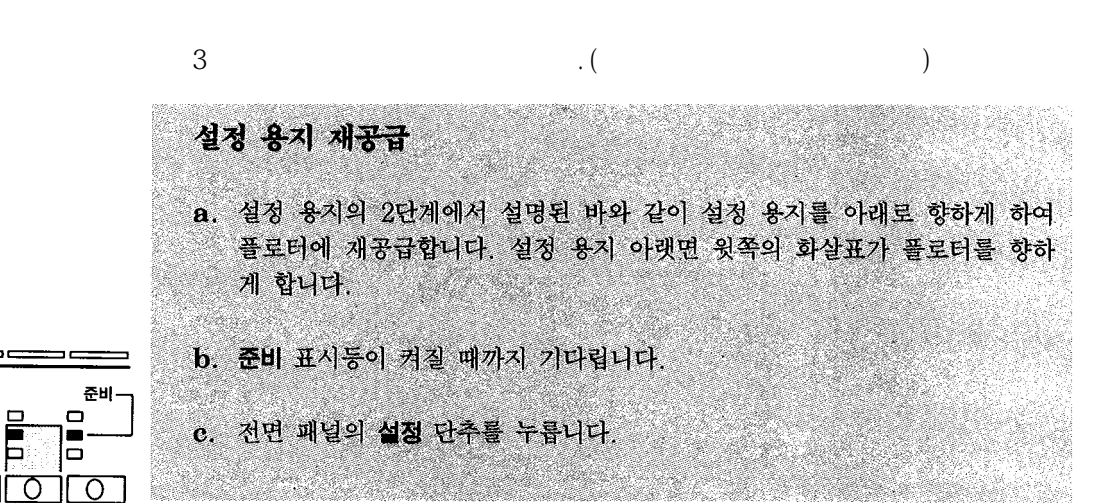

플로터는 설정 용지를 검색하여 새로운 언어 설정값을 읽은 후, 용지를 배출합니다. 용지 공급

이제플로터는새로선택된언어로설정용지와데모용도면을출력하도록재구성되었습니다.

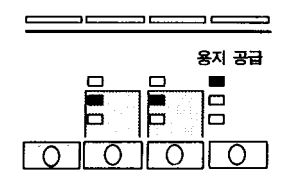

설정

। ०

 $\curvearrowright$ 

 $#$ 

표시등이켜집니다.

 $($   $)$ 

4 설정용지배출

 $($   $)$ 

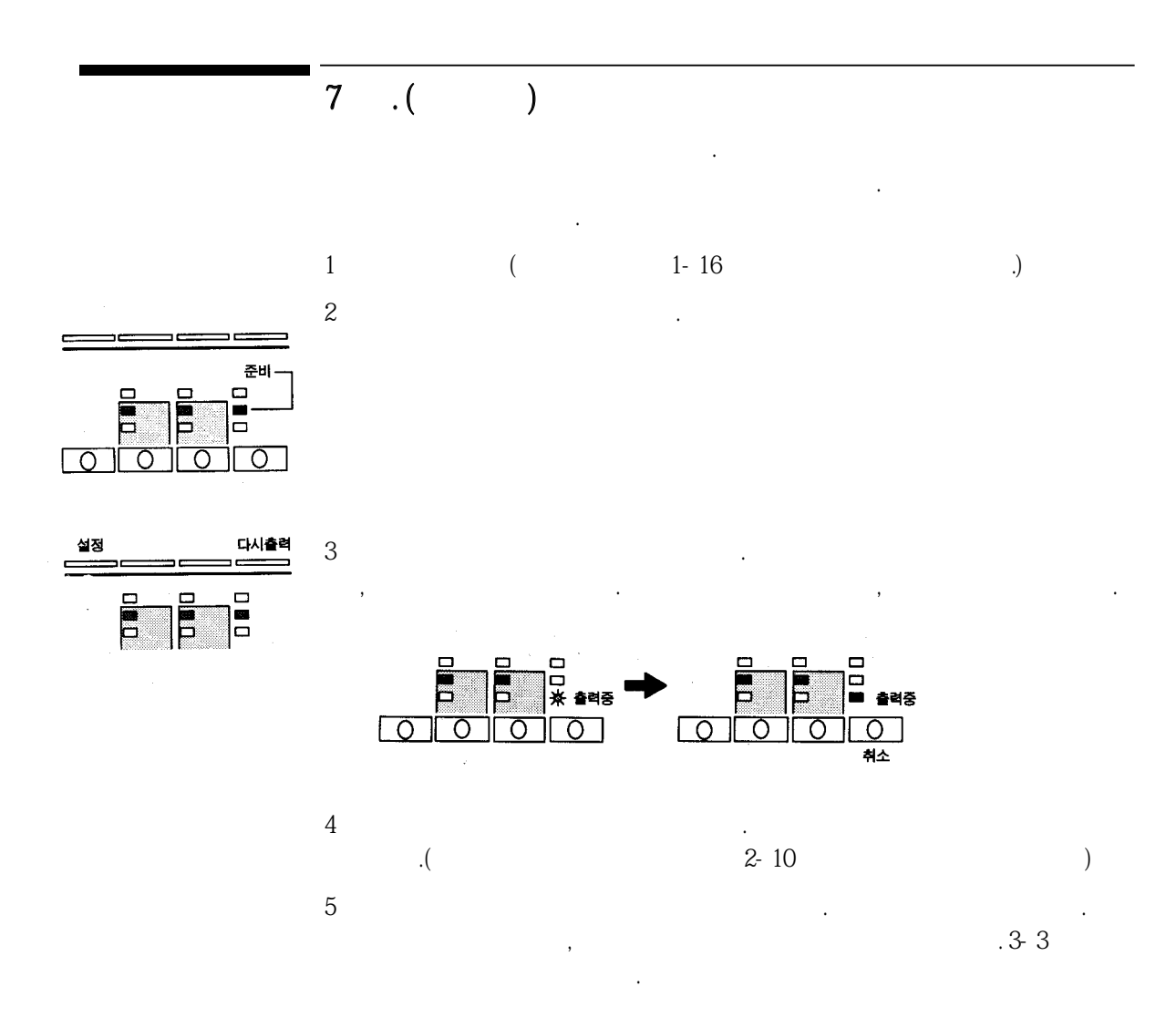

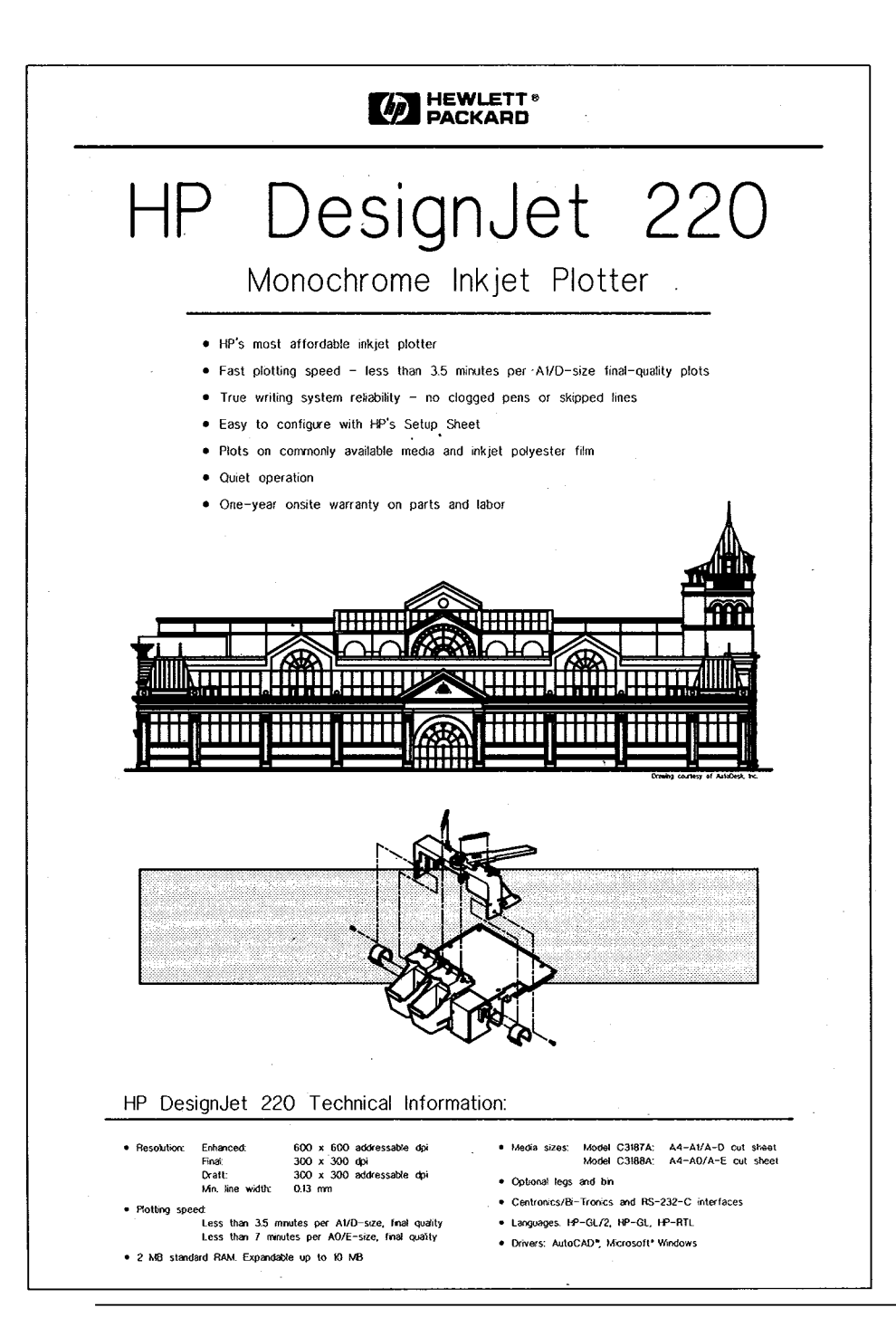

 $(1.1)$   $(1.1)$
8단계. 인터페이스 케이블 선택

 $\sim 10^{11}$ 

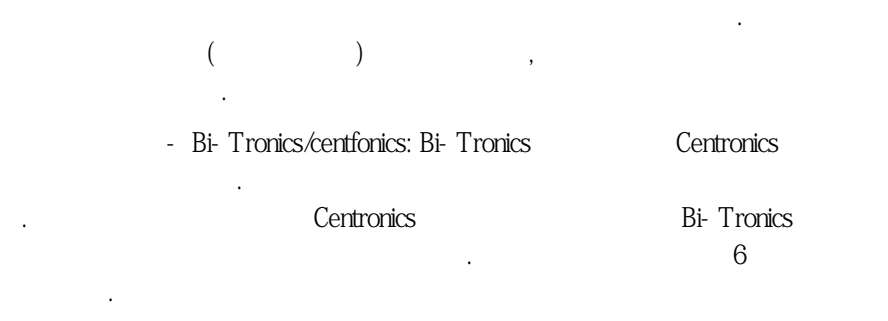

 $\lambda$ 

차폐만을 사용합니다. 차폐케이블은 사용합니다. 차폐케이블은 자폐케이블은 자폐케이블은 자폐

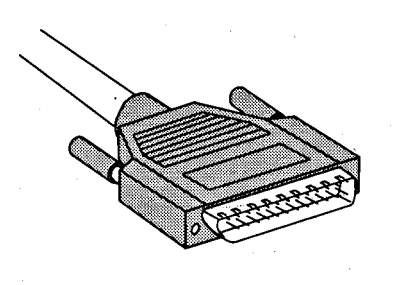

표준에관한규정에도적합합니다.

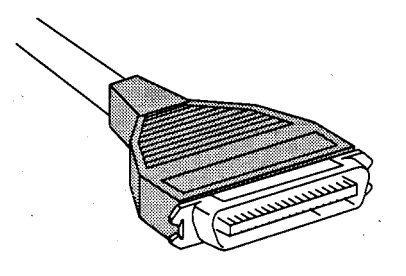

직렬 인터페이스(플로터 쪽)

병렬 인터페이스(플로터 쪽)

#### 병렬 인터페이스 - Bi-Tronics/Centronics (앞 페이지 참조)

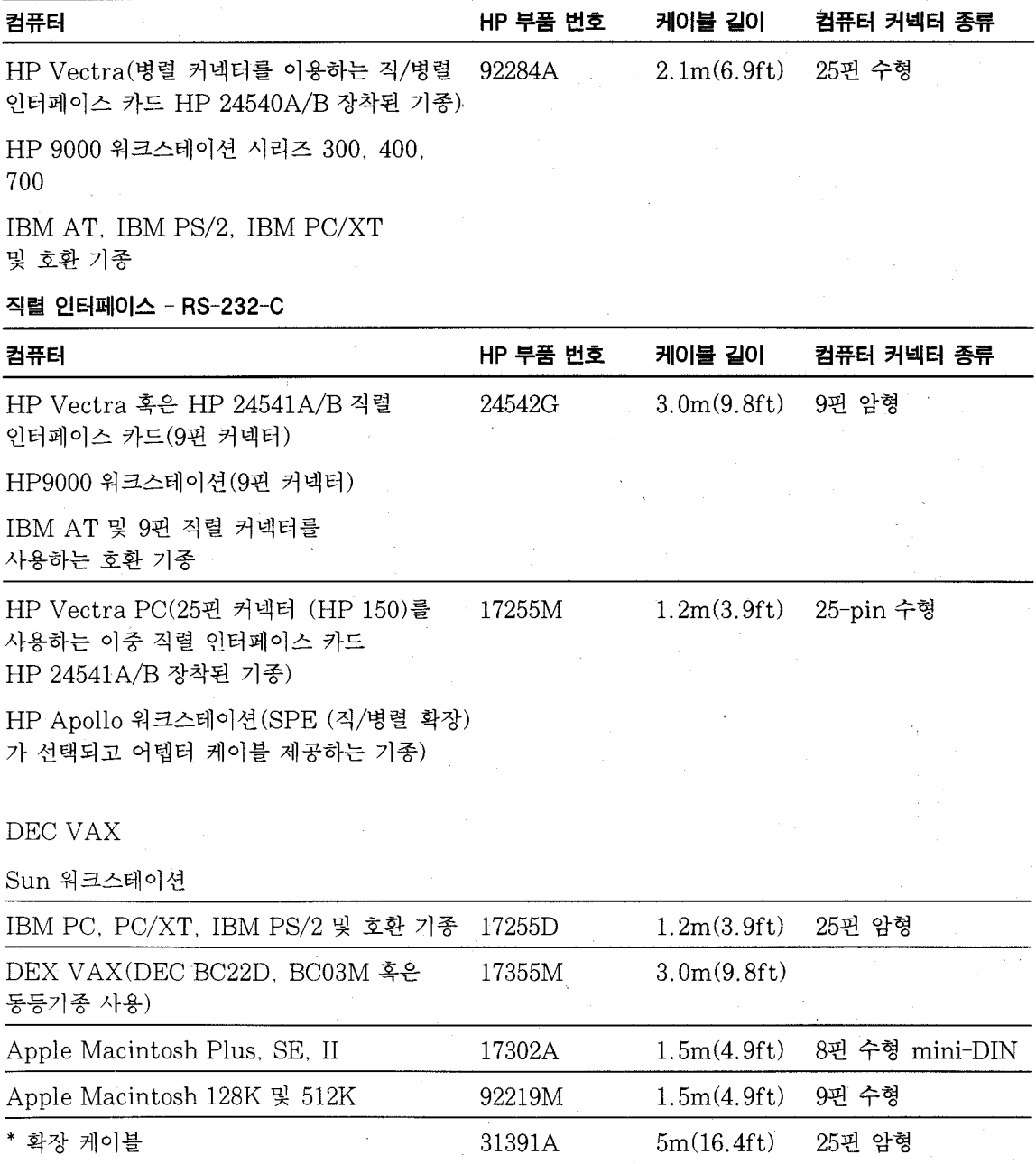

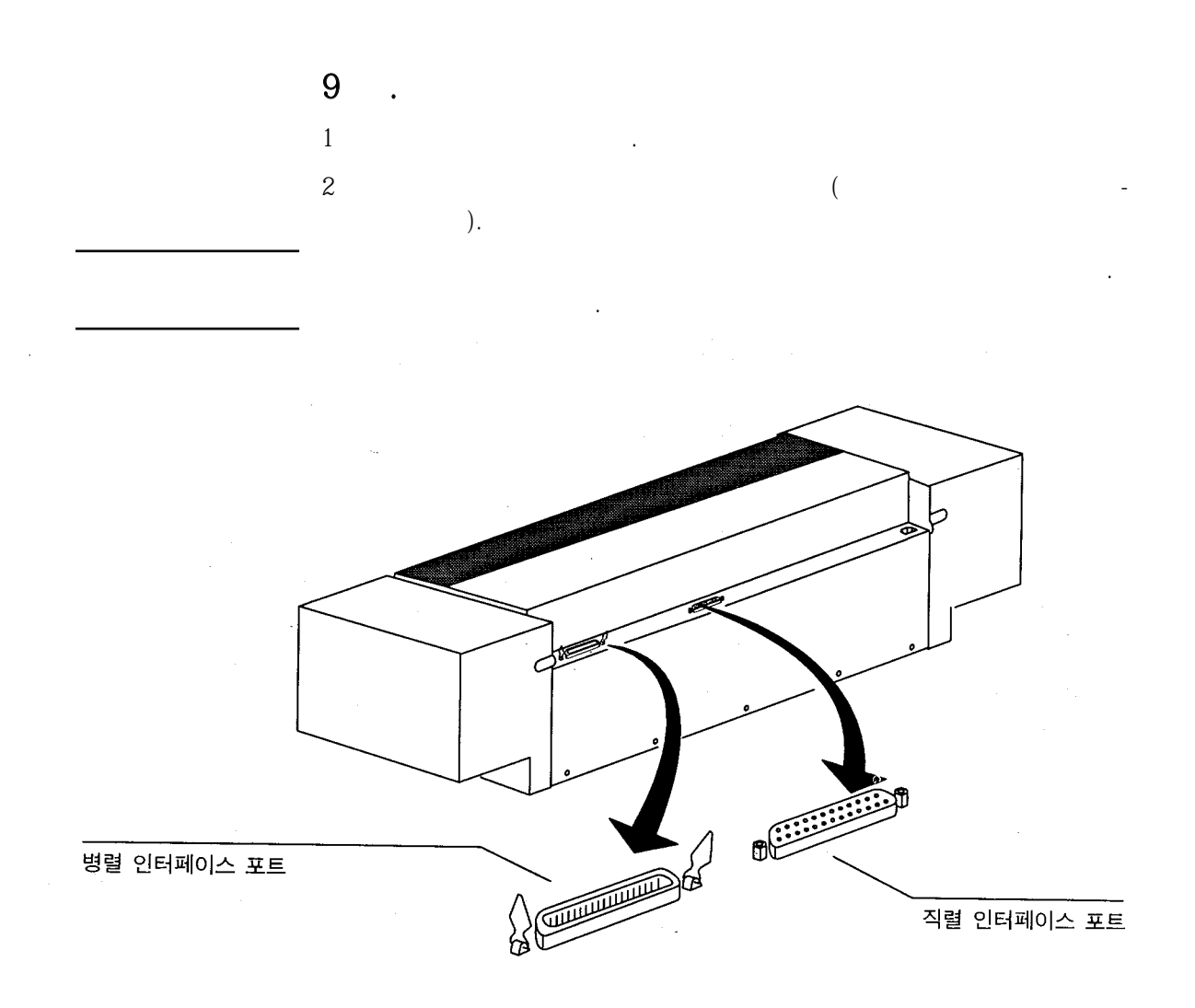

## 작동 포트(인터페이스) 변경

 $4$ 

니다.

플로터 포트는 한번에 하나만 작동합니다. 다른 인터페이스로 변경하려면 플로 터와 컴퓨터 연결 단계를 다시 시작하여 인터페이스 케이블을 분리하고, 다른 인터페이스 케이블을 해당 포트에 연결하십시오.

 $3$  ( $\overline{\phantom{a}}$ 

케이블이올바른포트에연결되었는지확인하십시오. 잘못연결하면포트를손상시킬수있습

 $\,$ ).  $\,$ 

 $10 \quad . \quad .$ 

맞추십시오.

 $=$  HP- GL(7586B), HP- GL/2\*  $= 9600$ 

플로터의출하시기본값설정은다음과같습니다.

●직렬인터페이스포트를사용하는경우, 이모든과정이관련됩니다.

 $\mathbf{B}$ 

소프트웨어가 어떤 그래픽 언어로 플로터와 통신하는지 알아야 합니다. 전송 속도와 패리티 설정에 대해서는 컴퓨터와 소프트웨어 설명서를 참조하십시오. 플로터를 해당되는 설정값에

 $=$  None $(0)$ 

터부분을무시합니다.

 $*$   $HP-GL(7586B)$   $HP-GL/2$  $\mathcal{L}$  , the interval value of  $\mathcal{L}$  is a new  $\mathcal{L}$  interval value of  $\mathcal{L}$  intervalse  $\mathcal{L}$  intervalse  $\mathcal{L}$ GL(7586B), HP- GL/2)  $HP-GL/2$   $\qquad$   $\qquad$   $\q$  $GL/2"$ 

전송속도, 패리티 및 그래픽 언어 설정

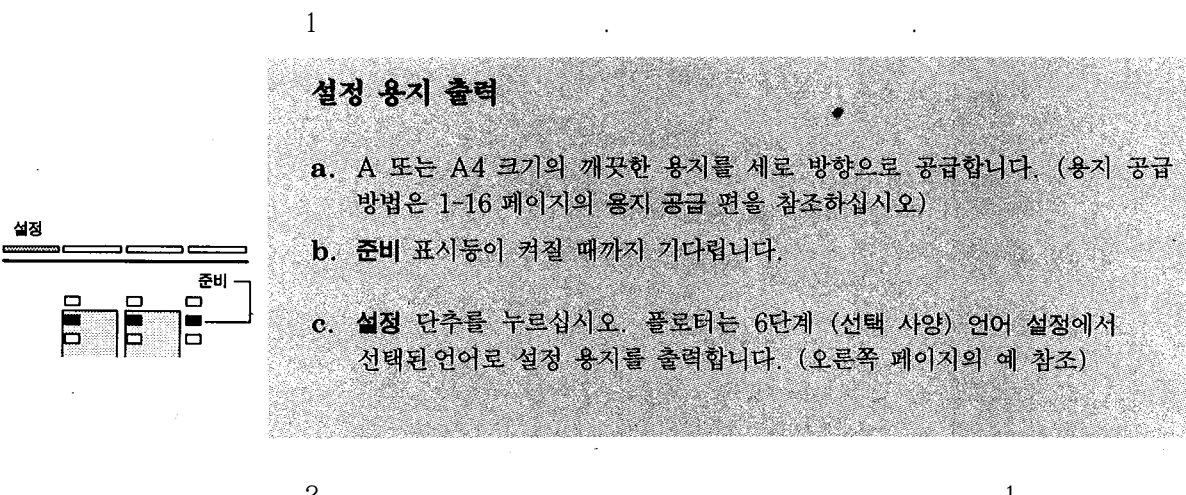

을참고하여플로터설정값을변경하십시오.

전송속도, 패리티 및 그래픽 언어 설정

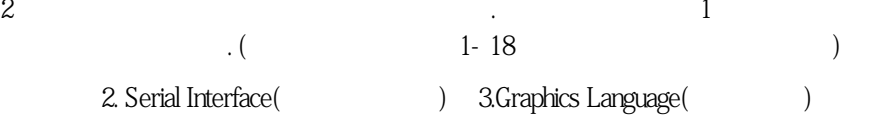

이탈 복은 박스에만 관련되어 있습니다. 여기에는 플로터가 지원하는 관련되어 있습니다. 여기에는 플로터가 지원하는 전송 속도, 패리티 그래픽어 일어가열거리다. 플로러의 관계 프로그램으로 표시합니다. 플로러의 프로그램으로 표시합니다. 플로러의 프로그램으로 표시합니다.

은 생략해도 좋습니다. 이들 설정 설정 설정 설정 설정 설정 설정 설정 설정 설정 설정 설정

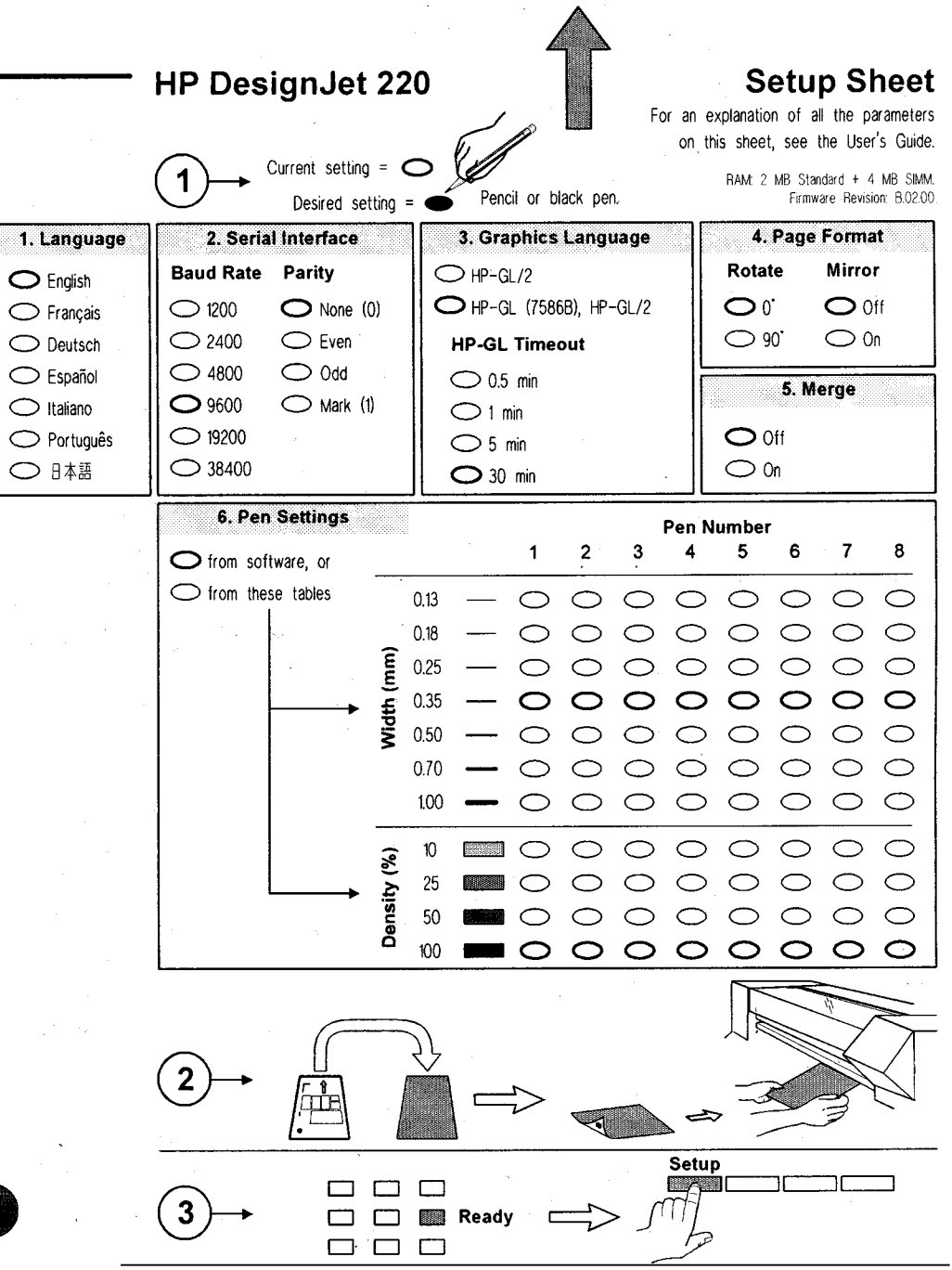

 $\bar{z}$ 

 $\sim 10^{-1}$ 

전송속도, 패리티 및 그래픽 언어 설정

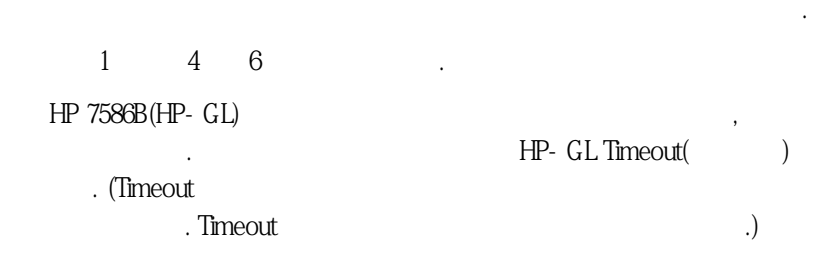

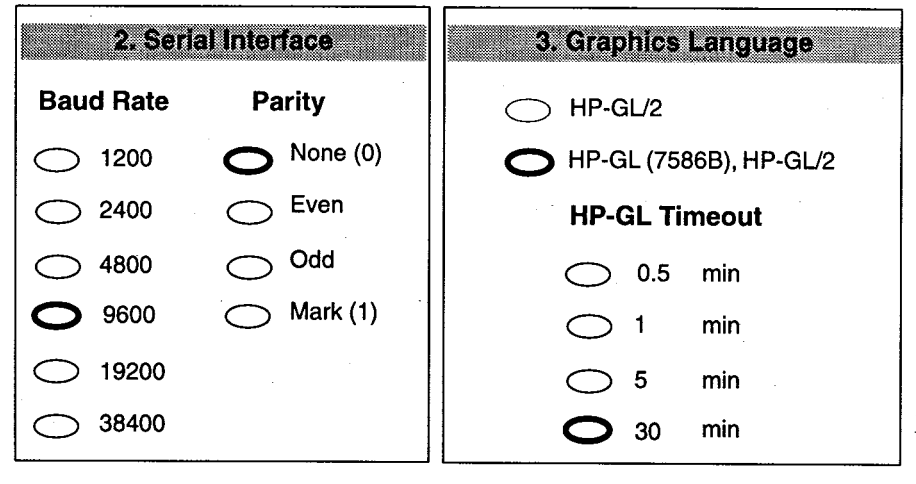

전송속도, 패리티 및 그래픽 언어 설정

### 설정 용지 재공급

a 같은 설정 용지를 아래로 향하게 하여, 뒷부분부터 플로터에 공급합니다. 2단계에서 설명한 바와 같이, 설정 용지 윗쪽의 화살표가 플로터를 향하게 합니다. 화살표는 용지의 아랫면에 있습니다.

플로터가 설정 용지를 검색하여 새로운 설정값을 읽은 후 용지를 배출하면, 용지 공급 표시등

 $4$ 

전송속도, 패리티 및 그래픽 언어 설정

b 준비 표시등이 켜질 때까지 기다립니다.

이제플로터는새로운설정값으로재구성되었습니다.  $#$ 

c 전면 패널의 설정 단추를 누릅니다.

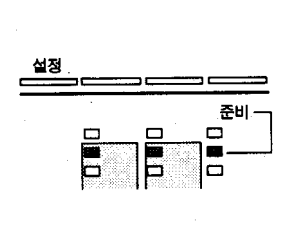

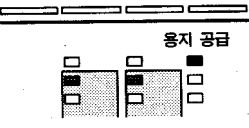

 $5$   $\qquad \qquad \cdot$ 

이켜집니다.

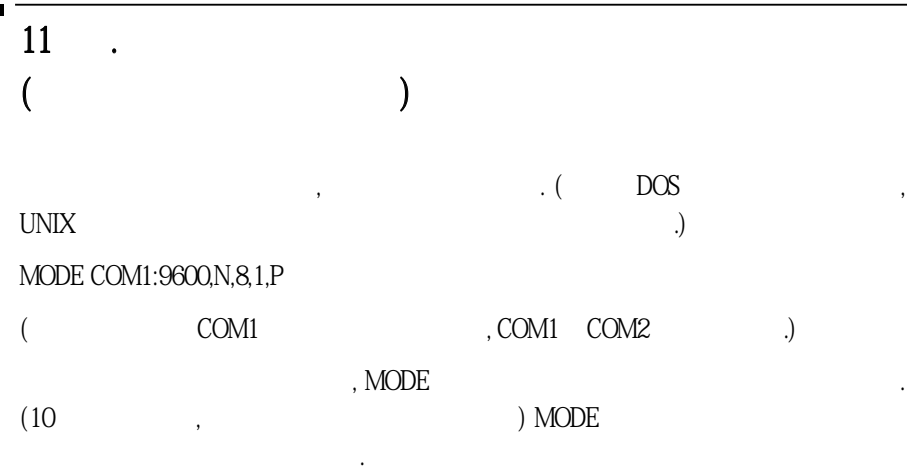

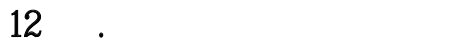

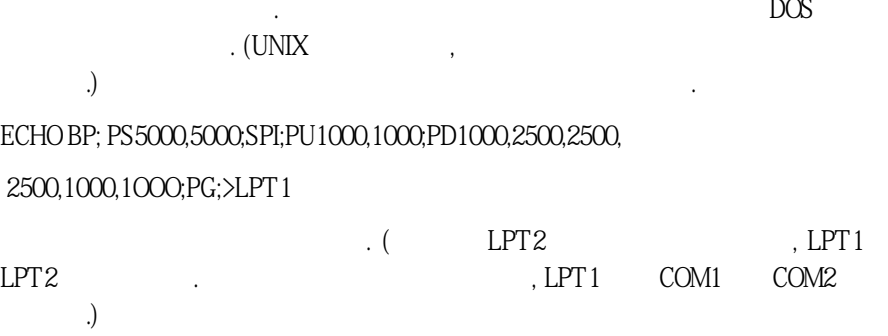

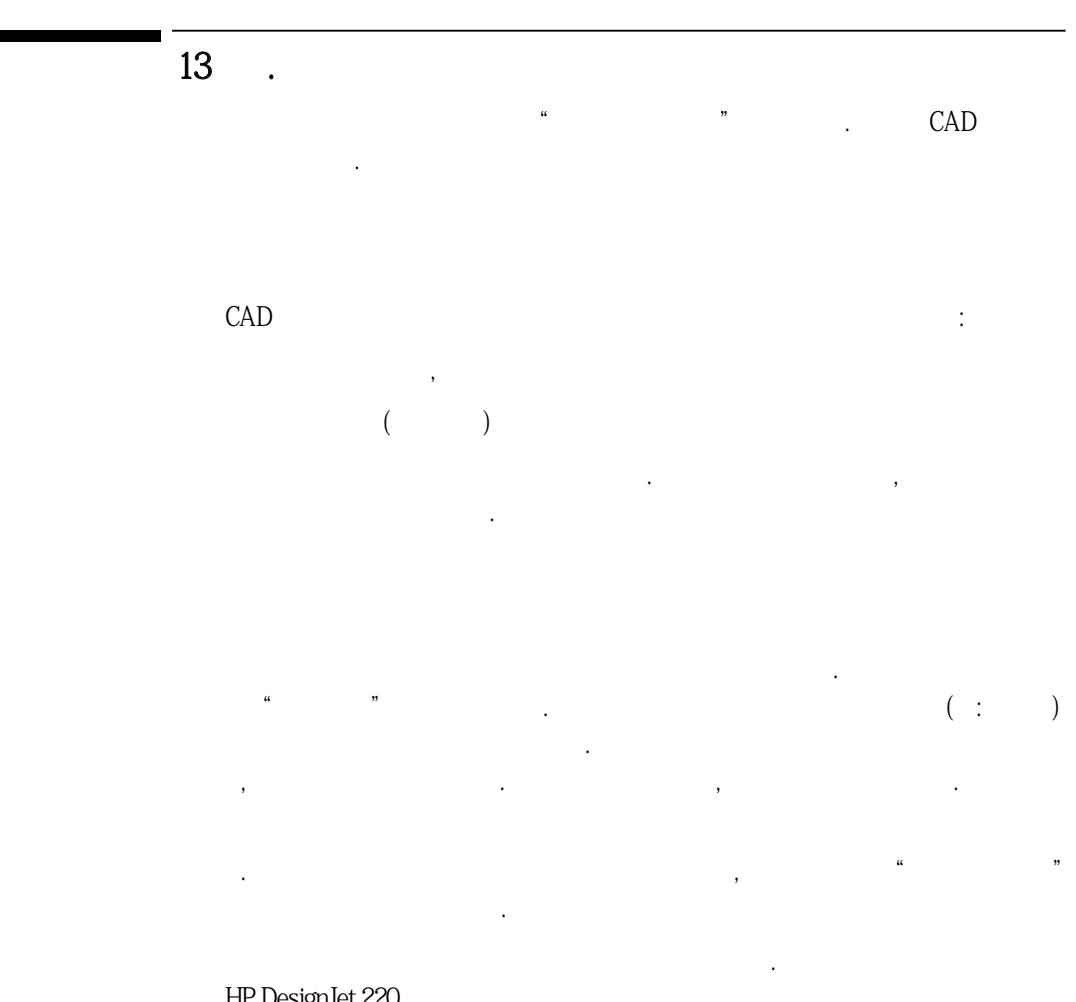

HP DesignJet 220

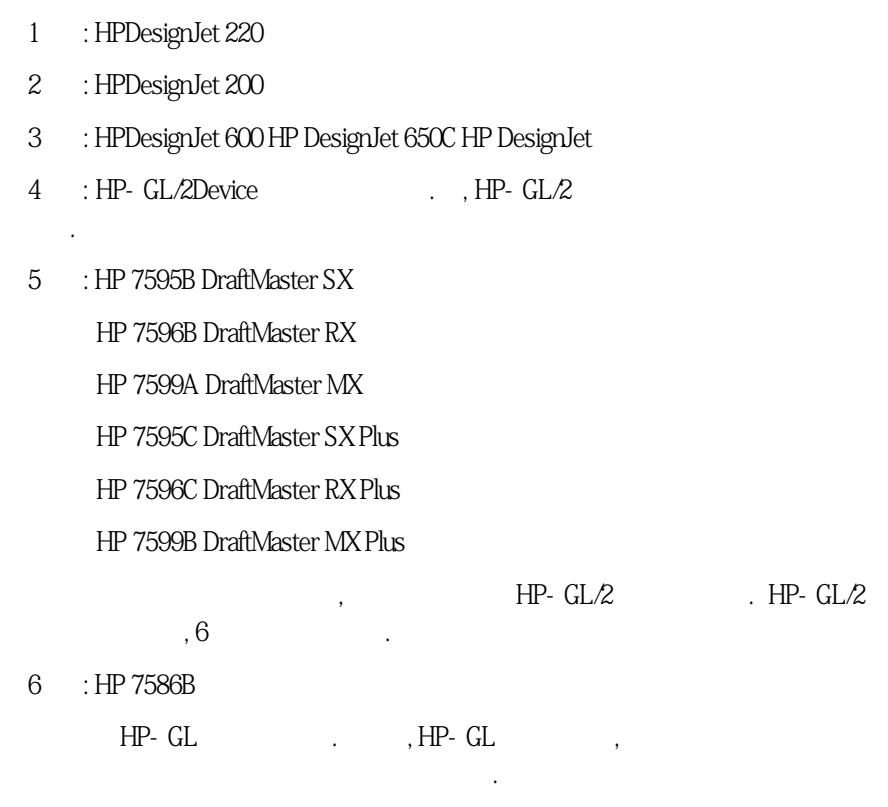

디바이스목록에서다음의순위대로선택합니다.

 $-4$  21 성에관한내용과드라이버디스켓과함께제공되는설명서를먼저확인하십시오.

# $\overline{2}$

 $C$ 

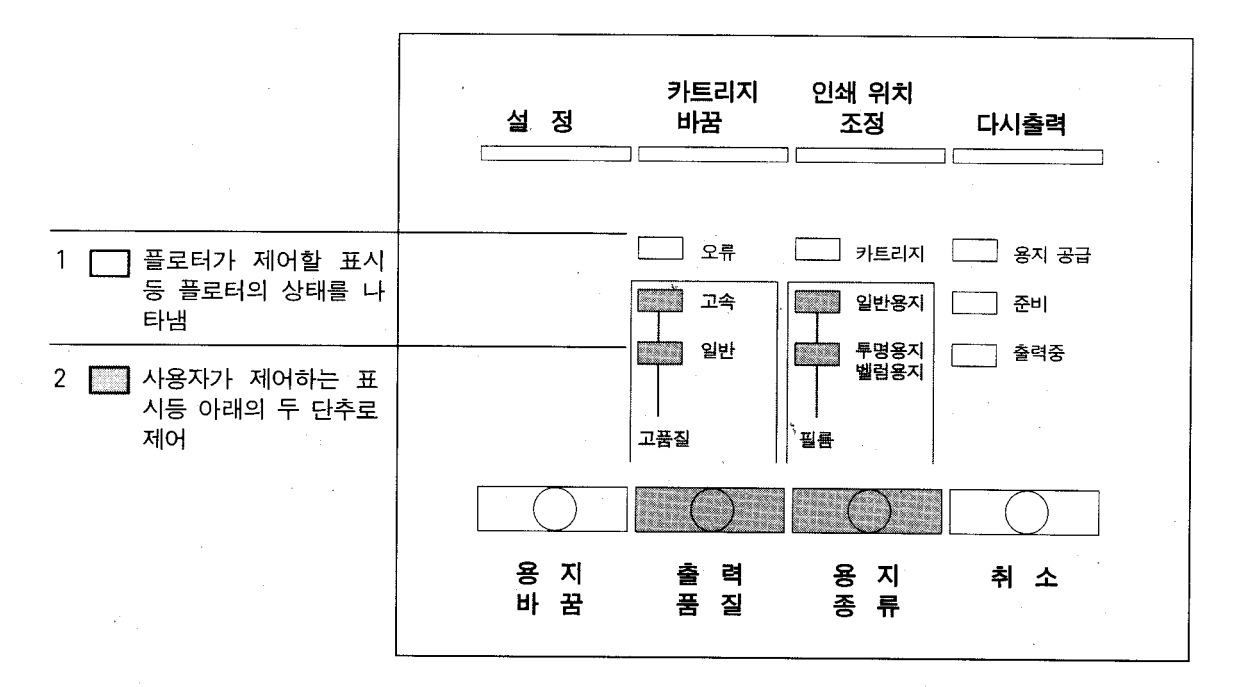

### 사용자가 제어하는 표시등 - 출력 품질과 용지 종류

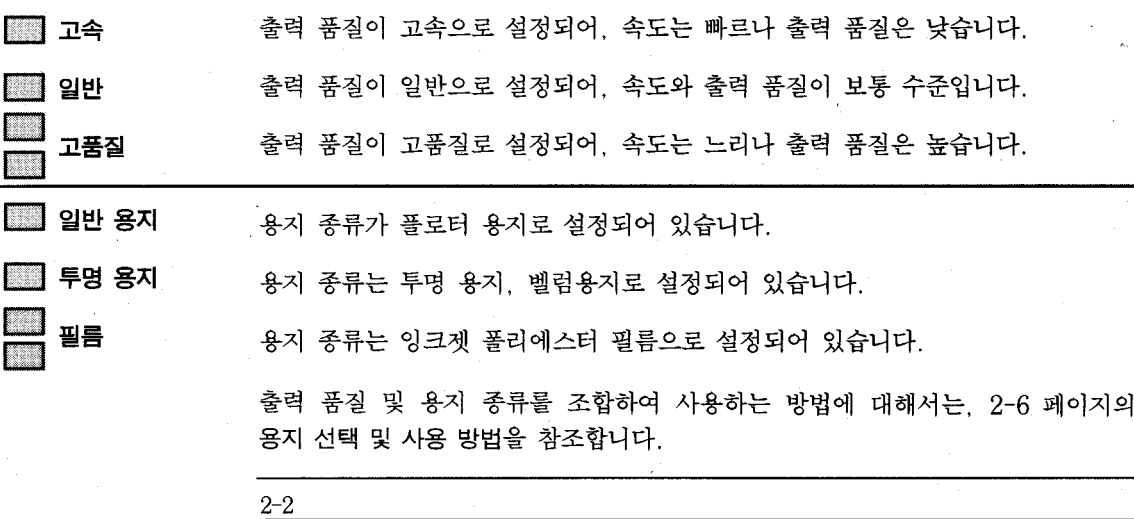

플로터가 제어하는 표시등 - 플로터 상태  $($  and the set of the set of the set of the set of the set of the set of the set of the set of the set of the set of the set of the set of the set of the set of the set of the set of the set of the set of the set of the 합니다. □카트리지 인쇄카트리지의상태를나타냅니다. □꺼짐 카트리지에이상이없습니다.  $($ 치 의견 기대 기대 기대 기대 기대 기대 기대 기대 기대 기대 기대 기대 , 3-5 카트리지교체를참조하십시오. 깜박임 카트리지를 설치했거나 위치 조정을 한 경우. 용지를 공급하여  $(3-10$   $7$  ).

> ■켜짐 용지가없으며, 출력할것도없습니다.  $\mathcal{R}$

■켜짐 출력준비가완료되었습니다.

□용지공급 이표시등은용지가필요함을나타냅니다.

 $\overline{\phantom{a}}$  $(3-10$  7 ) □준비 이표시등은플로터가출력준비상태에있음을나타냅니다.

다. 출력하려면레버를뒤쪽으로밀고덮개를닫으십시오.

 $R_{\rm H}$   $=$   $R_{\rm H}$   $=$   $R_{\rm H}$   $=$ 

#### 전면 패널 사용 방법

□ 출력중

플로터가 출력중임을 나타냅니다. 이 표시등이 켜지면 기다리십시오.

- 용지 공급이나 출력을 하고 있는, 플로터가 작동중인 경우입니 ■ 켜짐 다.
- <del>道</del> 깜박임 플로터가 출력할 데이터를 보내거나 처리하는 중입니다.

 $\mathfrak{q}$ . 출력을 위해 용지를 공급했을 때 표시등 순서

 $\mathcal{L}$ 

■ 용지공급 → 淇 용지공급 → ■ 준비 → 淇 출력중

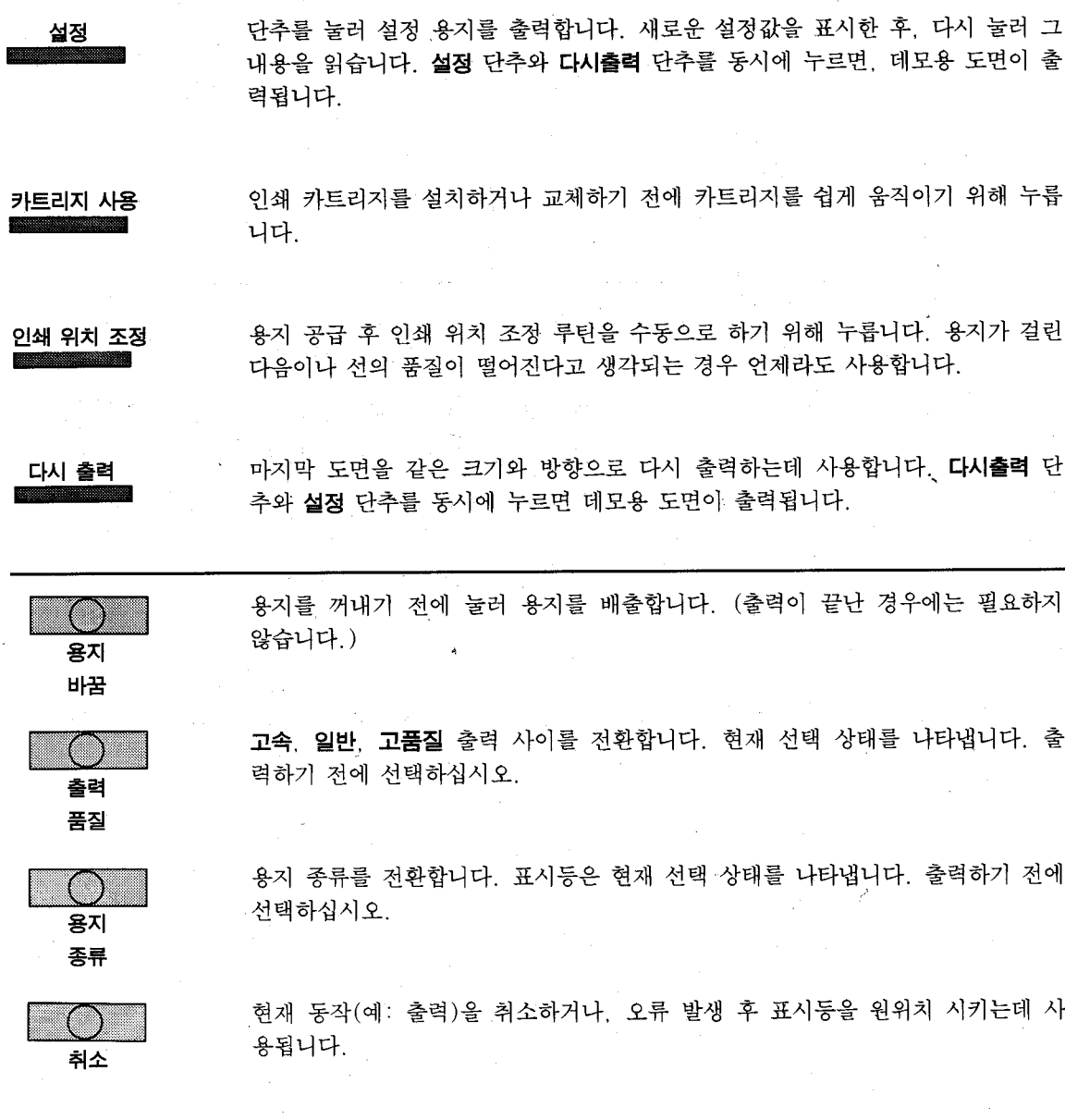

2-5

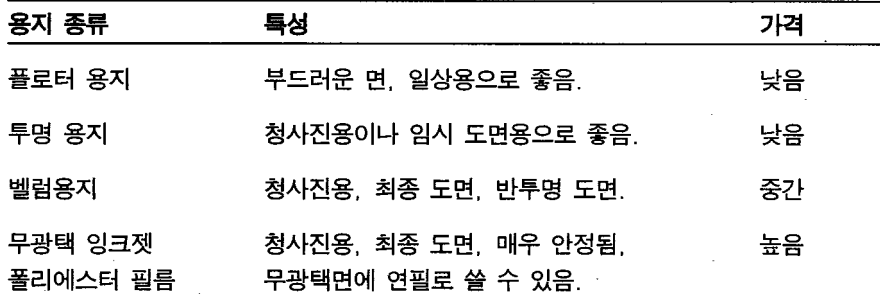

플로터용지로도 양호한출력 품질을얻을수있습니다. 복사용지는출력 품질이낮으므로 바

다양한 용지를 사용할 수 있습니다. 필요로 하는 도면의 품질에 따라 용지 종류를 결정하십시 오. 예를 들어, 임시 도면은 경제적인 플로터 용지를 사용하고, 최종 도면은 최고의 출력 품질  $\frac{1}{2}$ 를 사용하는  $\frac{1}{2}$ 

용의낭비이므로바람직하지않습니다.

람직하지않습니다. 훌륭한출력품질을원할경우, Hewlett- Packard 용지를사용하십시오.

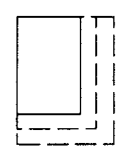

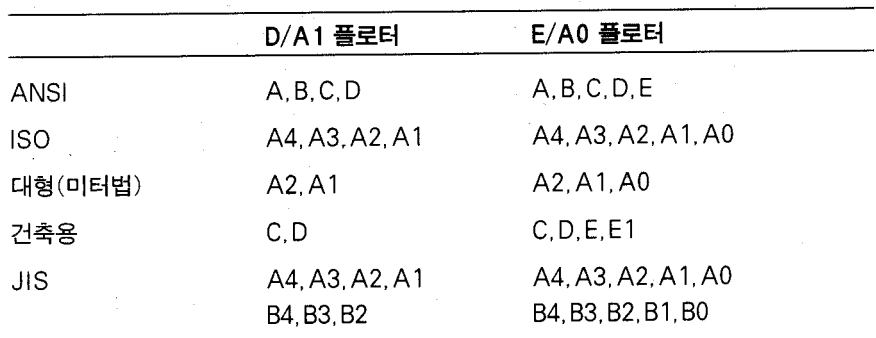

이 플로터는 다음의 최대치보다 크거나 최소치보다 작은 용지는 취급할 수 없습 니다.

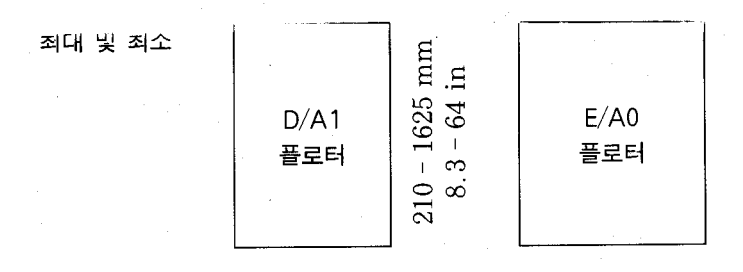

이플로터는낱장용지만을사용하며롤용지는사용하지않습니다.

지원되는표준크기는다음과같습니다.

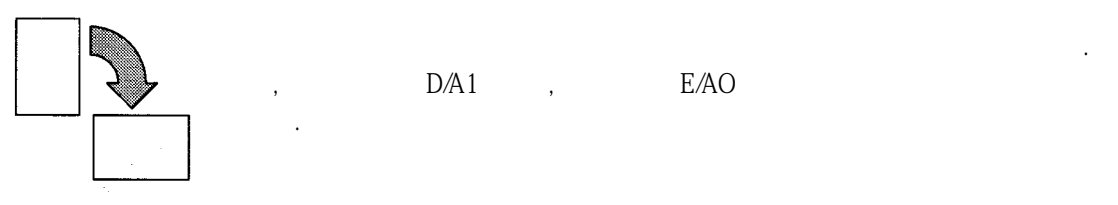

 $\mathcal{D}$   $\mathcal{D}$   $\mathcal{A}$   $\mathcal{D}$   $\mathcal{A}$   $\mathcal{D}$ 

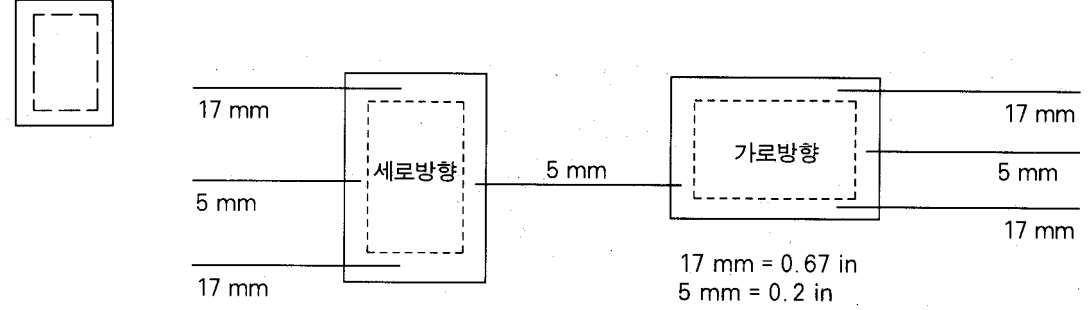

 $2 \thinspace$ 

 $\frac{1}{2}$ 

●잉크젯용폴리에스터용지의경우필름을선택합니다.

●플로터용지의경우일반용지를선택합니다.

용지공급시우측모서리에대한정렬시험이실패하면, 플로터는용지를거부합니다.  $1$ , etc., etc., etc., etc., etc., etc., etc., etc., etc., etc., etc., etc., etc., etc., etc., etc., etc., etc., etc., etc., etc., etc., etc., etc., etc., etc., etc., etc., etc., etc., etc., etc., etc., etc., etc., etc.,

모든 측정값에는 ± 2 mm (0.08 in)

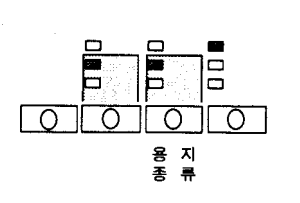

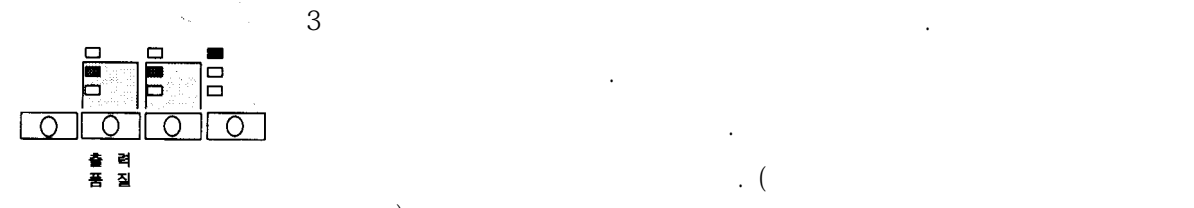

없습니다.)

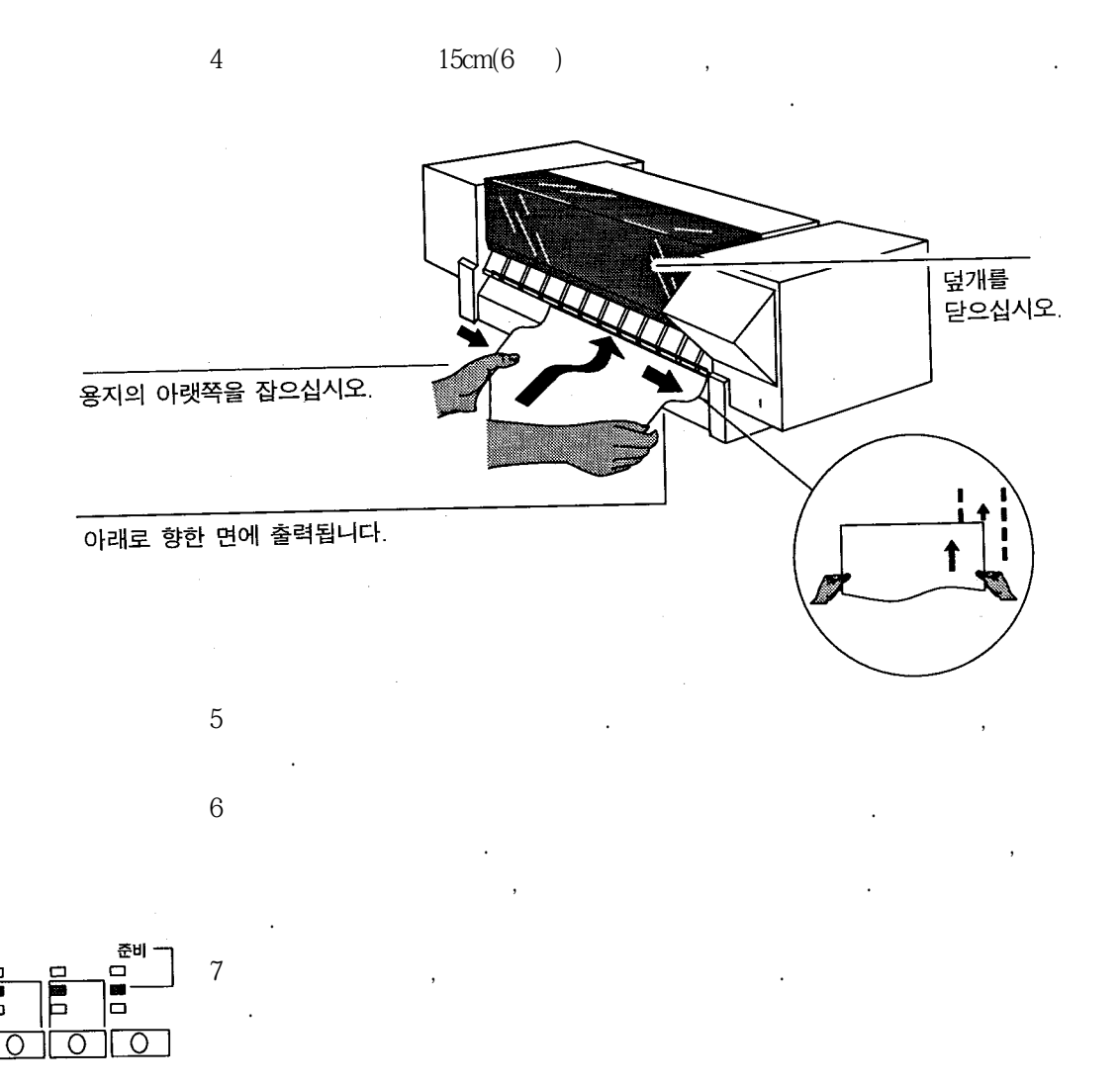

 $8$   $\hspace{1cm}$  ,  $\hspace{1cm}$ 

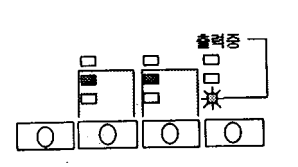

ō

 $\overline{\circ}$ 

니기다리십시오.

출력을취소하려면취소단추를누르십시오.

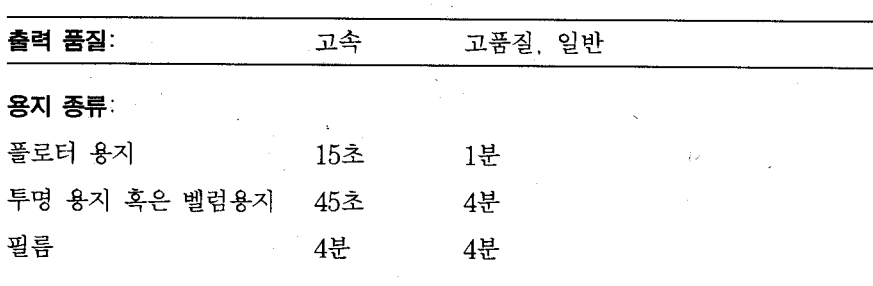

 $1$ 

 $2$ 

수동으로용지를꺼낼때는, 용지바꿈단추를누르십시오.

잉크가마르는시간은다음과같습니다.

 $3$   $\blacksquare$ 

옵니다.

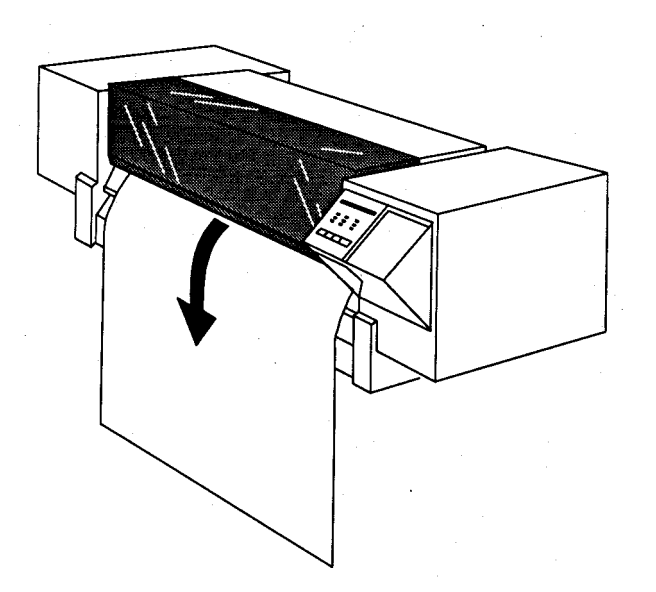

#### (Rotate) (Mirror)

이 설정값을 사용하면 응용 소프트웨어를 사용하지 않고도 출력 방향을 변경할 수 있습니다.

0° Rotate (기본값)

90° Rotate

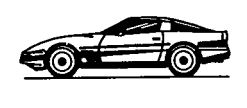

Mirror OFF (기본값)

Mirror ON

변경을 원하면, 2-13 페이지의 플로터 재구성을 참조합니다.

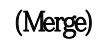

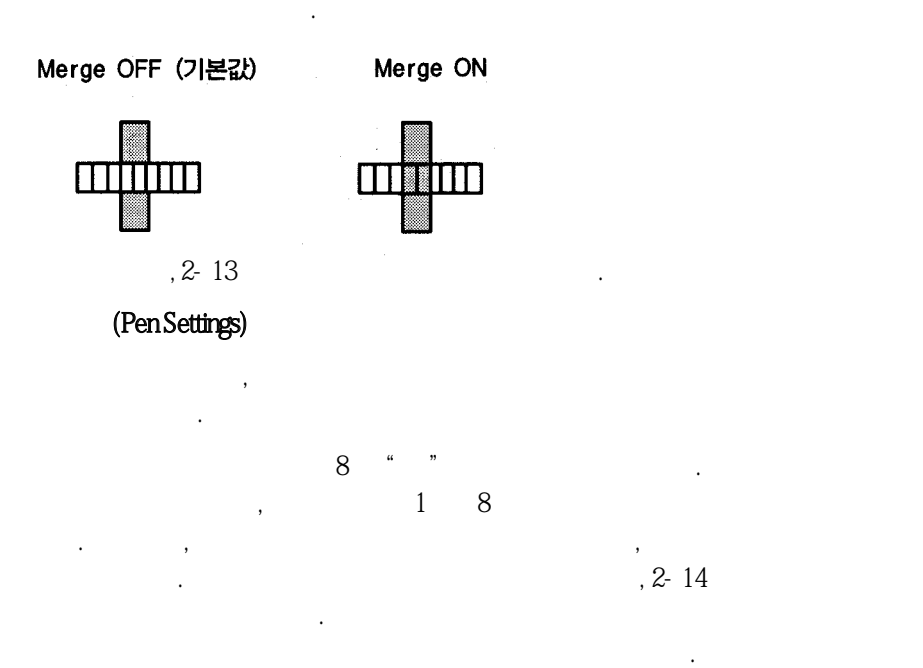

Language Rotate Serial Interface Mirror Graphics Language Merge HP- GL Timeout Pen settings

다음페이지에그예가있습니다.

플로터에서다음사항을변경하려면, 설정용지를출력해야합니다.

 $($ ,  $)$ ,  $)$ ,

원하는 용지의 설정값에 표시를 하여 플로터를 구성한 다음, 이를 플로터에 재공급합니다. 플 로터는 이 용지를 읽고 자동으로 재구성합니다. 전원을 다시 껐다가 켜더라도 새로운 설정값 이 유지됩니다. 이 용지는 언제라도 출력할 수 있습니다. 설정 용지에는 항상 현재 설정값이

 $1-27$ 

표시됩니다.

 $\lambda$  15

다음은 제1장 공동 도시 시간을 지키려고 있다. Language Rotate Serial Interface Mirror Graphics Language Merge HP- GL Timeout Pen settings

다음은각매개변수에대한설명입니다.

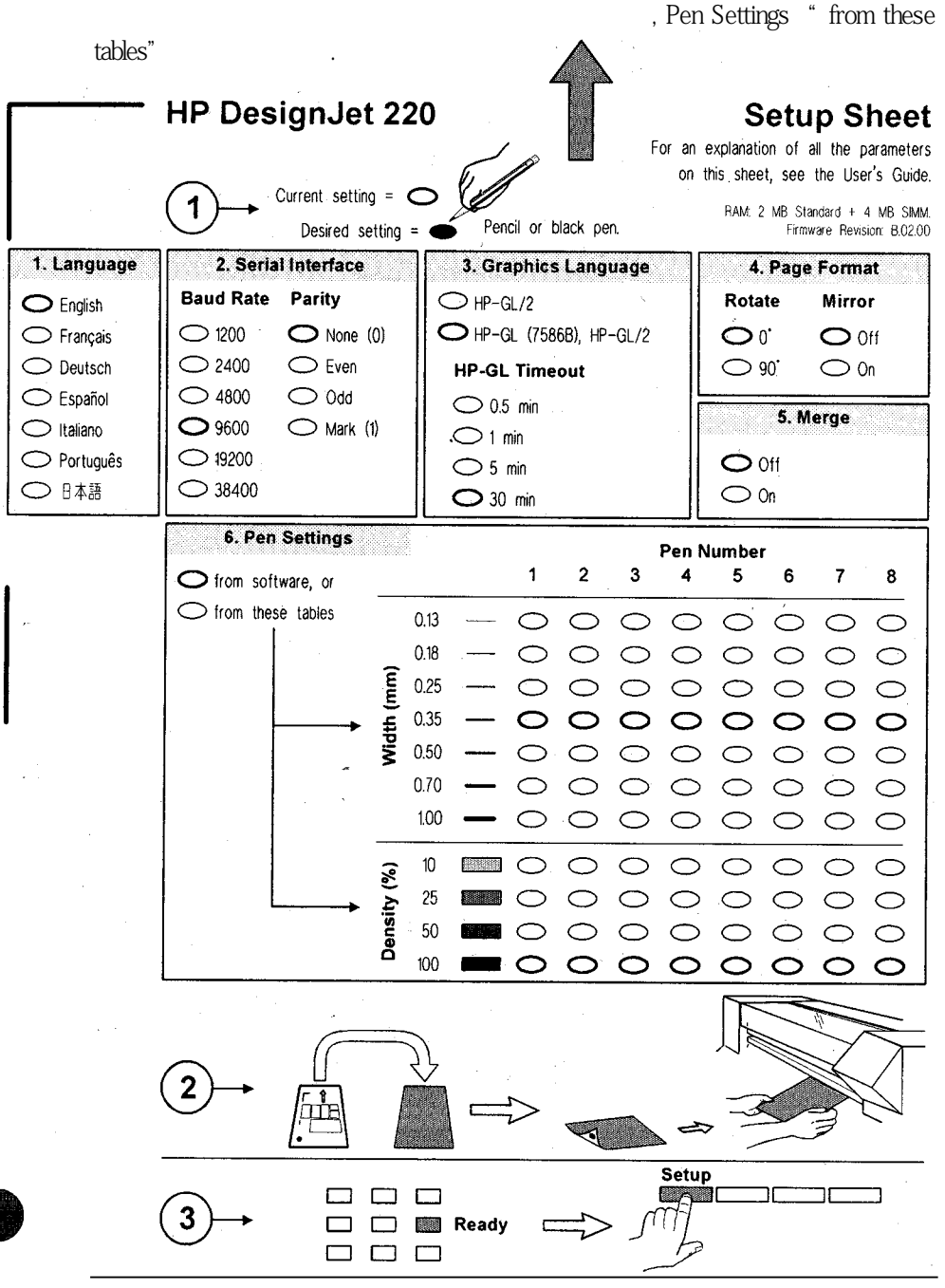

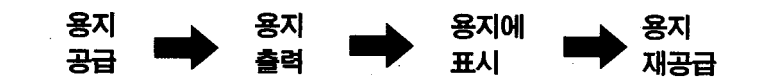

#### 설정 용지 출력

 $1 \qquad \qquad \ldots$ 

a. 용지 종류가 일반용지로 설정되었는지 확인합니다.

- 크기와는 관계없으나, 작은 용지가 좋습니다.

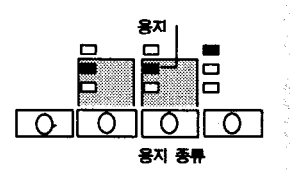

- 세로 방향

b. 깨끗한 용지를 공급합니다.

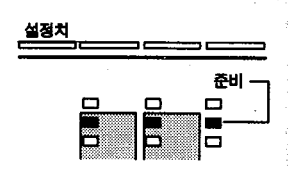

c. 준비 표시등이 켜질 때까지 기다리십시오.

d. 설정 단추를 누르십시오. 폴로터가 설정 용지를 출력할 것입니다.

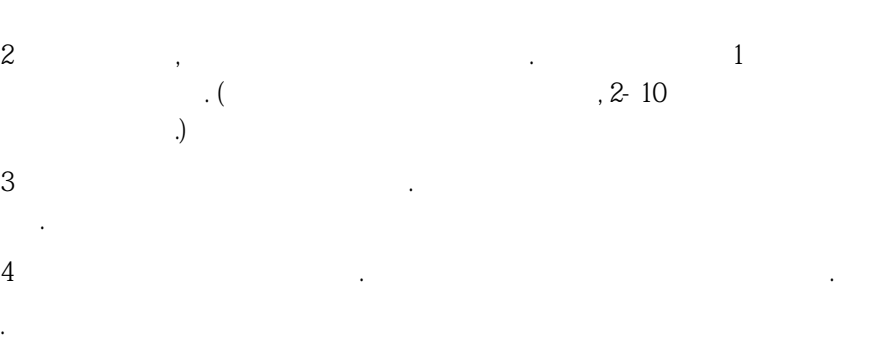

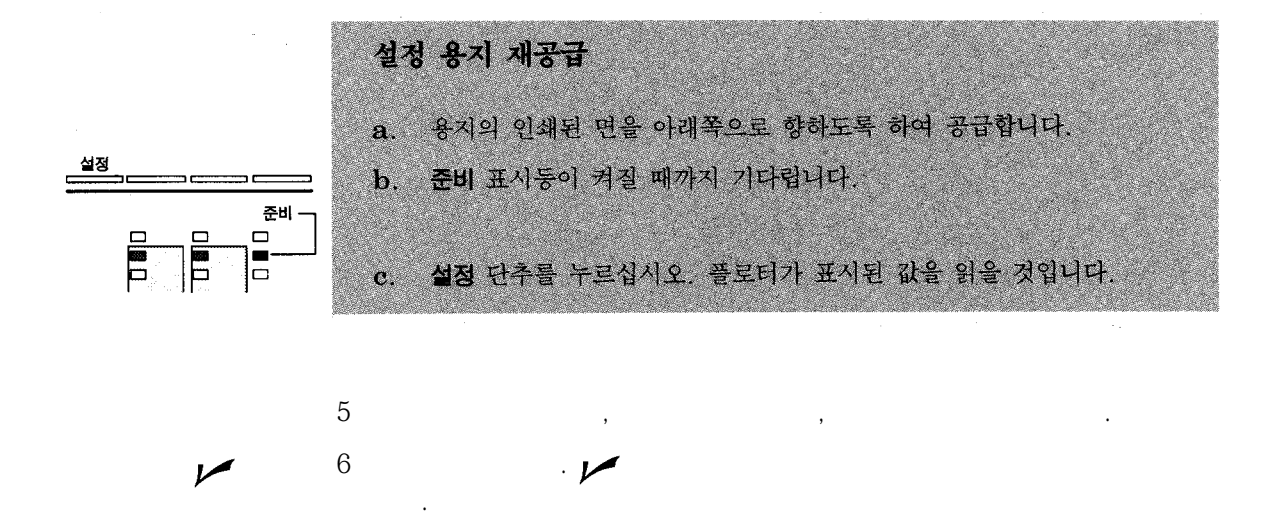

# 3

출력품질을점검및유지보수하는방법.

인쇄카트리지교체방법과취급시주의사항.

 $HP$ 

플로터청소는외부만하십시오. 젖은스폰지나부드러운천과가정용세제를사용하십시오.

 $\overline{C}$  ,  $\overline{C}$  ,  $\overline{C}$  ,  $\overline{C}$  ,  $\overline{C}$   $\overline{C}$  ,  $\overline{C}$  ,  $\overline{C}$  ,  $\overline{C}$  ,  $\overline{C}$  ,  $\overline{C}$  ,  $\overline{C}$  ,  $\overline{C}$  ,  $\overline{C}$  ,  $\overline{C}$  ,  $\overline{C}$  ,  $\overline{C}$  ,  $\overline{C}$  ,  $\overline{C}$  ,  $\overline{C}$  ,  $\over$ 

터내부에 수분이 침투하지 않도록 하십시오.

플로터에연마성세제를사용하지마십시오.

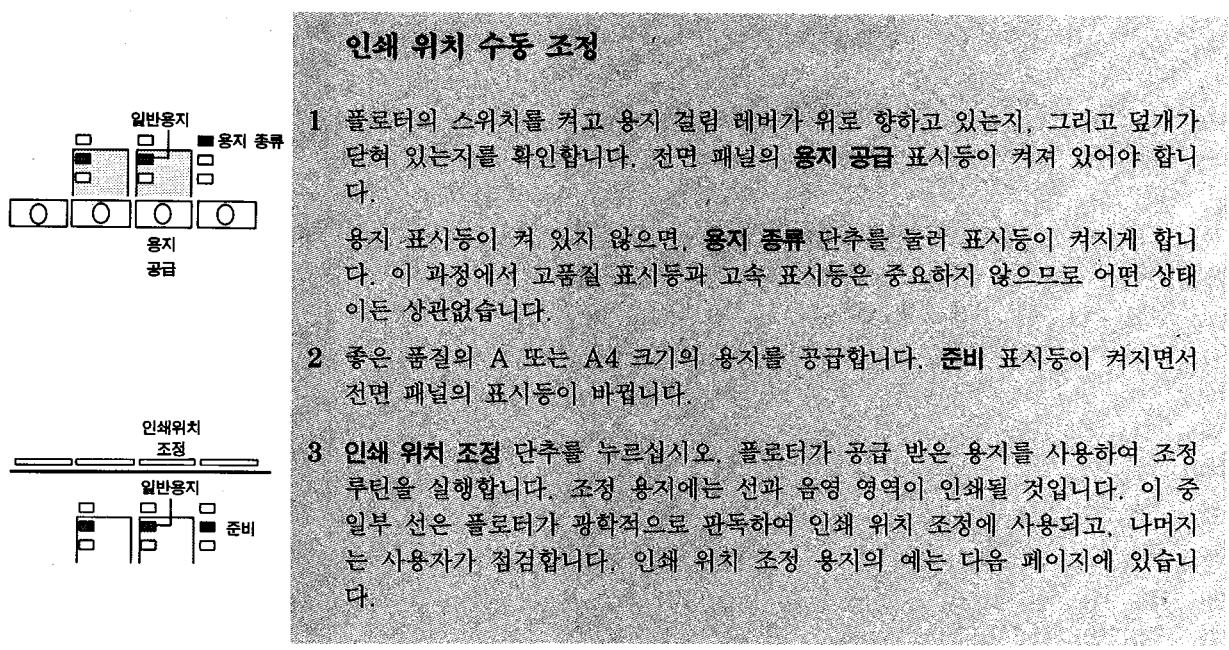

 $\ddot{\phantom{a}}$ 

되, 용지걸림을해결한후에는반드시수행해야합니다.

사용자가실시하는 인쇄위치조정과정은 다음과 감독자가실시하는 인쇄

 $\frac{1}{2}$ 점검할 수 있습니다. 플로터 정렬 상태를 비르게 유지하려면, 정기적으로 조정 시험을 수행하

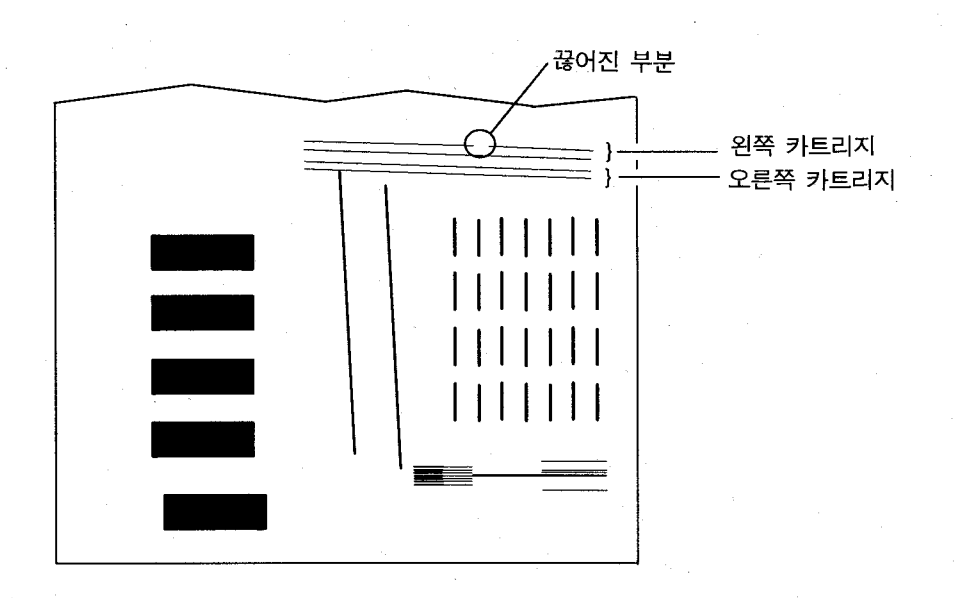

4. 왼쪽과 오른쪽 카트리지 선 중 하나라도 끊어졌거나 출력 결과가 좋지 않으면, 해당 카트리지를 청소하거나 교체해야 합니다. 4-18 페이지의 인쇄 카트리지 문 제를 참조합니다.

 $\sim$ 

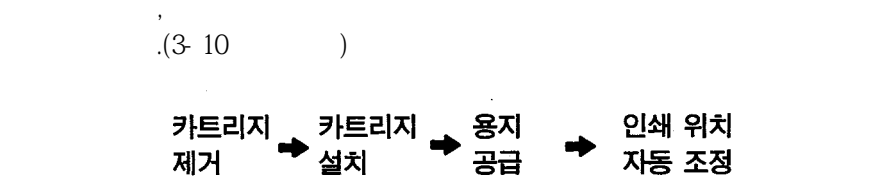

플로터 내부를 만질 때는 주의하십시오. 플로터 내부에는 날카로운 모서리 부분이 있습니다. 카트리지 않도록 관련 관련 기능을 만지지 않도록 합니다. 머리 유민이의 경고 민준이는 말과 같도록 합니다.

카락, 보석류, 의류, 기타 이물질이 플로터 기타 이물질이 필요하고 있도록 합니다.

인쇄 카트리지에는 출력에 필요한 잉크가 들어 있습니다. 플로터가 작동하려면, 두 개의 카트

두 개의 카트리지는 쌍을 이루며, 둘 모두 도면을 출력하는데 사용됩니다. 따라서, 둘 중 하나 에만문제가 있다고 하기전에는, 항상두카트리지를 통시에 공급도는 교체해야 합니다.

리지가필요합니다.

인쇄 카트리지 부리

 $\lambda$ |  $\Omega$ .

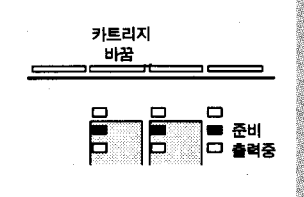

a 플로터에 전원을 넣고 덮개를 닫은 후, 출력중 표시등이 꺼진 상태에서 카 트리지 사용 단추를 누르십시오.

 $1$ 

b 출력증 표시등이 켜지고, 카트리지 꽂이가 전면 패널 쪽으로 이동합니다. 카트리지 꽂이가 저면 패널 부근에서 완전히 멈추기를 기다려 덮개를 여십

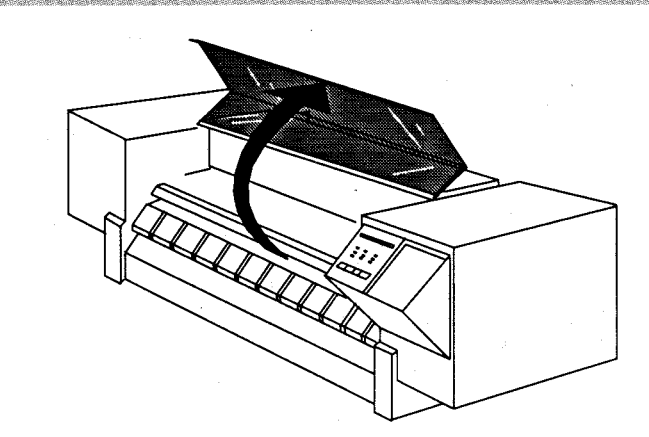

c 두 개의 카트리지를 각각 살짝 누른 후 잡아당기십시오. 카트리지 표시등 이 켜질 것입니다. (카트리지 표시등이 켜지는 것은. 카트리지와 카트리지 꽃이의 전기적 접촉이 끊어져 있음을 나타냅니다.)

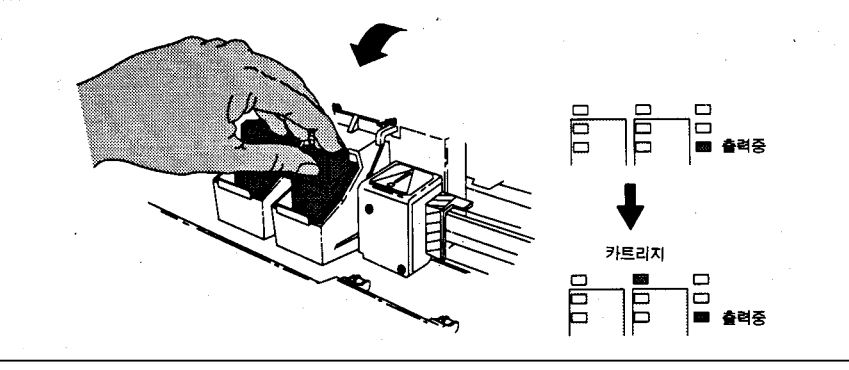

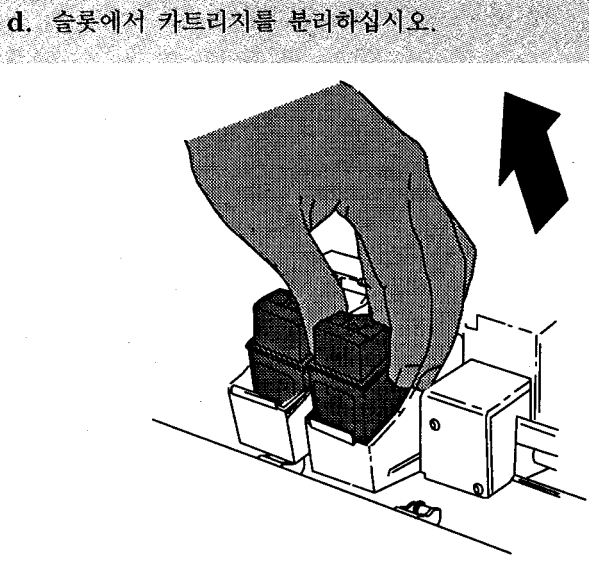

2 인쇄 카트리지를 넣으십시오.

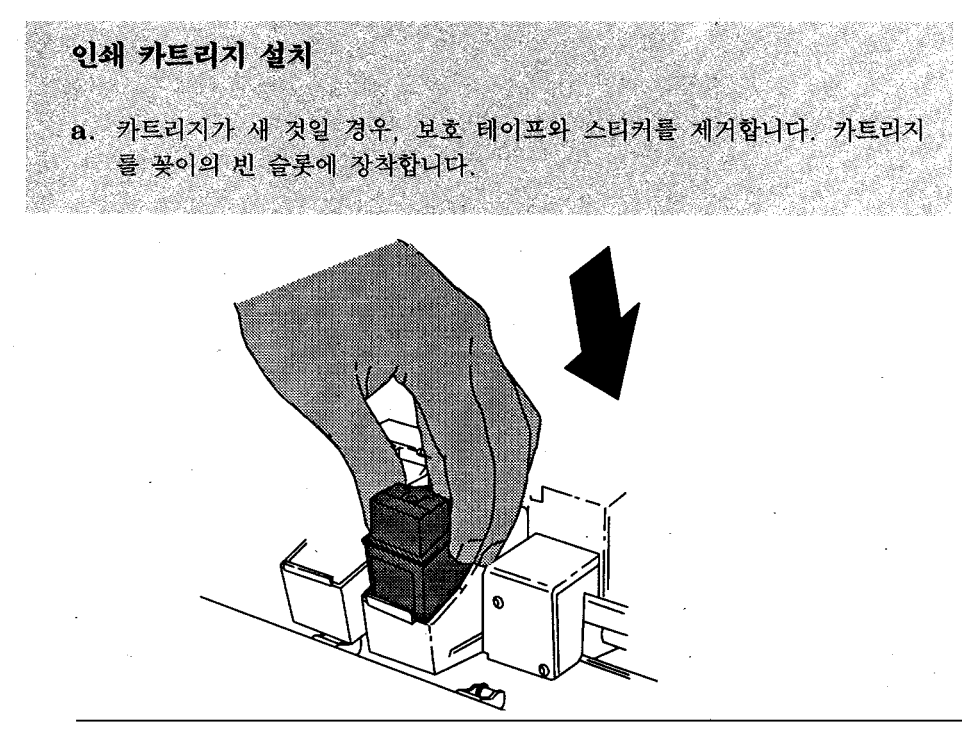

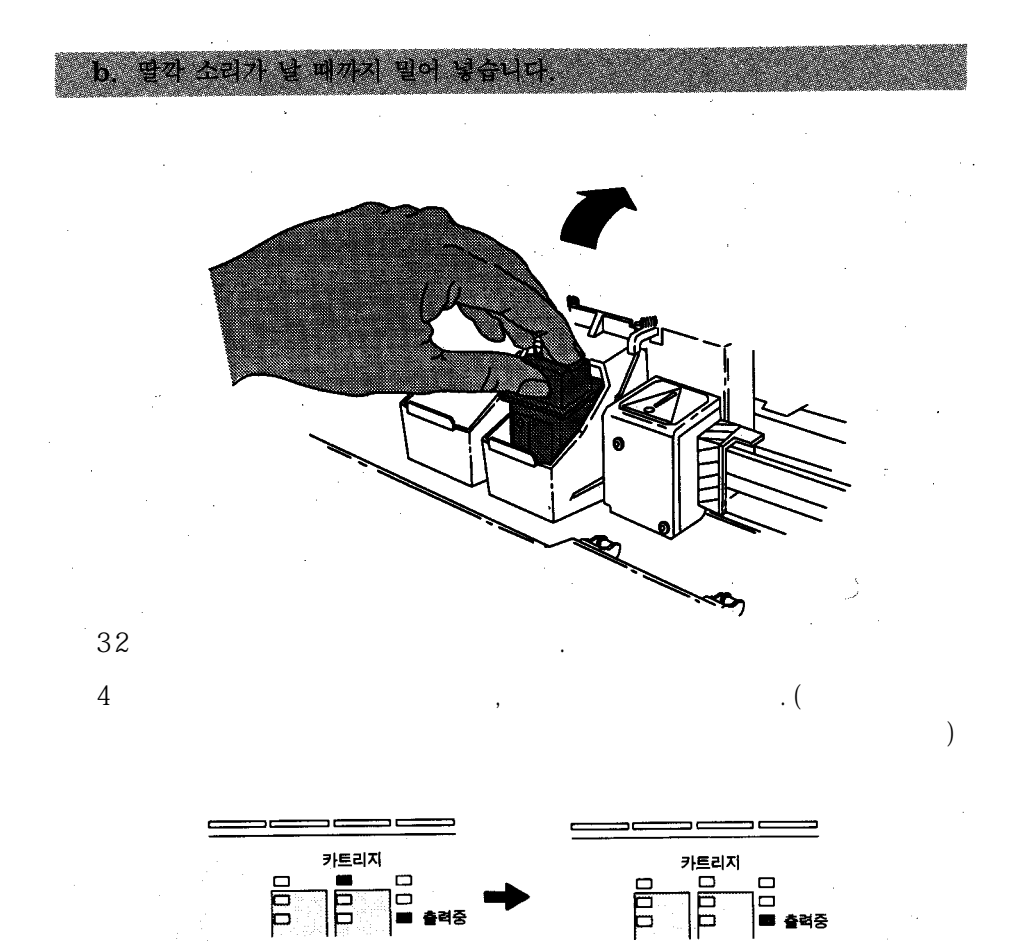
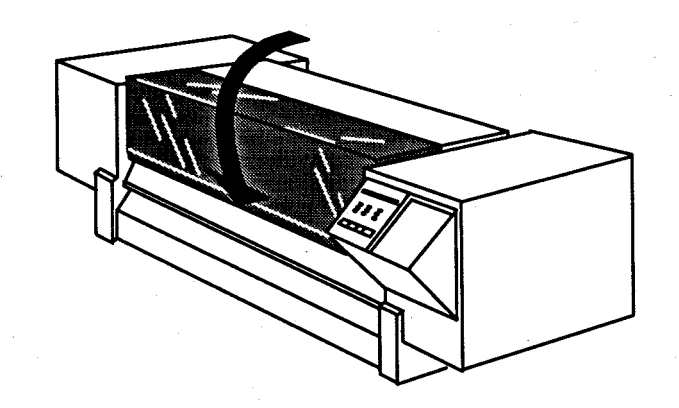

카트리지 표시등과 용지 공급 표시등이 동시에 깜박입니다. 이것은 새로 공급될 용지를 사용 하여 인쇄 위치 자동 조정 루틴을 실행할 준비가 완료되었음을 의미합니다. 카트리지 표시등 이 켜지면서 카트리지 꽂이가 전면 패널 부근으로 되돌아가면, 카트리지와 꽂이와의 전기적

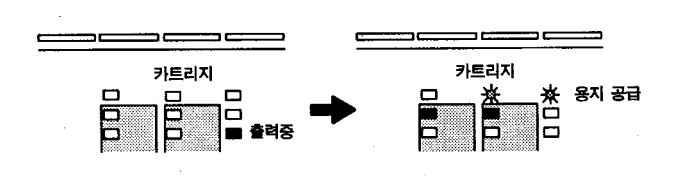

 $\tilde{C}$  , we can consider the constant of the constant of the constant of the constant of the constant of the constant of the constant of the constant of the constant of the constant of the constant of the constant of th

 $6$ 

정루틴을수행합니다.

 $5$ ,  $\ldots$ 

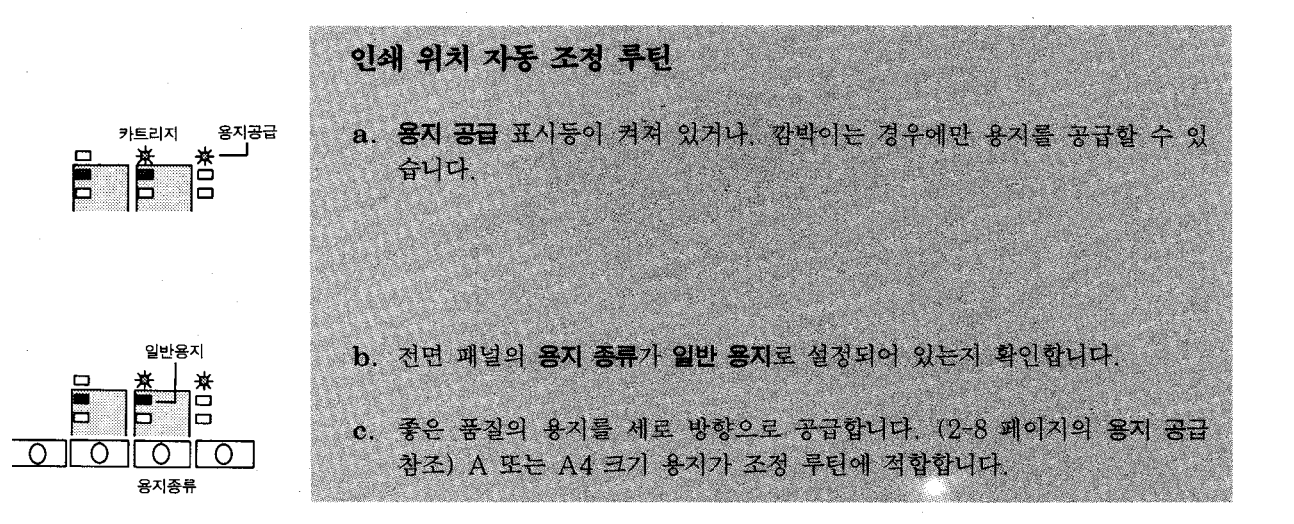

7 인쇄 위치 자동 조정 시험을 실시합니다. 자세한 사항은 다음을 참조하십시오. 인쇄 위치 자

조정시험을할때, 플로터는일련의선을그린후, 출력내용을배출합니다. 전면패널의준비

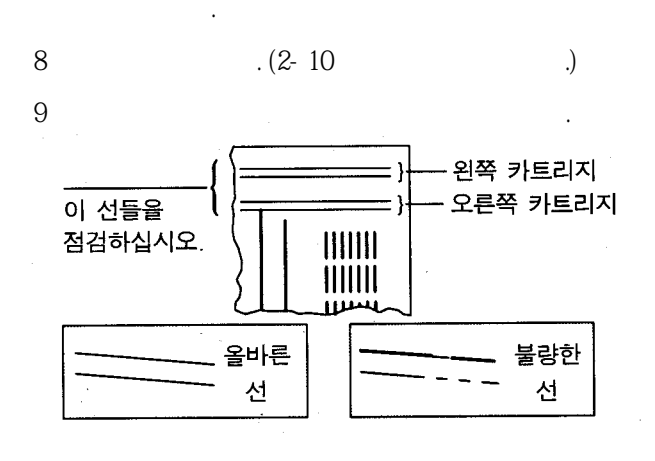

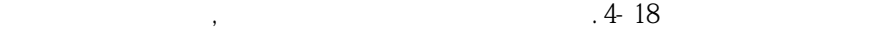

문제를참조합니다.

인쇄 카트리지 취급 플로터가 켜져 있을 때 다음과 같은 경우에는, 카트리지를 교체하거나 다 시장착합니다. ●전면패널에고장표시가나타날경우. ●인쇄카트리지의잉크가막혀있다고의심될경우. ●잉크가없어서출력품질이나쁠경우. ●출력품질에문제가있을경우. 잉크사용량은두인쇄카트리지가비슷합니다. 따라서, 하나의인쇄카트리지를교체할때, 다

른 하나도 동시에 교체하는 것이 바람직합니다. 이렇게 해야 두 인쇄 카트리지의 잉크 상태가 비슷하게 됩니다. 두 개의 인쇄 카트리지를 동시에 교체하지 않으면. 카트리지 교체 과정을 두 배나자주하게 되어 있다. 인쇄 카트리지를 설치하거나. 재장착 또는 청소할 때. 인쇄 카트리지의 노즐이 공기에 노출됩  $\sim$  (2012), 공기에 노출되면, 이상(인쇄시는 관계되지 않습니다.) 공기에 노출되면, 잉크 가막히 가득히 가득히 가득히 가득히 가득히 보니 노즐은다음의경우에만청소하십시오.  $($ ,  $)$ ,  $)$ ,  $($ 

●출력품질문제를처리하고인쇄카트리지를재장착한후에도문제가해결되지않을경우.

잉크 카트리지 청소 1 플라스틱으로 된 부분을 잡고, 보풀이 없는 천으로 전기 접점을 부드럽게 닦습 니다. 2 보풀이 없는 다른 천으로 노즐을 부드럽게 닦습니다. 이는 전기 접점과 노즐이 오염되는 것을 방지하기 위한 것입니다. 노즐이 막힐 염려가 있으므로, 노즐을 자주 닦거나 세게 닦지 않도록 합니다. 전기 접점은 먼지가 있거나 카트리지 장착이 성공적이지 못하여 장착 시도를 여러번 반복했을 경우에만 닦으십시오.

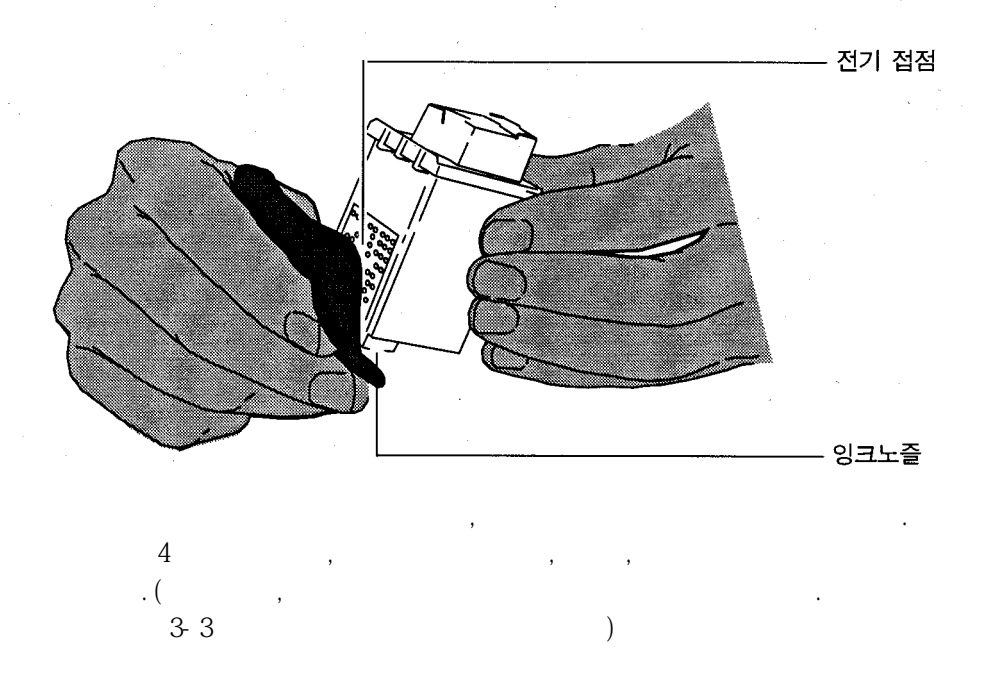

# 

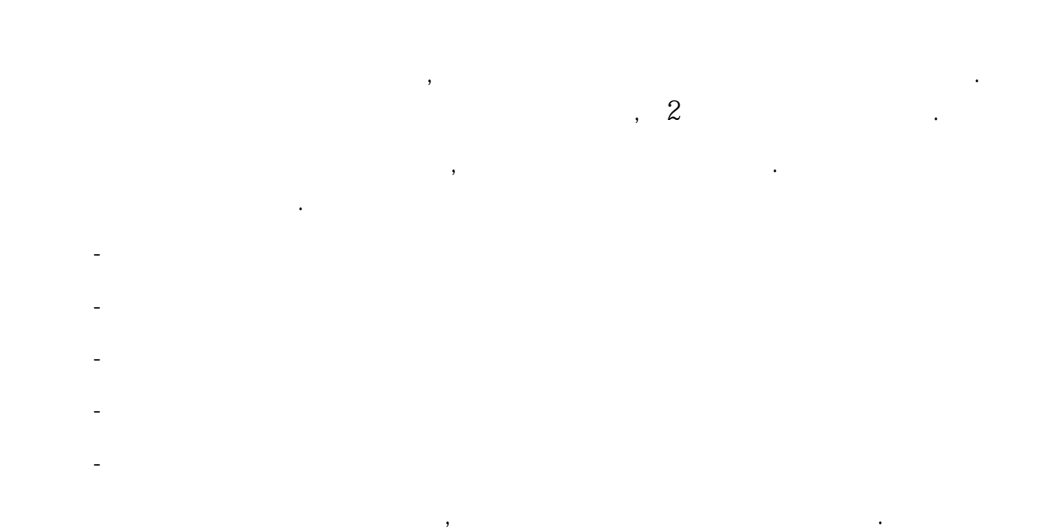

 $-1$ , 4-21  $-1$   $-1$   $-1$ 

 $\overline{1}$ ●플로터의 스위치를 끄십시오. 전원 코드가 플로터와 전원에 확실하게 꽂혀 있는지 확인하  $\ddot{\phantom{1}}$  $(1-23)$   $(7)$ 게출력되면, 플로터가아닌다른곳에원인이있는것입니다.

 $2 \text{ }$ 

원인이있는것입니다.

 $\mathcal{A}$  $(1-25$  8,9  $)$  $(1-34$   $12$  $\mathbf{S}$ 

직렬 인터페이스 사용시. 프로그램이 작동하지 않으면, 설정 용지의 직렬 인터페이스 설정값  $(1-29$  10 ) that  $\alpha$  is the set of the set of the set of the set of the set of the set of the set of the set of the set of the set of the set of the set of the set of the set of the set of the set of the set of the set of the set

3 인쇄카트리지점검  $.3-3$ 관리를참조합니다. 인쇄위치조정시험에문제가없으면, 인쇄카트리지이외의다른곳에

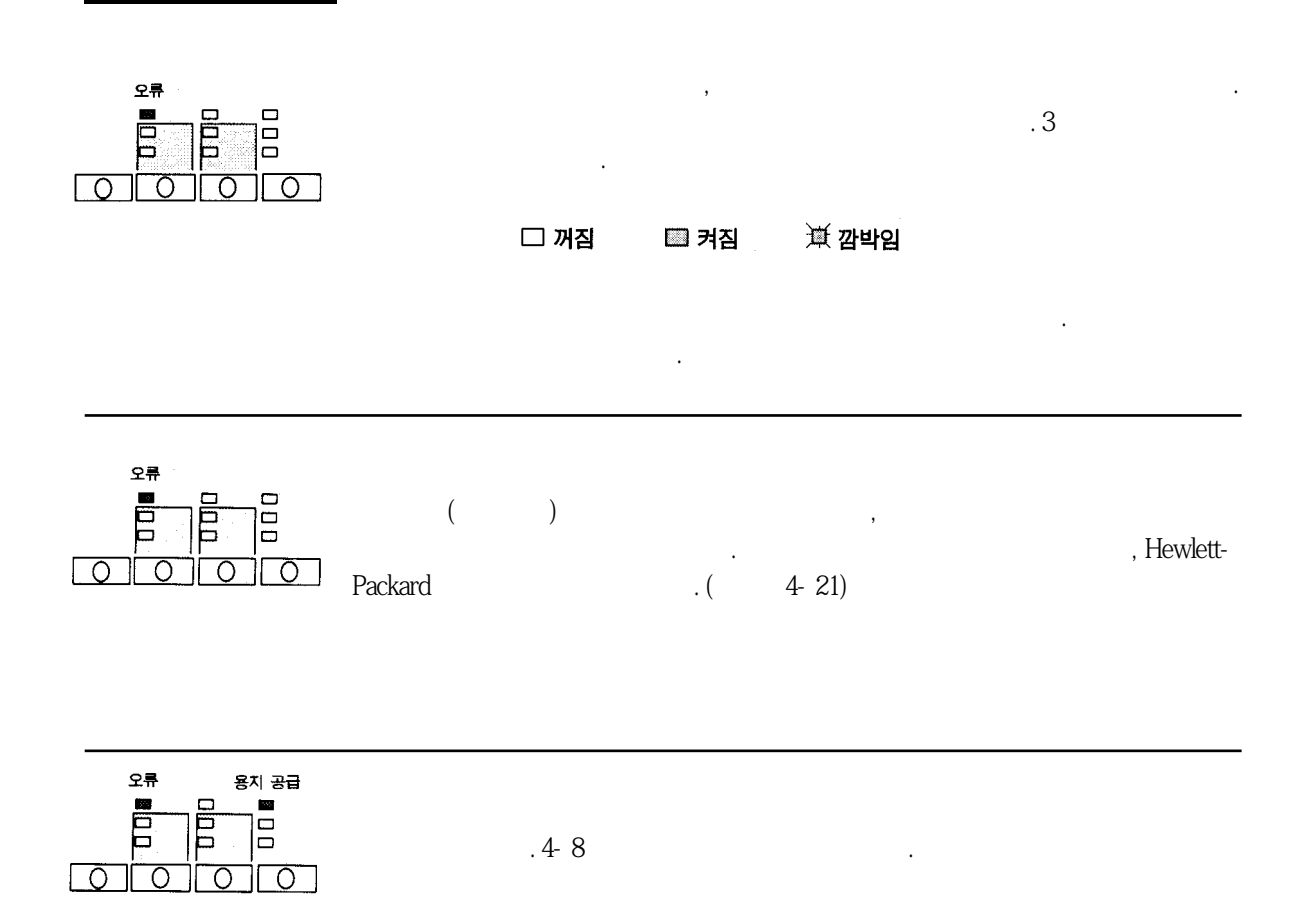

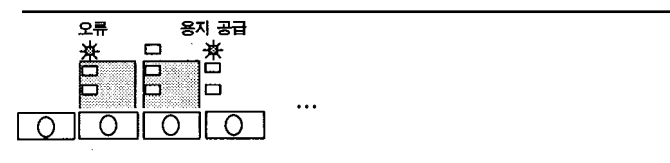

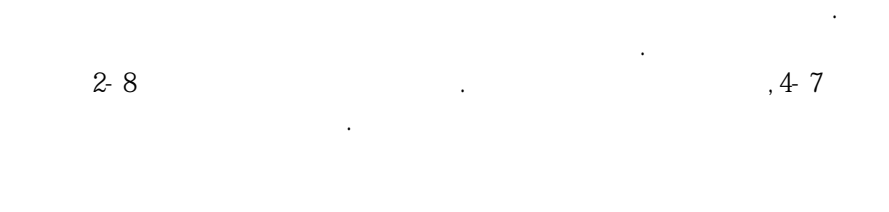

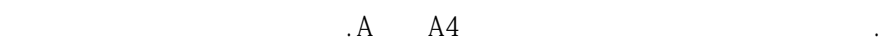

●용지가가로방향으로공급되었습니다. 세로방향으로다시공급하십시오.

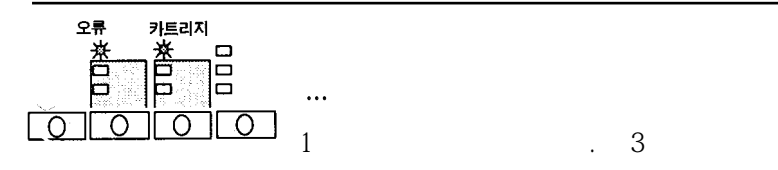

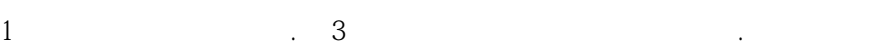

리지청소를참조합니다.

 $\Delta$  and  $\Delta$ 

…<br>…설정 단추를 누른 직후 감정 단추를 누른 직후 감정 단추를 누른 직후 감정 단추를 누른 지역한 경우를 누른 직후 감정 단추를 누른 지역한 경우를 누른 지역한 경우를 추고 있다.

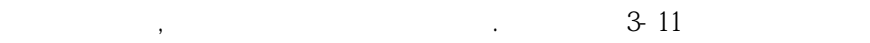

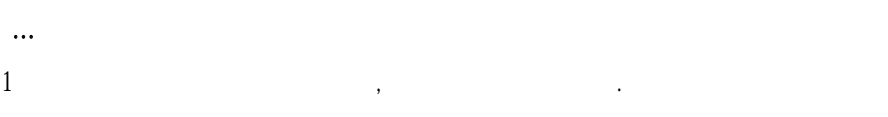

 $2$  ,  $\frac{1}{2}$  ,  $\frac{1}{2}$  ,  $\frac{1}{2}$  ,  $\frac{1}{2}$  ,  $\frac{1}{2}$  ,  $\frac{1}{2}$  ,  $\frac{1}{2}$ 이 새로 출력된 생활 기계 시간에 대해 보여 있다.

 $2$ 

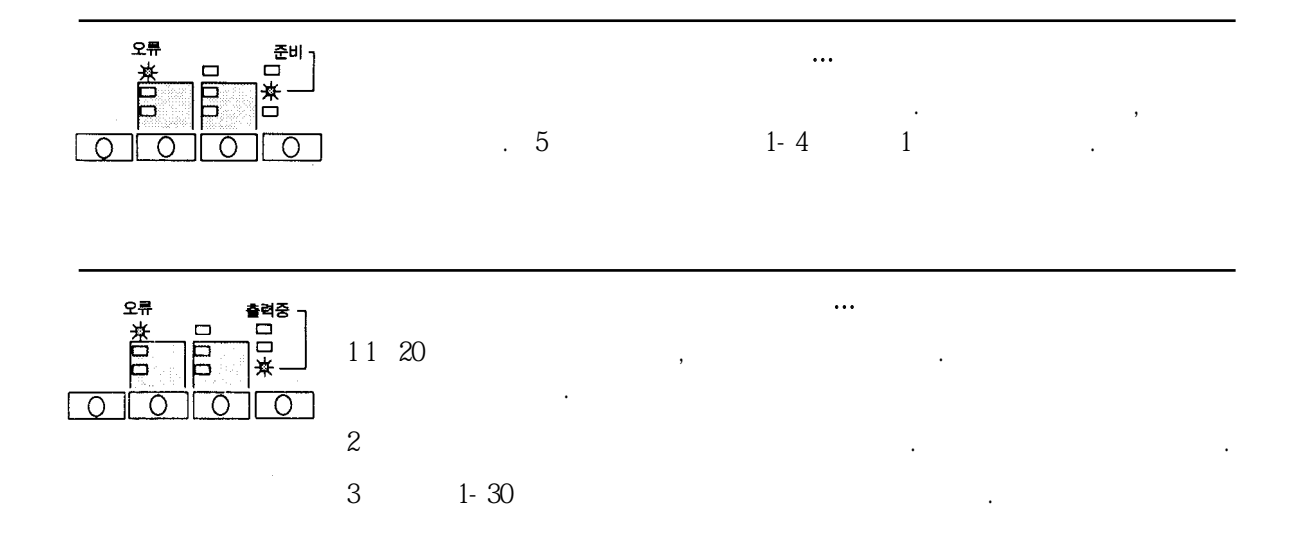

●전원이켜져있는지확인하십시오.

 $\frac{1}{\sqrt{2}}$ 사용자가다음과같은실수를하였을경우입니다. 측면이오게하여공급해야합니다. ●용지가비뚤어져있습니다. 용지의우측면이두점선과평행을이루어야합니다.

●용지표면을잡거나밀고있습니다. 용지의양측면만을잡아야합니다.  $\overline{R}$  ,  $\overline{R}$  ,  $\sim$  50 시간 사용자는 공지를 산을 사용자는 동지를 산을 사용자는 유지를 산을 사용자는 유지를 산을 사용자는 유지를 산을 사용자는 유지를 산을 사용자는 유지를 산을 사용자는 용지를 산을 사용  $\sim$   $2-8$ 용지공급을참조합니다.

●용지의 공급 위치가 올바르지 않습니다. 용지는 플로터에 표시된 두 점선 사이에 용지의 우

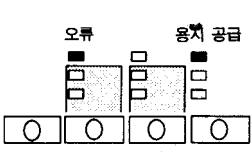

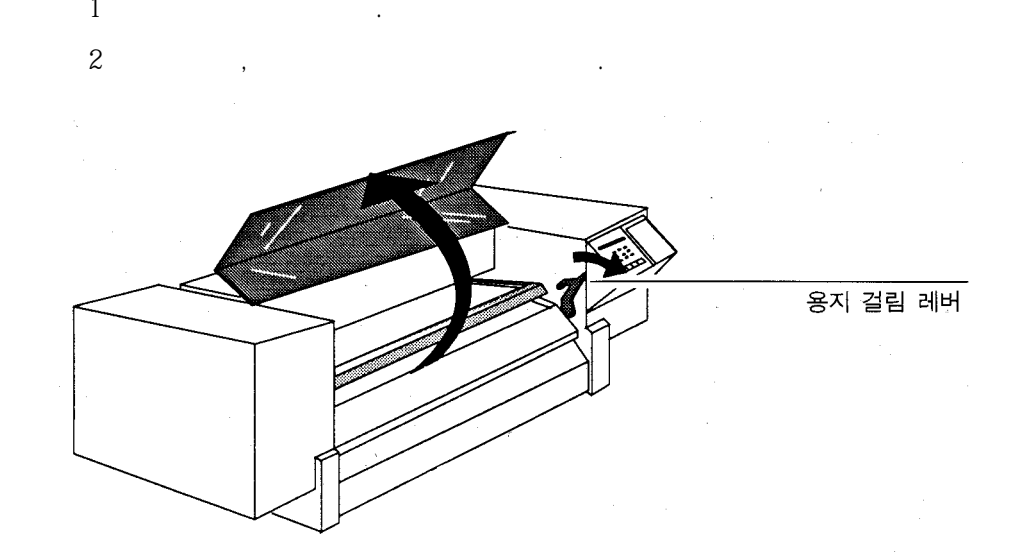

오류표시등과용지공급표시등이모두켜져있으면용지가걸린것입니다.

리카락, 보석류, 의류, 기타 이물질이 플로터 기계부에 가까이 가지 않도록 합니다.

플로터 내부를 만질 때는 주의해야 합니다. 플로터 내부에는 날카로운 모서리 부분이 있습니 다. 카트리지 꽂이의 경고 띠뒤쪽에 있는 날카로운 스텐레스 부분을 만지지 않도록 합니다. 머  $3$ ,  $\blacksquare$ 

이 부분을 만지지 않도록 주의하십시오.

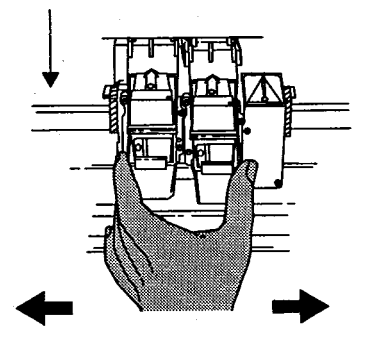

4 걸린 용지를 잡아 당겨 꺼냅니다. 필요하면, 앞면의 검은색 금속 막대를 들어올 립니다. 용지를 제거하는 도중, 카트리지 꽂이의 하단에 있는 용지 센서가 손상 되지 않도록 주의해야 합니다.

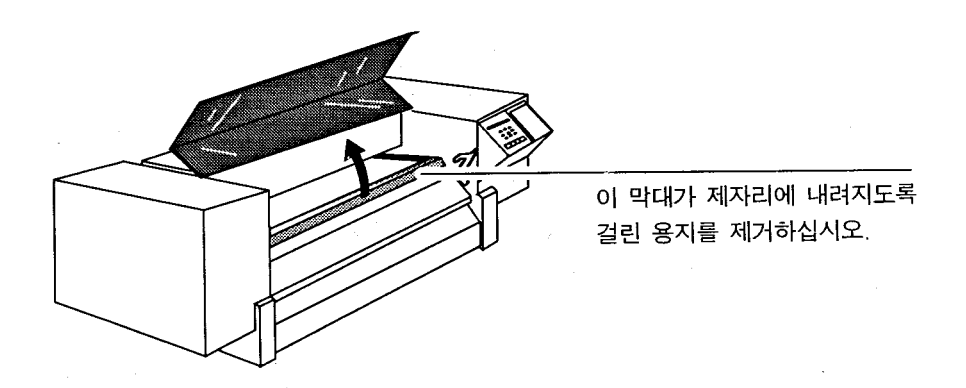

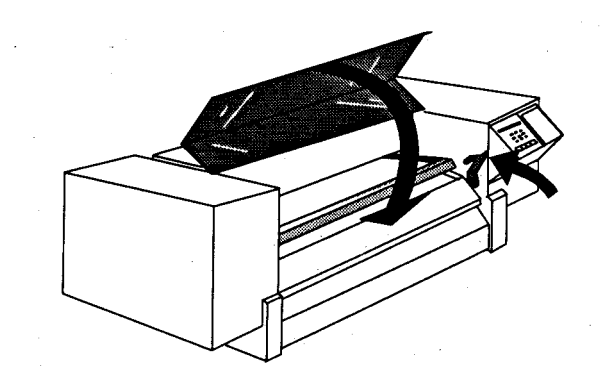

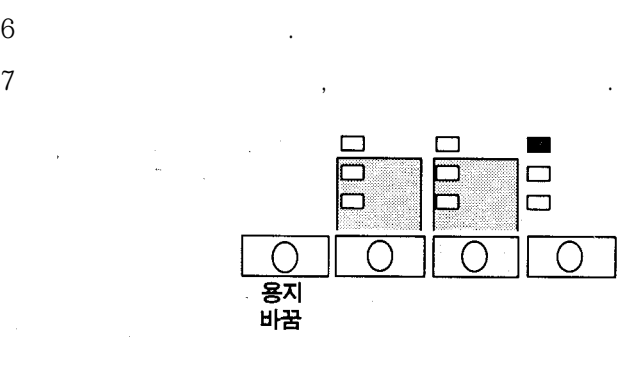

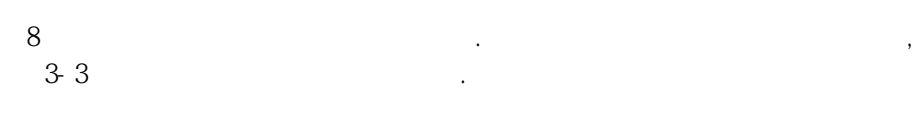

 $5$ ,  $2\frac{1}{2}$ 

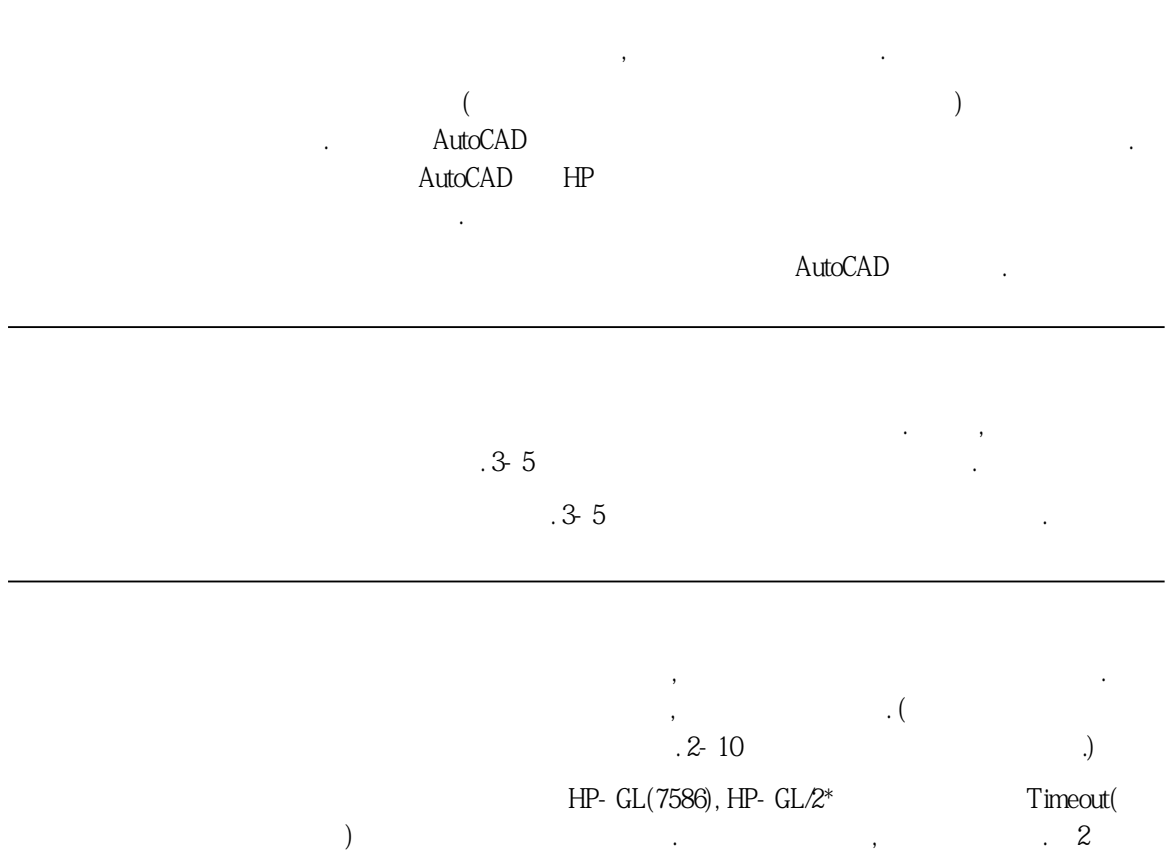

터재구성을참조합니다.

 $*$ 

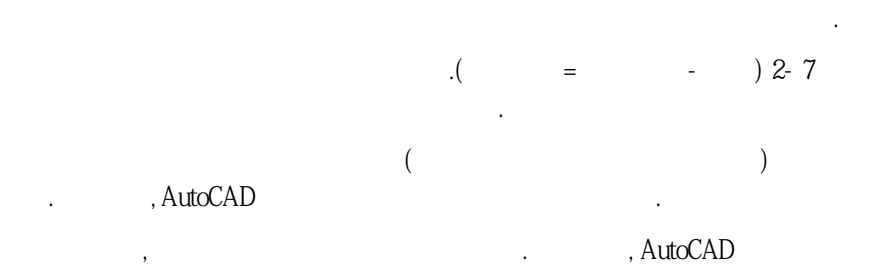

기를선택하여변경합니다.

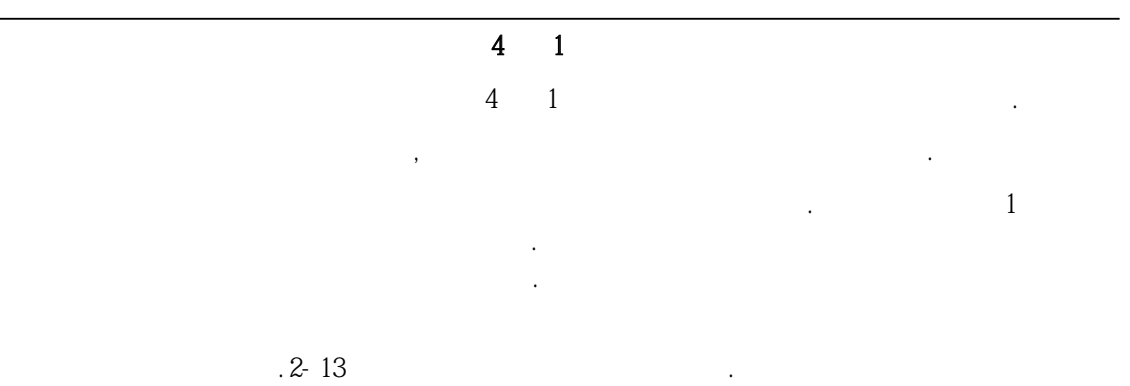

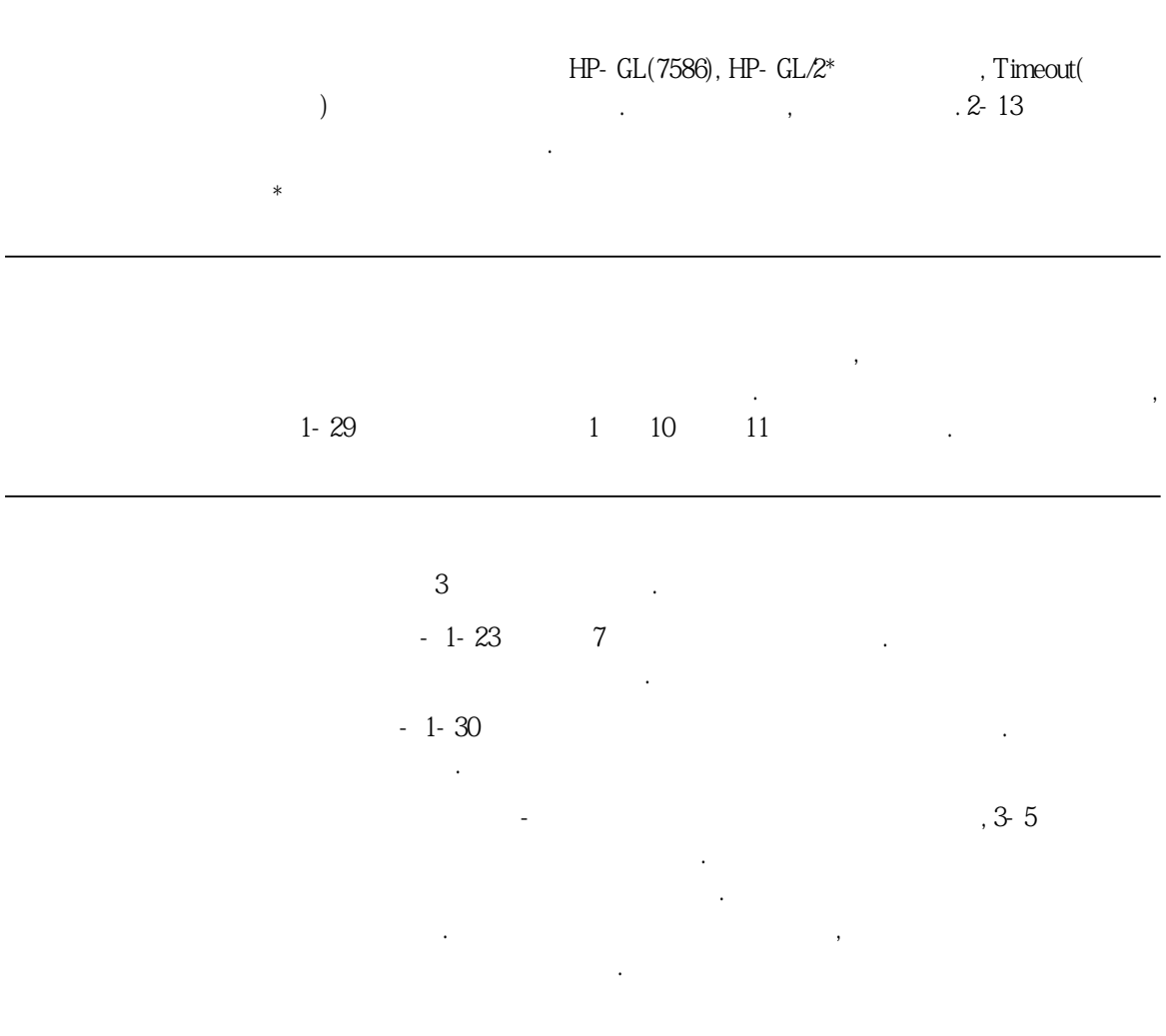

as from these tables"

edge tables"<br>  $\therefore$  from these tables"

2-13 페이지의플로터재구성을참조합니다.

는경우.

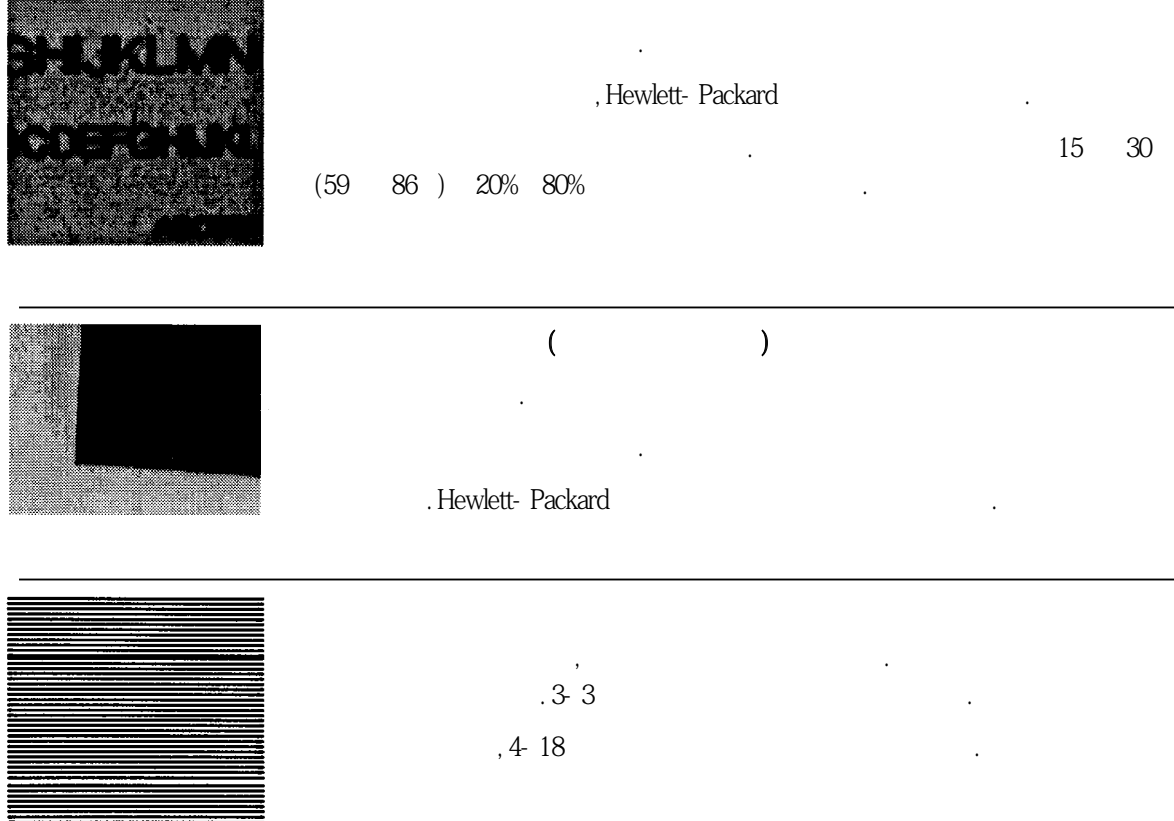

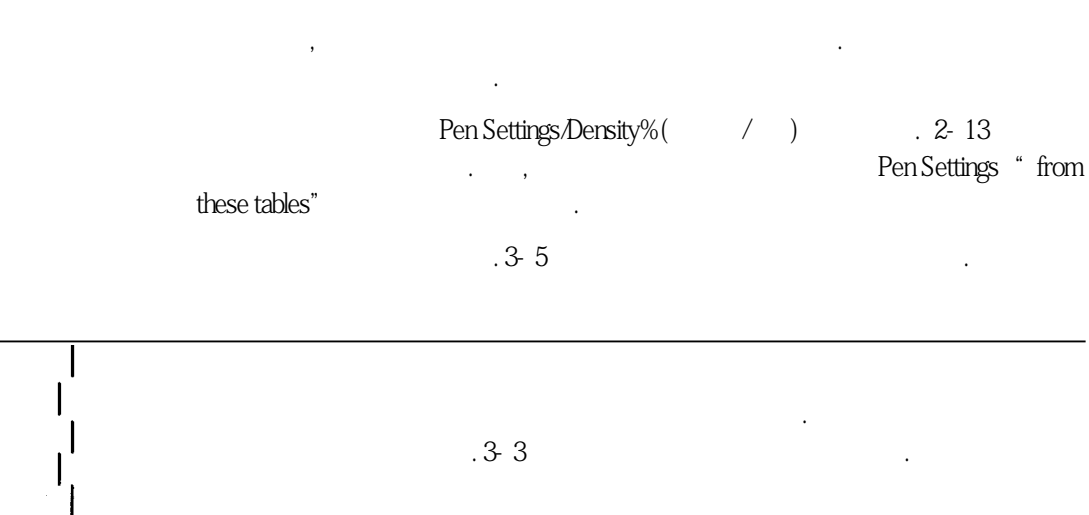

●용지 자체가 휘어져 있습니다. 나쁜 환경에서 용지를 사용하거나 보관하면, 이런 현상이 발  $\ddots$  ,  $\ddot{6}$ 

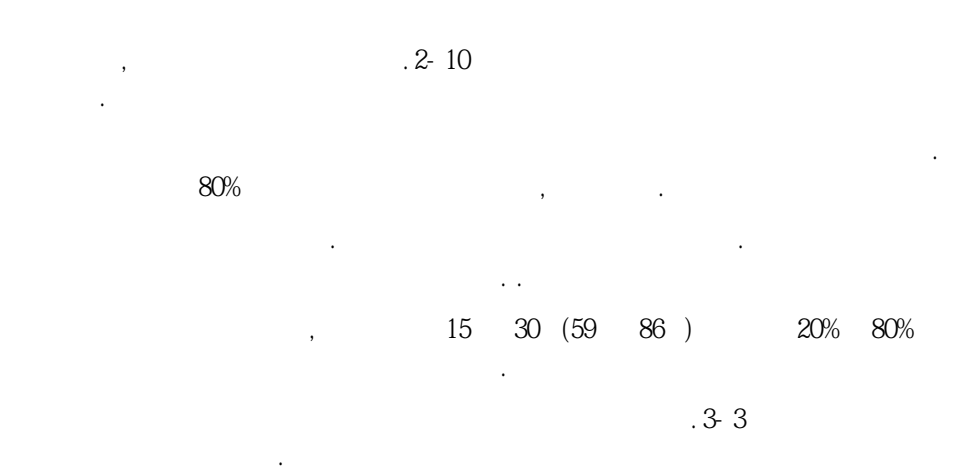

 $\frac{33}{3}$ 질관리를참조하십시오. 출력에문제가있는경우, 다음과같이합니다. ●카트리지 바꿈 단추를 두 번 누르십시오. 플로터는 카트리지 청소 과정을 수행하여 막힌 노  $3-3$   $3-3$   $3-3$   $3-3$ 동하지않으면, 다음단계를시도해봅니다. ●불량 인쇄 카트리지를 분리하여 청소합니다. 카트리지 분리 방법은 3-5 페이지부터 시작  $3-11$ 인쇄카트리지취급을참조합니다.  $\ddotsc$   $\ddotsc$   $\ddot$ 

 $-3-5$   $-3-5$ 

인쇄카트리지를분리할때마다. 플로터는자동적으로인쇄위치조정루틴을실행합니다.

이지부터시작되는인쇄카트리지교체를참조합니다.

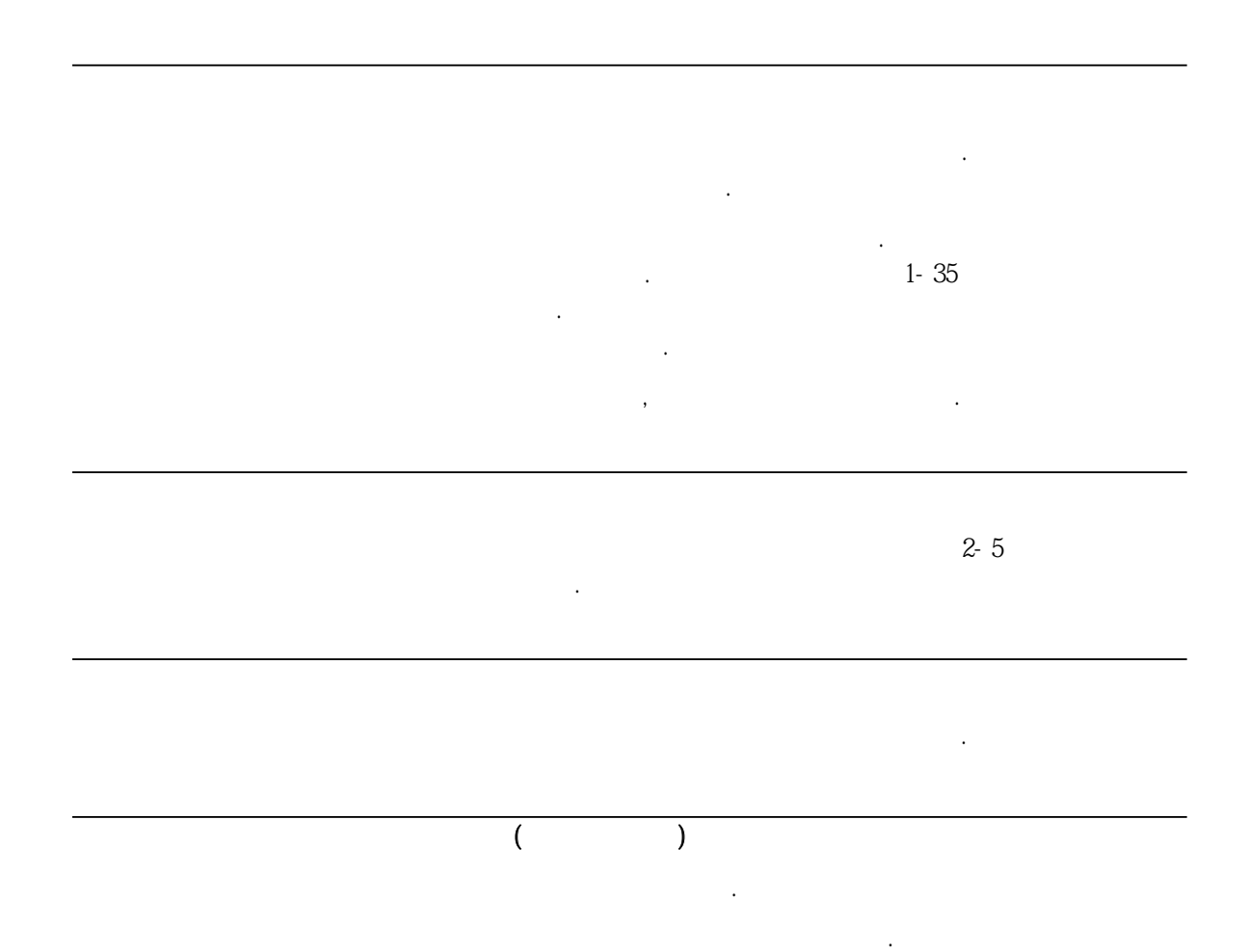

 $\sim$   $\frac{3.11}{3.11}$ 

카트리지취급을참조합니다.

삼성휴렛팩커드는플로터문제발생시고객을도을수있는지원체제를갖추고있습니다. 지원을요청하기전에다음의사항들을확인합니다.  $1$  $2 \thinspace$ 기자 에어 있는 사람들이 있는 사람들이 있는 사람들이 있다.  $3$ 

문제가계속되면, 휴렛팩커드고객지원센터로문의합니다.

### The information on this page applies only to users in the United **States**

If you do not get the answers to your questions from your dealer or sales representative, Hewlett-Packard has a Customer Assist service available to you. The Assist staff can help by answering questions on topics such as setting up your plotter and computer, and can help you find third-party software solutions for your special plotting needs. When you call the HP Customer Support Center, please have the following information available to help us answer your questions more quickly:

Identify what computer you are using.

Identify any special equipment or software you are using(for example, spoolers, networks, switch-boxes, modems, or special software drivers).

Identify what cable you are using (by part number) and where you purchased it.

Identify the type of interface used on your plotter (RS-232-C, parallel. or modular).

Identify the software name and version you are currently using.

The HP Customer Support Center is available in the U.S. from 7 a.m.- 5p.m. (Mountain Standard Time). Monday through Friday

## (208) 323-2551

If a repair is needed, contact the Hewlett-Packard dealer 0r HP Sales and Support Office where you purchased the plotter for complete service information.

# 5

HP DesignJet 220

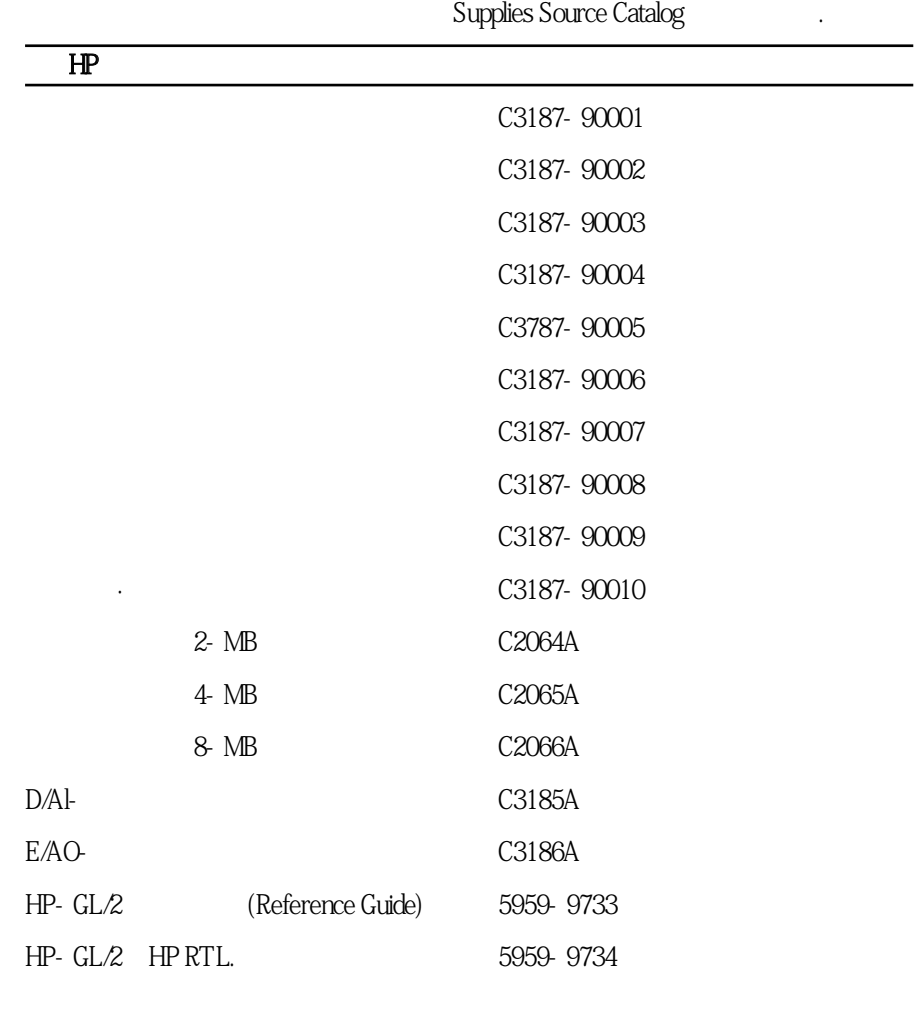

 $\mathbb{H}^p$  .

부품번호를이용하여 다음의항목들을 구입할수있습니다. 사용가능한인쇄 카트리지 및용

## HP- $GL/2$

HP-GL/2 Reference Guide HP-GL/2

HP-GL/2

The Product Comparision Guide for HP- GL/2 and HP RTL

#### Peripherals

HP- GL/2 Reference Guide Addison-Wesley Publishing Company (ISBN 0-201-56308-8). The Product Comparision Guide for HP-GL/2 and HP RTL Peripherals HP

 $HP$ 

 $\blacksquare$ , HP  $\blacksquare$ 

공된부품카탈로그에나와있습니다.

다음과같은방법으로부품과액세서리를주문합니다.

# 6

, PJL

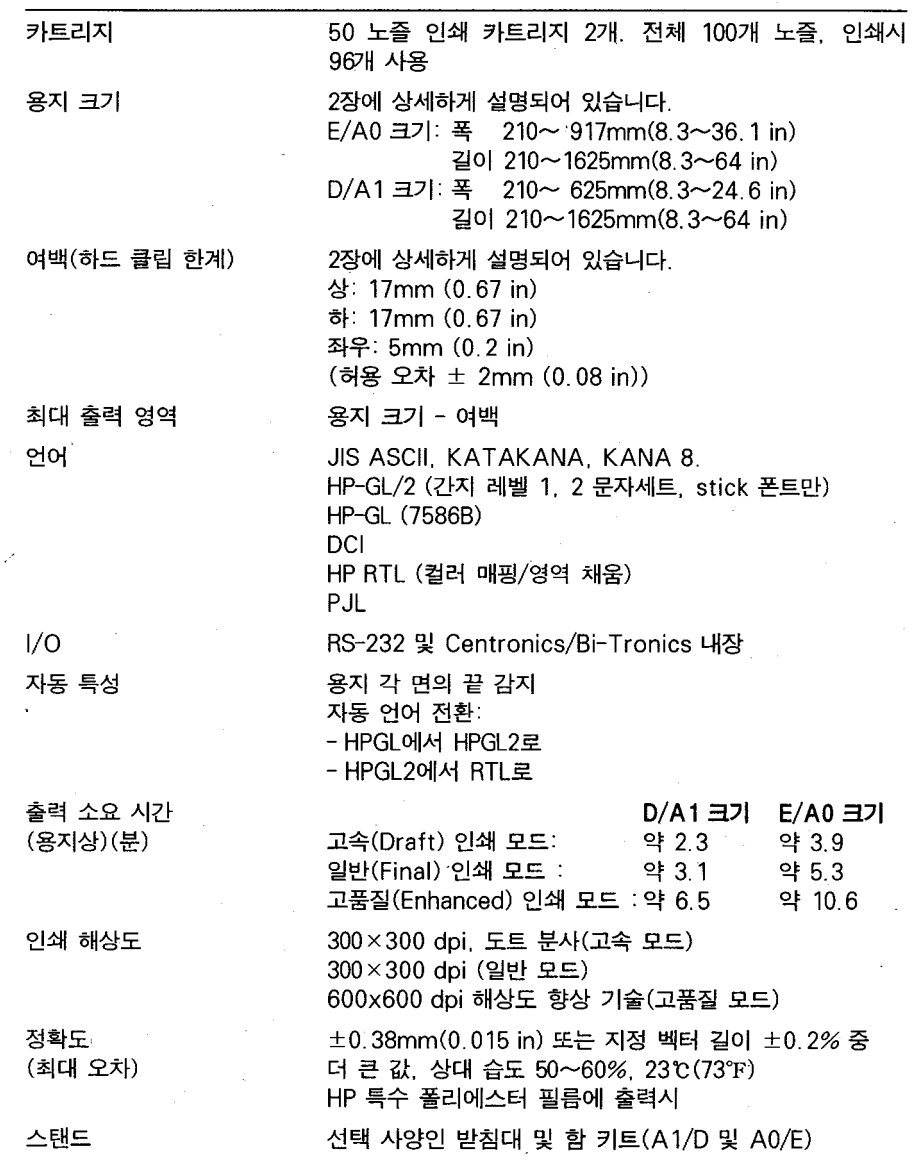

플로터, 카트리지 및용지 사양

플로터, 카트리지 및 용지사양

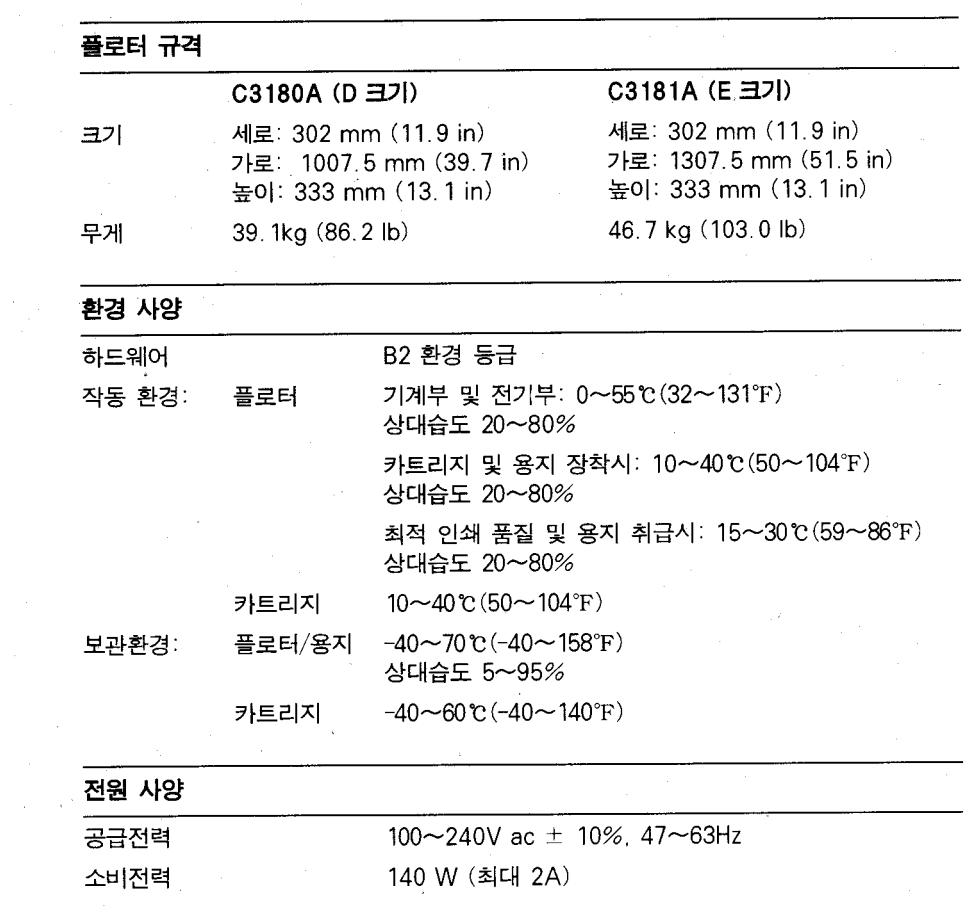

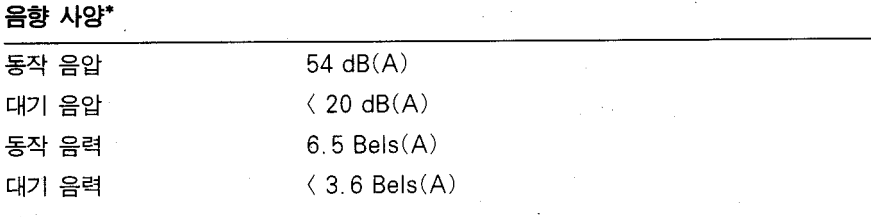

\* 이 사양은 1m 떨어진 가청 위치에서의 통상적인 음의 압력입니다. 대기 사양은 배 기 팬이 꺼져 있는 상태입니다.

플로터, 카트리지 및 용지사양

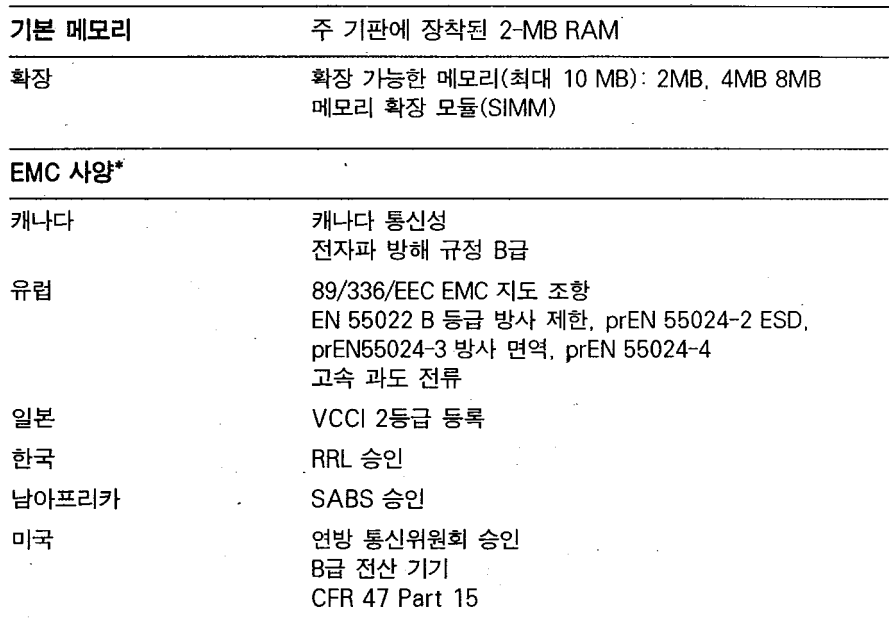

 $\bar{z}$ 

\* EMC = 전자기적 호환성

안전 사양

 $\bar{\mathbf{z}}$ 

 $\rightarrow$ 

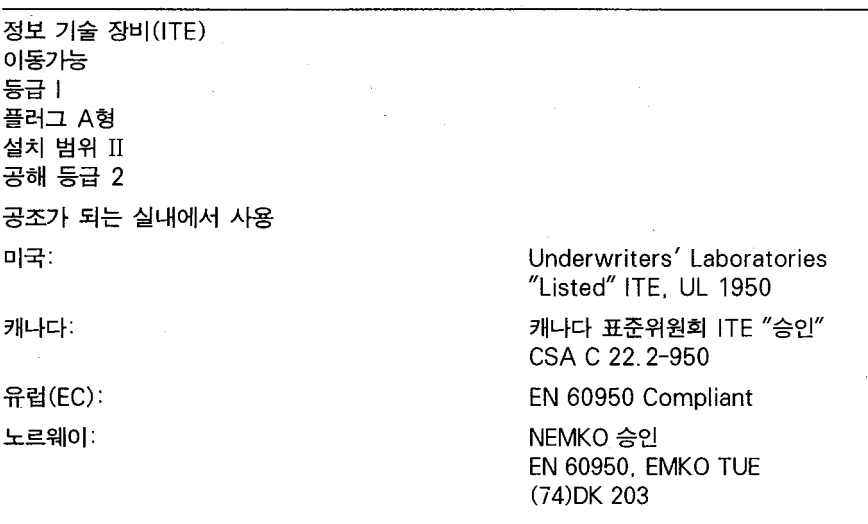

### PJL summary

This section provides an overview of the Printer Job Language (PJL) included in the plotter. The PJL commands in the plotter allow a user to: enter and exit PJL mode. determine the status of the plotter, comment their PJL driver, and echo commands sent to the plotter.

### General PJL rules

All commands(except the Enter PJL Command)must begin with @PJL. PJL must be capitalized.

Except for @PJL, commands are not case sensitive, This means that ENTER, Enter and enter are identical.

All commands must end with either  $(CR)$   $(LF)$  or  $(LF)$ .

The only legal characters in a value field are a horizontal tab (AscII 9) plus ASCII characters 32 through 126.

Only the first 256 characters of a command are recognized. Additional characters cause the entire command to be ignored.

Values in parentheses() are optional

#### PJL summary

Enter PJL

#### (ESC)%-12345X

Use: Exits the current non-PJL and enters the Printer Job Language. If already in PJL, this command is ignored.

**Remarks:** This command performs the following actions.

- $\bullet$  Prints all data received before this command.
- Shuts down the current language context in an orderly fashion.

Note that( $\langle CR \rangle$ ) $\langle LF \rangle$ should *not* follow this command.

Enter non-PJL

#### @PJL ENTER LANGUAGE=#((CR)) (LF)

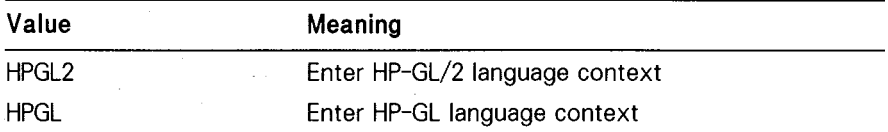

Default: The plotter automatically switches out of PJL and into the language context selected on the Setup Sheet whenever it receives a command not prefaced with @PJL

Range: ASII characters 9, 32-126

**Remarks:** This command allows you to exit PJL and enter another language context. It is recommended that the user exit PJL in this manner.

Echo Characters sent to plotter

#### @PJL ECHO #  $(\langle CR \rangle) \langle LF \rangle$

Use: This command causes the plotter to return the value included with the command back to the host.

**Range:** ASCII characters 9, 32-126. Maximum length of 256 characters. You can include up to 256 characters in the valid ASCII character range.
Remarks: The response to the Echo command will be: @PJL ECHO#  $\langle$ CR $\rangle$ (LF $\rangle$ (FF $\rangle$ ) where # will be made up of ASCII characters 32-126 or ASCII character 9 (horizontal tab). Once the command string (including the value field) exceeds 256. the entire command is ignored.

Comment

### @PJL Comment # ((CR))(LF)

Use: This command allows you include comments in your PJL program. It has no effect on the plotter. You can include up to 256 characters in the valid ASCII character range (ASCII characters 9. and  $32-126$ ).

## **Unsolicited Status**

### @PJL USTATUS TIMED = #((CR))(LF) @PJL USTATUS = # $(\langle CR \rangle) \langle LF \rangle$

Use: The USTATUS command is used to define when the status of the plotter should be returned to the host. There are two independent modes of the unsolicited response: TIMED and DEVICE.

Note that only one of TIMED or DEVICE may be used in a single command, although both can be active at the same time.

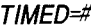

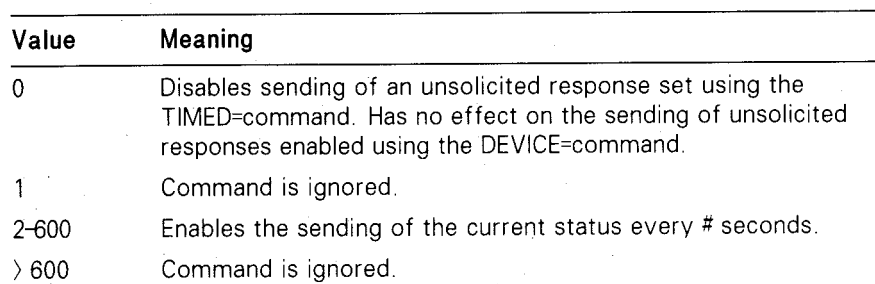

**Default:** 0(Timed response is disabled).

Range: Integers in the range 2 to 600, inclusive. All other values (including negative values) cause the command to be ignored.

 $\ddot{\phantom{a}}$ 

Remarks: When this command is included in the USTATUS string, it causes the plotter to send the current status every # seconds. Setting # to 0 disables the timed response, but has no effect on responses set using the DEVICE = string.

 $\ddot{\phantom{a}}$ 

The syntax of the response from the plotter is:

@PJL USTATUS TIMED<CR><LF> CODE=XXYYY<CR><LF>  $<$ FF $>$ 

 $\cdot$ 

where XX is the category and YYY is the status code. The tables below list the status codes and categories.

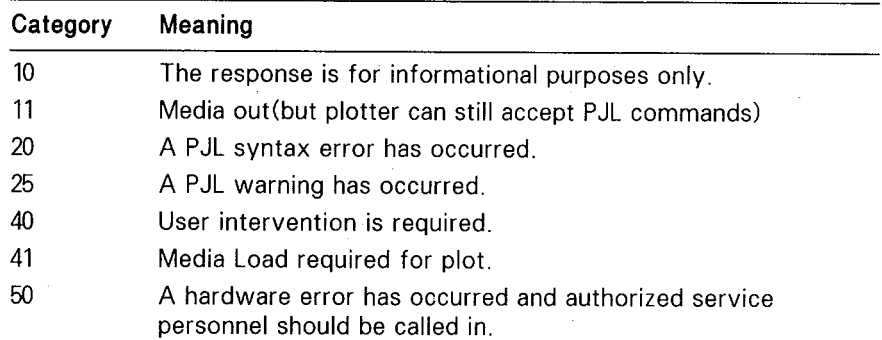

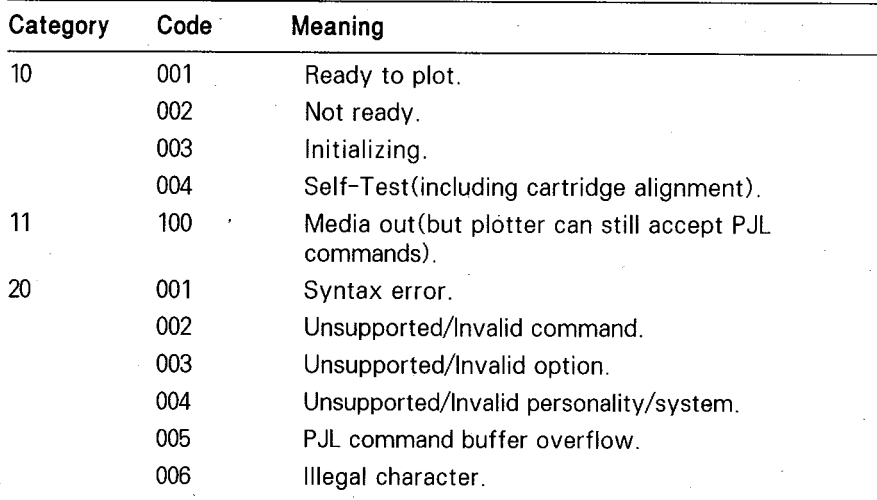

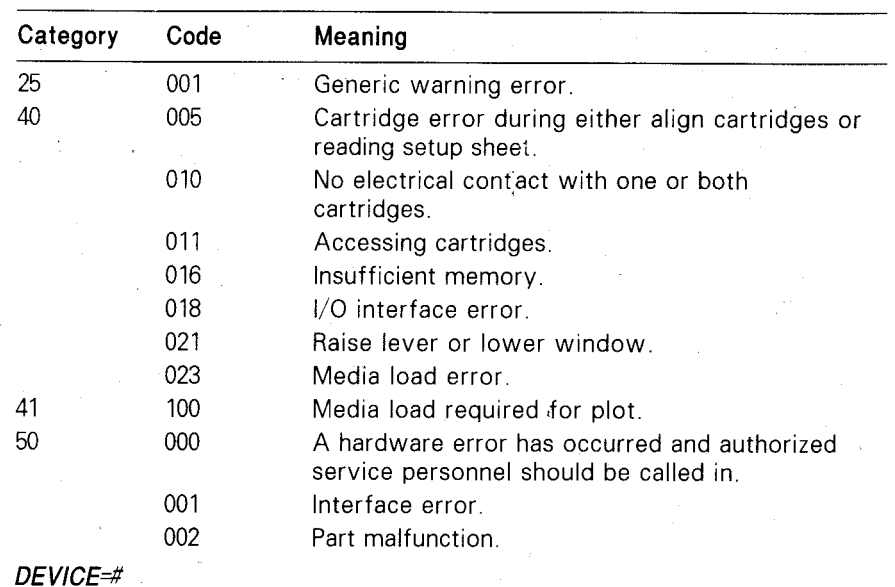

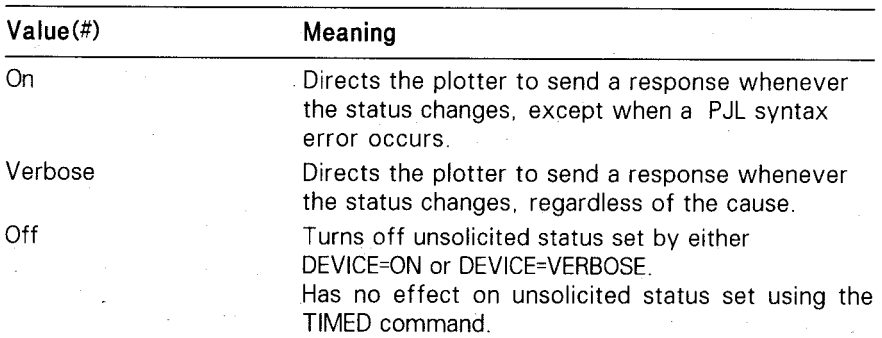

Range: Only the values listed above are valid.

Default: Unsolicited responses are disabled, regardless of the status of the plotter.

Remark: When a response is sent from the plotter, it has the following syntax:

```
@PJL USTATUS DEVICE<CF>LF>
CODE=XXYYY<CR><LF>
{ <\hspace{-1.5pt}{\rm F}\hspace{-1.5pt}{\rm F}\hspace{-1.5pt}>}
```
Where XX indicates the category and YYY indicates the status code. Status responses for category 20 will be generated only when DEVICE=VERBOSE is specified. Refer to the category and status code tables listed for TIMED.

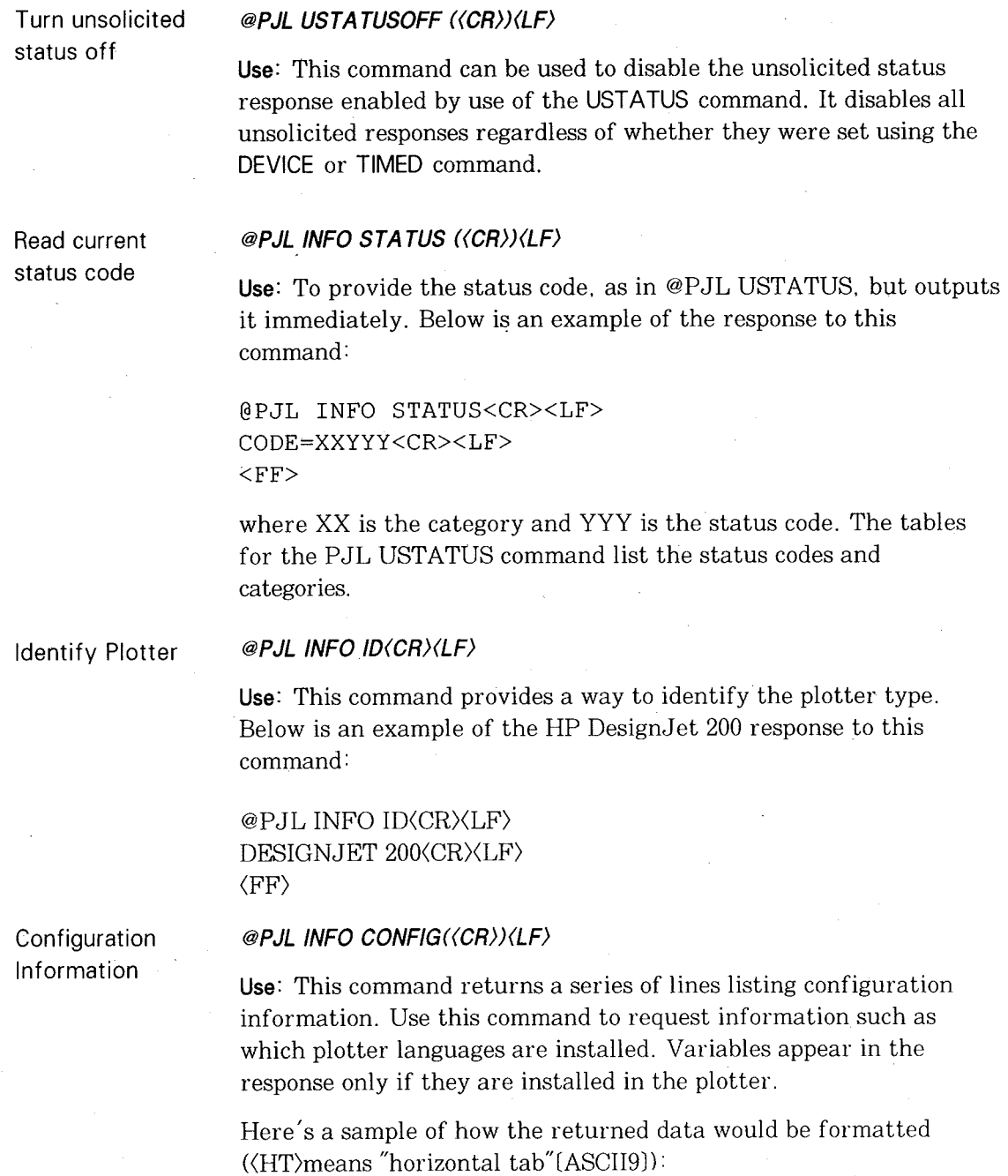

@PJL INFO CONFIG<CR><LF> LANGUAGES [2 ENUMERATED]<CR><LF> <HT>HPGL2<CR><LF> <HT>HPGL<CR><LF> **USTATUS [2 ENUMERATED]<CR><LF>** <HT>DEVICE<CR><LF> <HT>TIMED<CR><LF>  $<$ FF $>$ 

Read unsolicited status options and bounds

#### @PJL INFO USTATUS (<CR>)<LF>

**Use:** This command gives a series of strings listing the types of unsolicited status supported by the plotter. The listing also contains the possible values that can be set (see the USTATUS command) as well as the current setting.

Here's a sample of how the returned data is formatted (<HT> means "horizontal" tab" [ASCII 9]):

@PJL INFO USTATUS<CR><LF> DEVICE=ON [3 ENUMERATED]<CR><LF> <HT>VERBOSE<CR><LF> <HT>ON<CR><LF> <HT>OFF<CR><LF> TIMED=30 [2 RANGE]<CR><LF> <HT>2<CR><LF> <HT>600<CR><LF>  $<$ FF $>$ 

#### @PJL JOB NAME="job name" (<CR>)<LF>

Use: To inform the plotter of the start of a PJL job and to synchronize the job information.

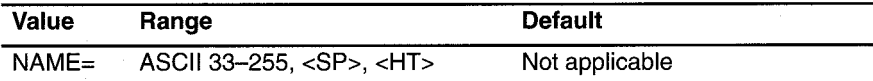

**Remarks:** The job name variable is a string and must be enclosed in double quotes.

Job

#### End Of Job(EOJ) @PJL EOJ NAME="job name"(<CR>)<LF>

Use: Informs the plotter that the job has been completed. Use this command whenever you use the JOB command.

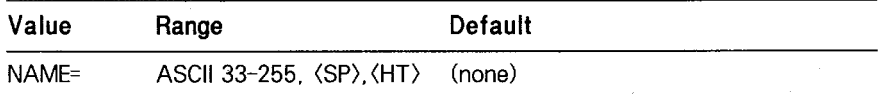

Remarks: The job name variable is a string and must be enclosed in double quotes.

Reset

#### @PJL RESET((CR))(LF)

Use:None.

Remark: This command is accepted but ignored.

## 플로터에 공급되는 전원 코드는 해당 국가의 플러그 요건에 맞아야 합니다. 그러나 다른 형태  $($ **Packard** 고객이 연락하면 연락하면 고객이 있습니다. 전원 코드 선택 사양에 사용되는 관계를 수 있습니다. 전원 코드 선택 사용되는 관계를 수 있습니다. 전원 코드 선택 사용되는 약어는 약어는 약어 다음과같습니다.

- L (Line) (Active Conductor) ("live" "hot")
- N (Neutral) (Identified Conductor)
- E (Earth Ground)

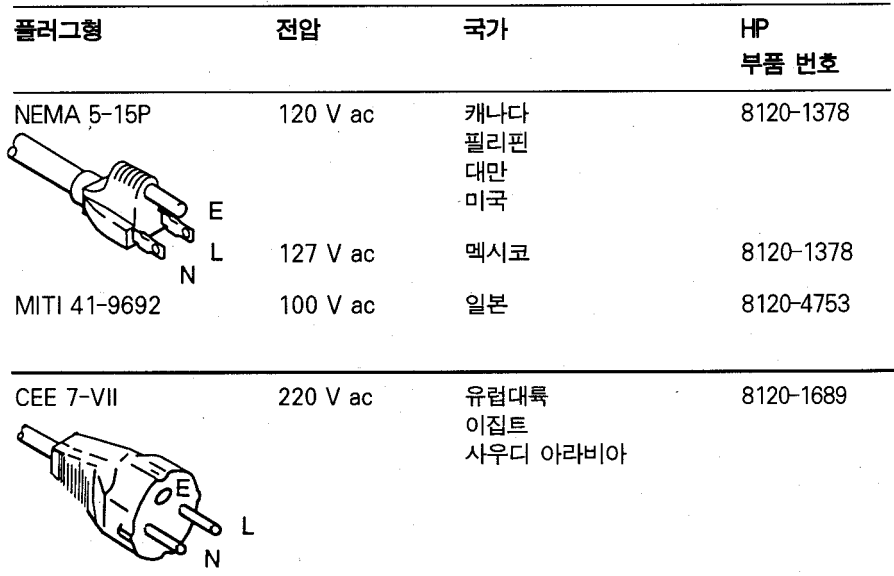

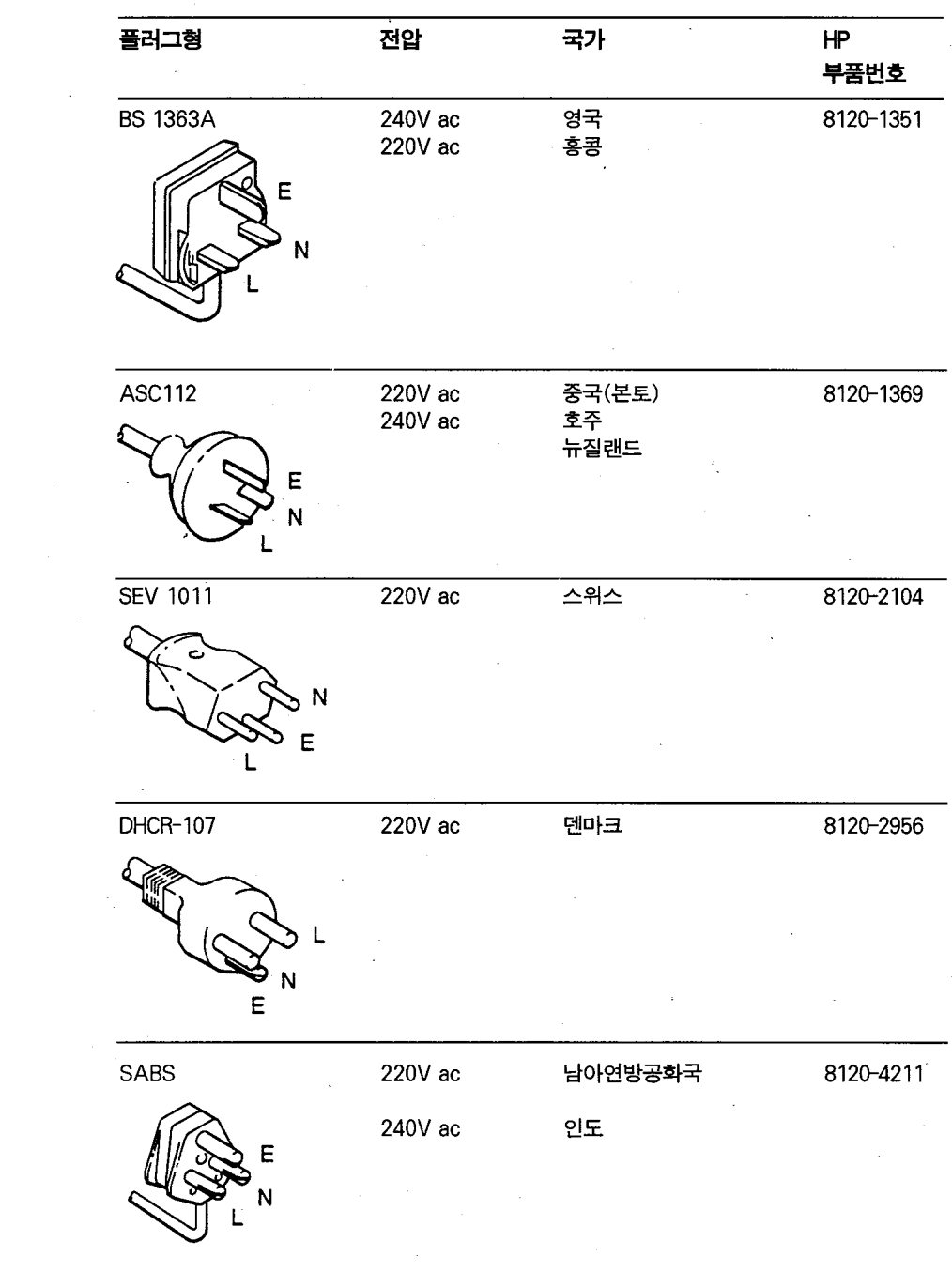

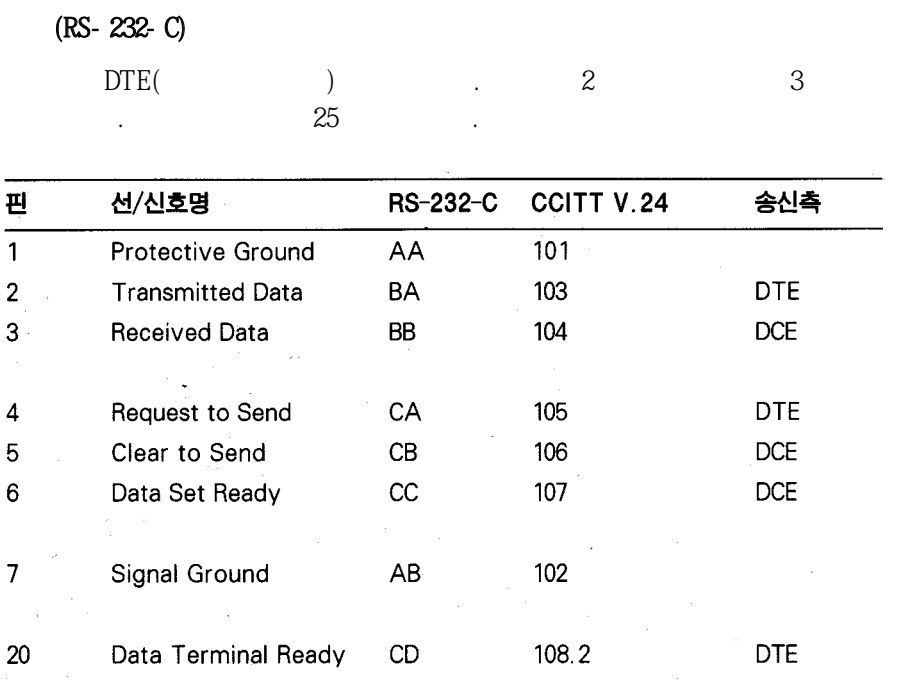

을설명합니다.

 $1$  MP

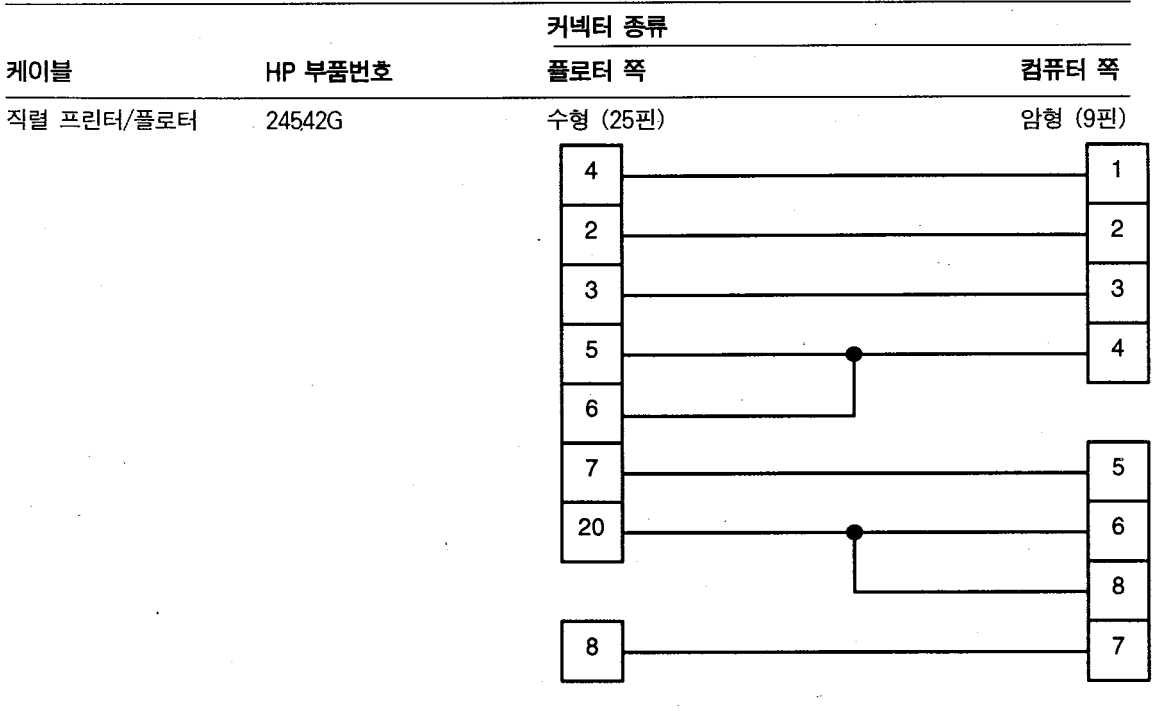

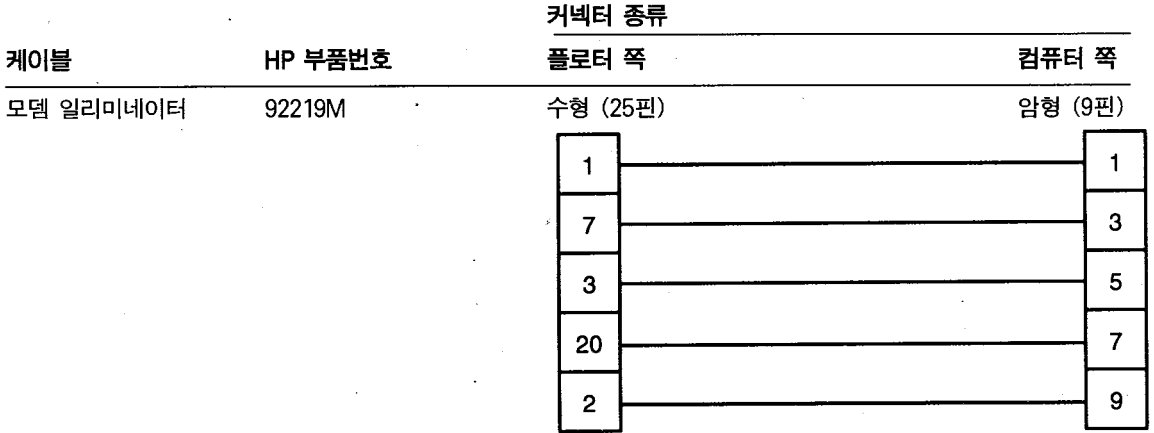

 $\ddot{\phantom{0}}$ 

 $\sim$ 

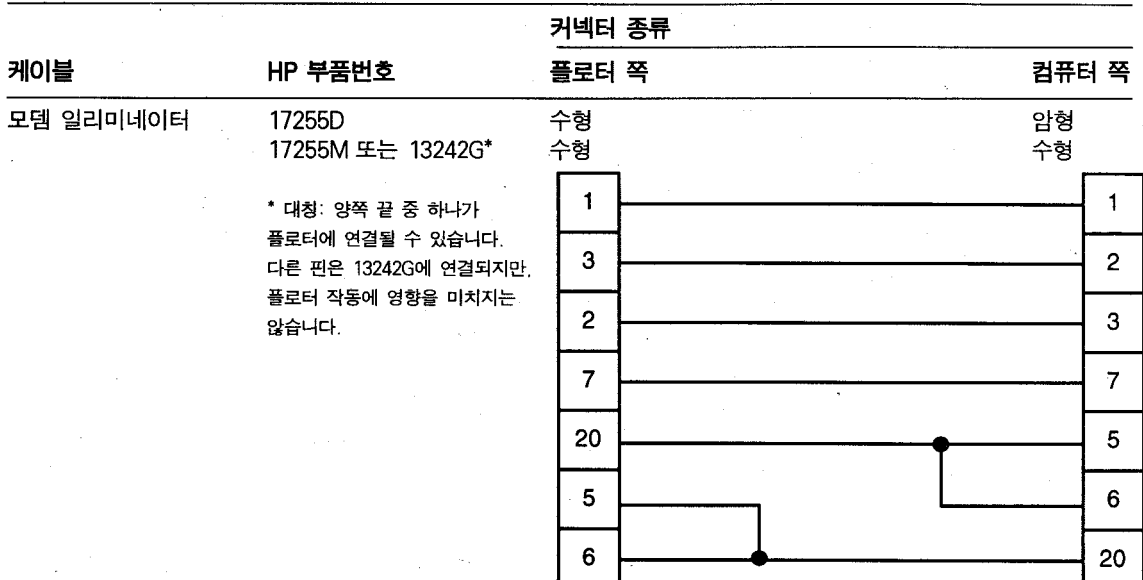

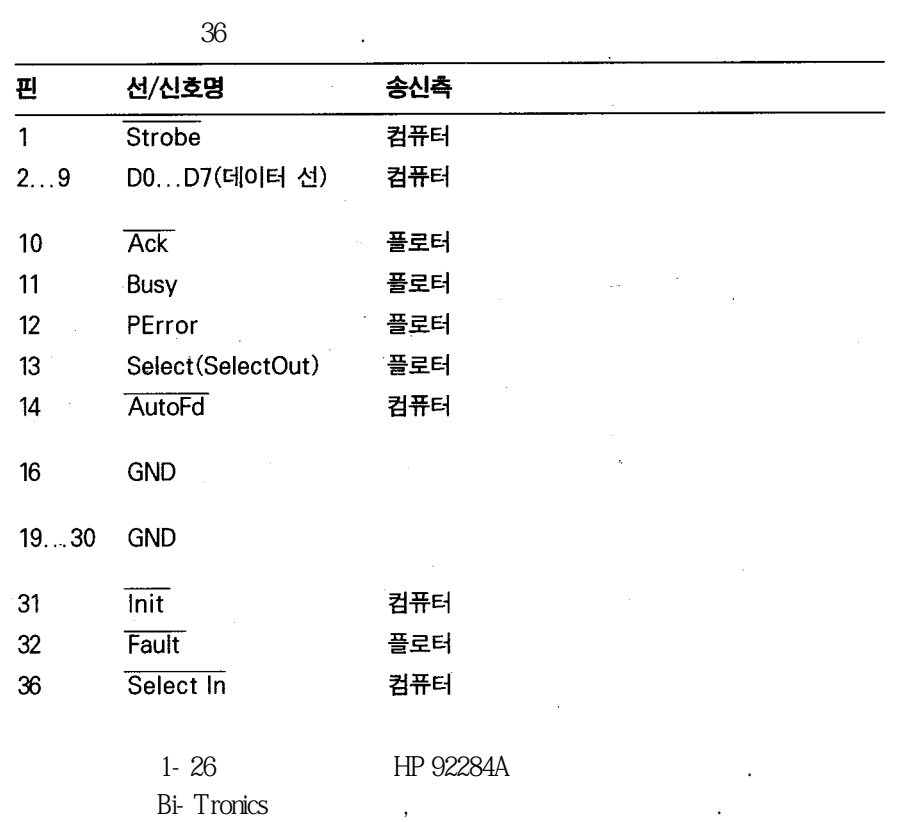

## (Bi-Tronics Centronics)

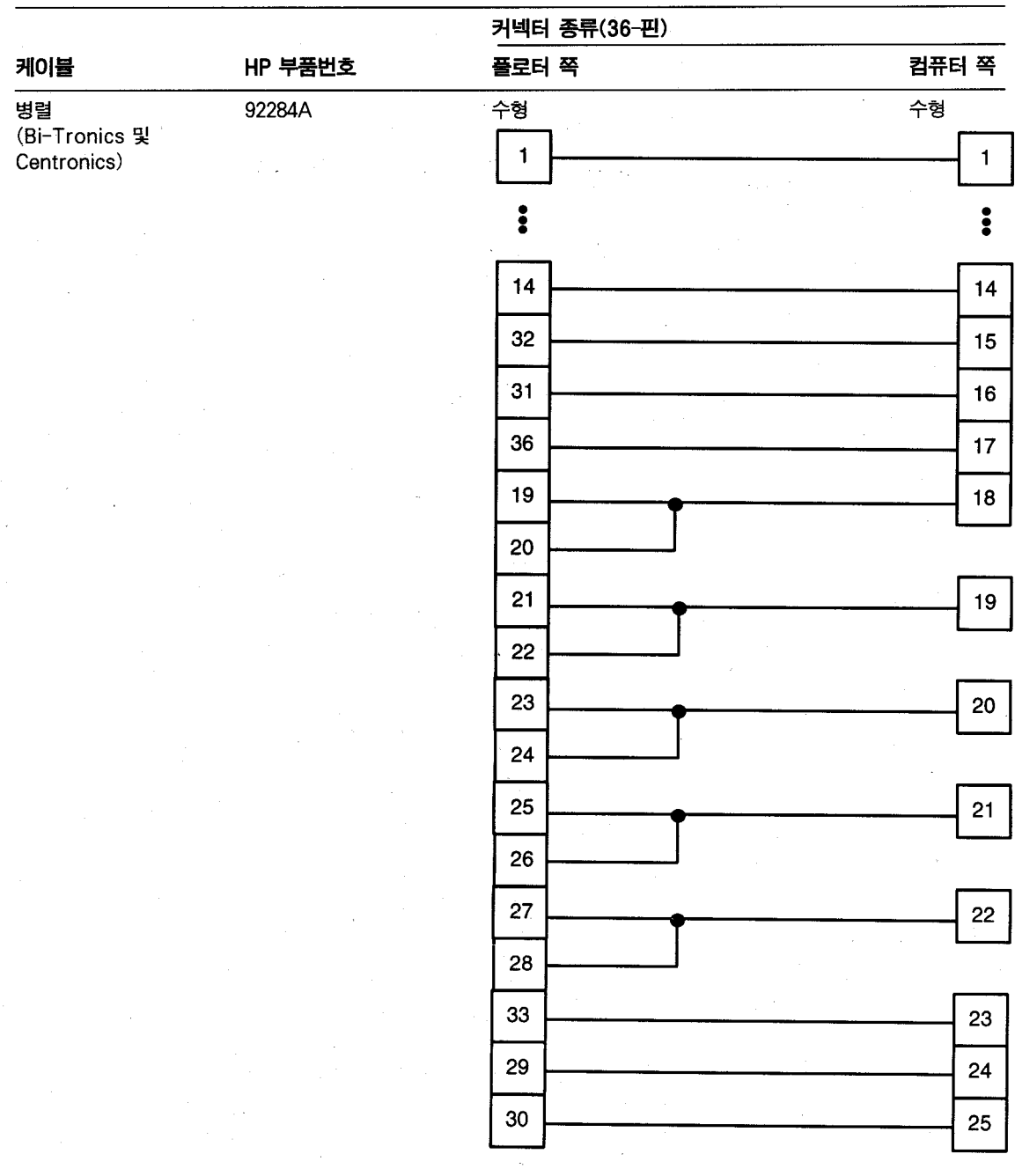

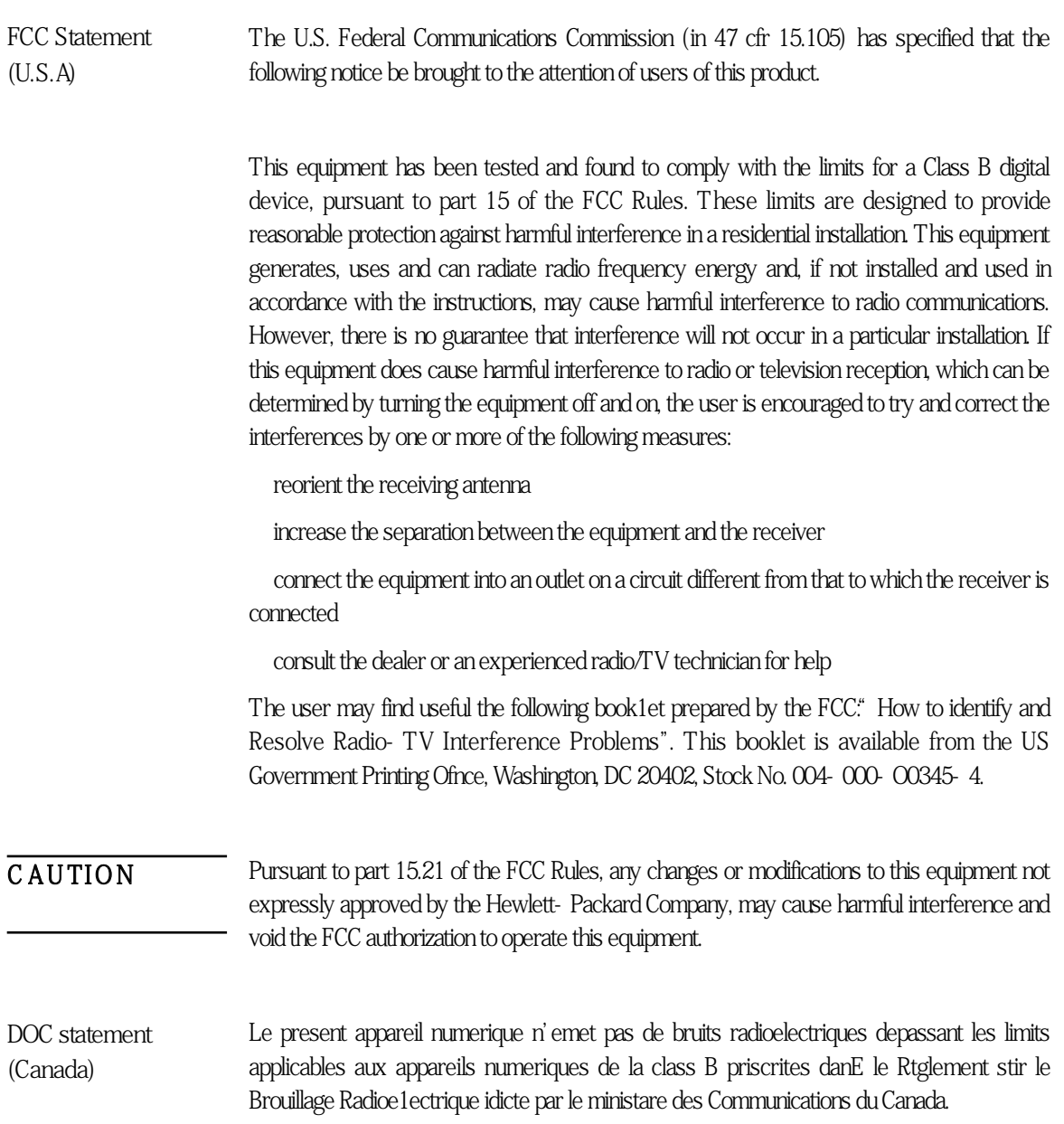

۰

This digital apparatus does not exceed the Class B limits for radio noise emissions from digital apparatus set out in the Radio Interference Regulations of the Canadian Department of Communications.

#### VCCI-2(Japan)

この装置は、第二種情報装置(住宅地域又はその隣接した地域において使用 されるべき情報装置)で住宅地域での電波障害防止を目的とした情報処理装置 等電波障害自主規制協議会(VCCI)基準に適合しております。

しかし、本装置をラジオ、テレビジョン受信機に近接してご使用になると、 受信障害の原因となることがあります。

 $\mathbf{r}$ 

取扱説明書に従って正しい取り扱いをして下さい。

Korean EMI statement

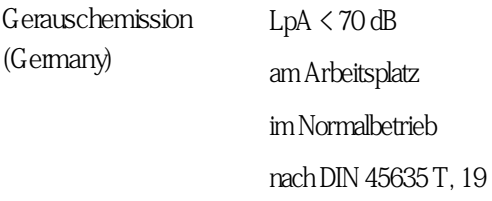

다.

## Telecommunications statement

Telecommunications General Approval (UK)

The HP DesignJet 220 plotter, Models C3180A and C3181A, are approved under Approval Number NS/G/1234/5/100003 for indirect connection to public telecommunications systems within the United Kingdom.

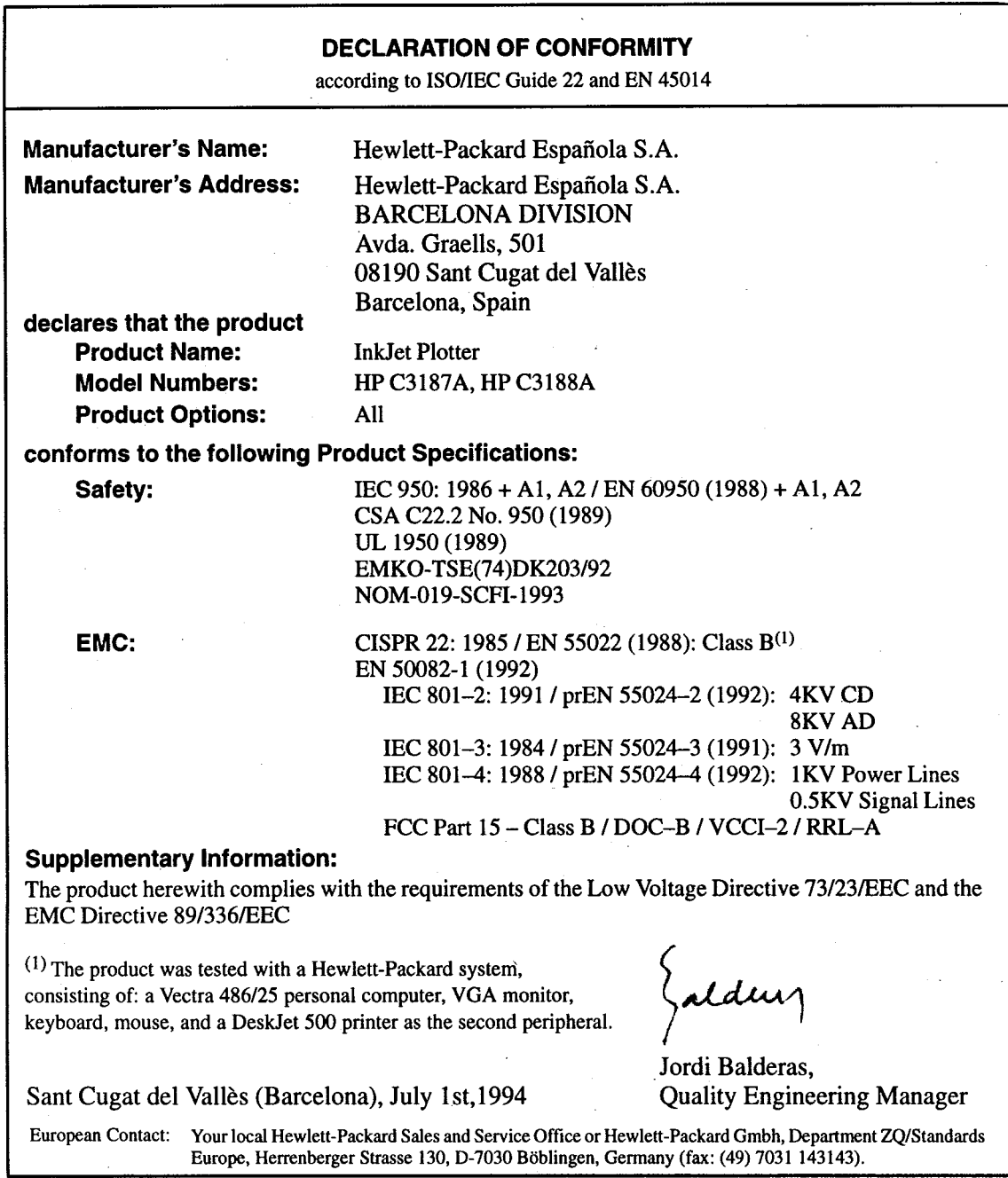

## (MSDS)

(Material Safety Data Sheets;HP 51608A 51626A)

Hewlett-Packard Customer Information center 19310 Pruneridge Avenue, Dept. MSDS Cupertino, CA 95014

다.

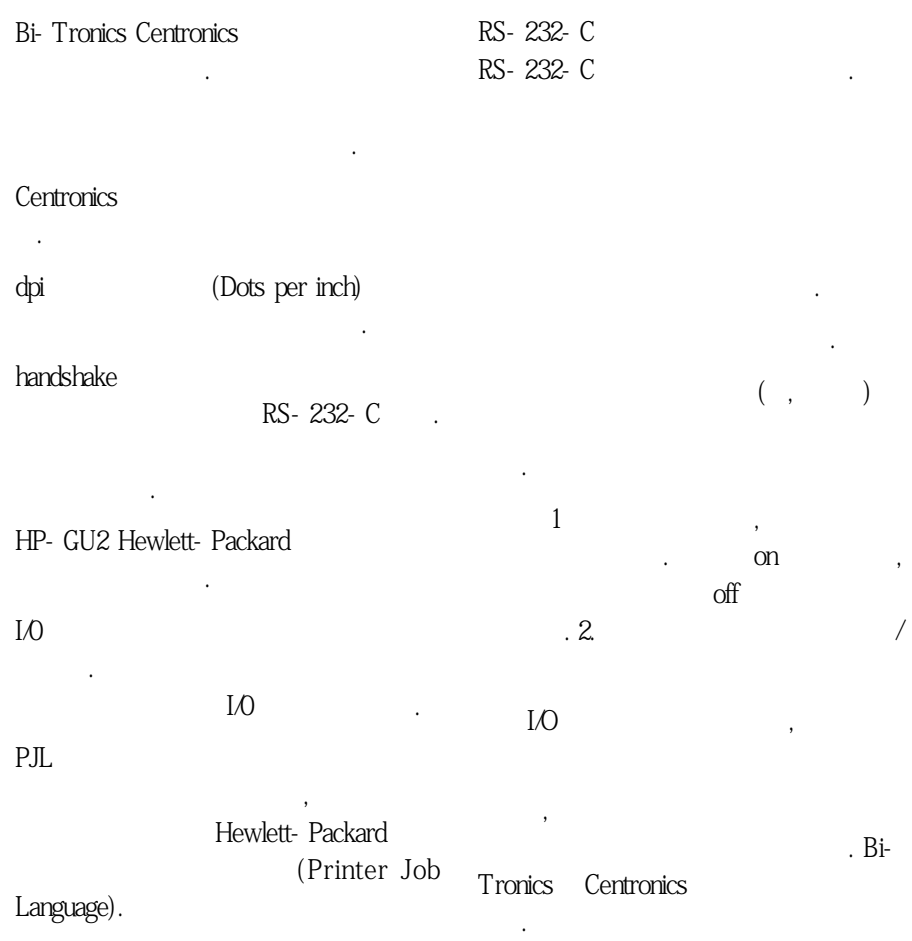

이브, 프린터, 플로터

 $($ 

함께 사용되는 장치. 예를 들면, 디스크 드라

송되는 정보의 오류를 검출하는 방법. 이진

지의 세밀도 단위. 플로터에서 해상도 향상

. RS-

232- C

니다.

다.

전기적특성. 인터페이스표준은다른회사의 (Bi-Tronics, RS-232-C)  $\sim$ 

 $\sim$ 

을보여주는데사용됩니다. 설정용지에새로  $\overline{\phantom{a}}$ 

플로터의상태를저장하는플로터메모리.

는 거야, 비행 오버를 이용하면 오버를 이용하면 있다.

으로이미지출력에응통성을제공합니다. 인 쇄카트리지에는잉크가들어있으며, 카트리 지 끝부분에 있는 노즐을 통해 분사됨니다.

 $\overline{\phantom{a}}$ 

로터의구성을변경할수있습니다.

이타는유실됩니다.

을없애줍니다.

결하는데사용줴는데이터전송케이블. 대부 HP-IB, Centronics, RS-232-C 인터페이스케이블을필요로합니다.

 $\overline{a}$ 

RS-232-C

용어풀이-2

).

Bi-Tronics, vi 병렬 인터페이스, 6-18 Centronics, Bi-Tronics 병렬 인터페이스 참조 DOC 규정 (캐나다). 6-20 EMC 전자기적 호환성 참조 FCC 규정(미국) 6-20 HP 고객지원센터, 4-22  $HP-GL/2$ 지침서 5-3 프로그래밍 정보, 5-3 MSDS. 재질 안전 데이터 용지 참조 PJL 명령어, 6-6, 6-12 일반 규칙, 6-5, 6-12 Telecommunications Statement 6-21 V C C I - 2 ( 일 본 )  $6 - 21$ 

#### $\mathbf{\mathsf{L}}$

건조 시간, 2-10 고객 서비스. 4-21

#### $\mathbf{r}$

다시 출력 단추. 2-5 데모용 도면의 출력, 1-23 드라이버. 1-35

#### $\Box$

메모리 모듈 1-4 문제 선 품질, 4-16 용지 문제, 4-7 인쇄 카트리지, 4-18 출력 내용. 4-11 출력 시간, 4-19 출력 위치, 4-11 출력 위치, 4-12 출력 품질, 3-3, 4-15, 4-17 카트리지 바꿈 단추, 4-19 펜 설정, 4-14

병렬 인터페이스. 핀 구성. 6-18 병렬 접속 vi 병합. 2-12 부품, 주문 방법, 5-3 人 사양 6-2 융지, 6-2, 6-4 플로터, 6-2, 6-4 환경, 6-2, 6-4 서비스 요청, 4-21 선 밀도. 2-12 선 특성 2-12 선폭 2-12 선품질 문제, 4-16 석저 그래픽 언어, 1-29 전송 속도 및 패리티, 1-29 설정 단추. 2-5 설정 용지, 2-13 사용, 2-15 예 2-14 출력, 2-15 설정값 변경 HP-GL 시간 초과, 2-13 그래픽 언어, 2-13 병합, 2-13 언어, 2-13 좌우 대칭 이동, 2-13 직렬 인터페이스, 2-13 펜 설정값, 2-13 회전 2-13  $\circ$ 

액세서리, 주문 방법, 5-3 언어 설정, 1-20 여백, 2-8 오류 표시등 2-3 용지 걸림, 해결, 4-8 용지 공급 표시등, 2-3 용지 문제, 문제 해결 방법, 4-7 용지 바꿈 단추, 2-5 용지 방향. 2-7 용지 사용, 2-6 용지 선택. 2-6

공급, 2-8 배출. 2-10 지워 크기 2-7 용지 종류 단추, 2-5 용지 종류 2-6 용지 크기 최대. 2-7 최소 2-7 용지 크기, 2-7 용지 특성 2-6 응용 소프트웨어, 1-35 인쇄 위치 조정 수동 303 출력, 3-4 인쇄 위치 조정, 자동, 3-10 인쇄 카트리지 교체 3-5 분리, 3-6 설치, 3-7 이쇄 카트리지 문제, 4-18 인쇄 카트리지, 취급, 3-11 인터페이스 케이블 병렬. 1-25 직렬. 1-25

#### ス

작동 온도 4-17 작동 인터페이스 변경, 1-28 작동 인터페이스, 변경, 1-28 작동 포트 변경, 1-28 재구성, 플로터, 2-13 재질 안전 데이터 용지(MSDS). 구입. 6-23 전면 패널 단추. 2-5 사용, 2-2 오류 표시등 4-4 용지 종류 선택, 2-2 표시등, 2-2 전원 코드. 6-13 전자기적 호환성(EMC), 6-20 주문 부품, 5-3 액세서리, 5-3 준비 표시등, 2-3

 $\sim$ 

직렴 인터페이스 설정 1-29 직렬 인터페이스 핀 구성 6-15 직렬 포트, 구성, 1-34

#### 天

청소 플로터 3-2 출력 방향 2-11 회전 및 좌우 대칭 이동, 2-11 출력 시간, 문제 해결 방법 참조 출력 잘림 4-12 출력 품질 단추, 2-5 출력 품질 문제 4-17 출력 품질이 낮다. 3-3. 4-15.  $4 - 17$ 출력 환경 온도, 4-15 출력 데모용 도면 1-23 출력중 표시등, 2-4 취소 단추. 2-5

#### $\Rightarrow$

카트리지 사용 단추. 문제. 4-19 카트리지 사용 단추 2-5 카트리지 정렬 단추. 2-5 카트리지 것렬 출력 점검 3-10 카트리지 표시등 2-3 케이블 핀 구성, 6-15 、 구조, 6-15 - 6-19

#### $\overline{\mathbf{u}}$

폐 교체 시기, 3-11 노출 제한, 3-11 자동 정렬, 3-12 펜 설정값, 2-12 펜 수 2-12 품질 영역 채움, 4-15 출력 품질 불량, 3-3, 4-15,  $4 - 17$ 프로그래밍 정보, HP-GL/2 설명서, 5-3

프린터 작업 언어, PJL 참조 플로터 위치, 1-9 제구성 2-13 플로터 관리, 3-2 플로터 기본값, 변경, 1-30 폴로터 서비스 4-21 플로터 액세서리 5-2 핀 구성(케이블), 6-15 필름, 4-15, 4-17, 4-19

#### $\bar{\sigma}$

화경 출력 4-17 회전 및 좌우대칭 이동 2-11

# 제품 보증서(WARRANTY CARD)

## 다음과 같이 보증합니다.

- 1. 본 제품은 휴렛팩커드의 엄정한 품질 관리 및 검사 과정을 거쳐서 만든 것입니다. 제품 수리 및 교환에 대한 보상 기준은 경제 기획원 고시 '소비자 피해 보상 규정'에 따릅니다.
- 2. 사용자의 정상적인 사용 상태에서 고장이 발생하였을 경우, 삼성휴렝팩커드 서비스 센터에서 보 증 기간 동안 무상으로 수리해 드립니다.
- 3. 보증 기간인 경우에도 이 보증서에 설명된 유상 서비스 안내에 해당되면. 수리 비용을 받습니다.
- 4. 수리함 때는 꼭 이 보증서를 보여주십시오.
- 5. 이 보증서는 재발행하지 않으므로 소중히 보관하십시오

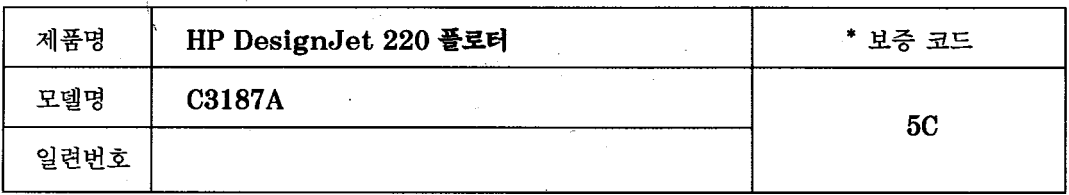

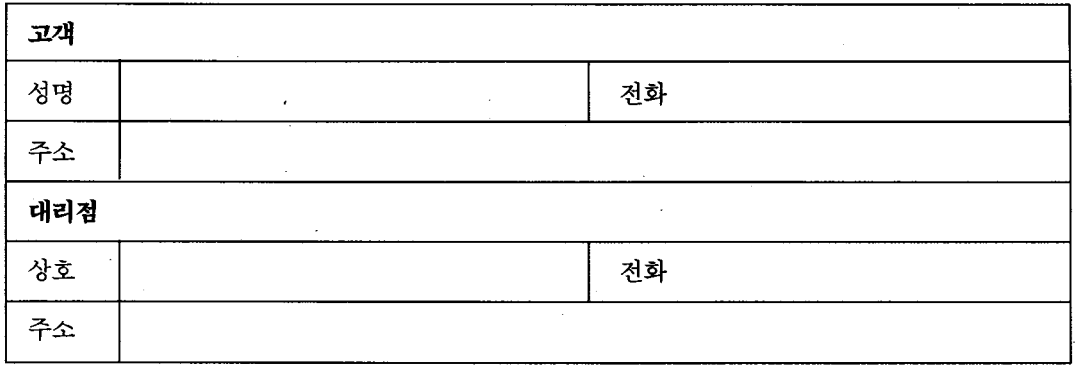

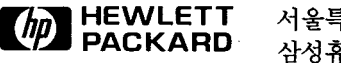

서울특별시 영등포구 여의도동 25-12 삼성휴렛팩커드 주식회사

\* 보증 코드에 대하 보증 기가 및 서비스 받을 수 있는 곳은 다음과 같습니다.

| 보증 코드<br>및 기간 | 서비스 받을 수<br>있는 곳 | 보증 코드<br>및 기간 | 서비스 받을 수<br>있는 곳 | 보증 코드<br>및 기간 | 서비스 받을 수<br>있는 곳 |
|---------------|------------------|---------------|------------------|---------------|------------------|
| 1A 30일        | HP               | 3B 90일        | HP 또는 대리점        | 1년<br>5D      | 사용처              |
| 1P 30일        | HP               | 3C 90일        | HP               | 5P<br>1년      | HP               |
| 2A 90일        | 사용처              | 3P 90일        | HP               | 3년<br>6A      | 사용처              |
| 2B 90일        | 사용처              | 4A 1년         | HP 또는 대리점        | 3년<br>7A      | HP 또는 대리점        |
| 2C 90일        | 사용처              | 4B 1년         | HP 또는 대리점        | 2년<br>7P      | HP               |
| 2D 90일        | 사용처              | 5A 1년         | 사용처              | 5년<br>8A      | 사용처              |
| 2E 90일        | 사용처              | 5B 1년         | 사용처              | 5년<br>8B      | HP               |
| 3A 90일        | HP 또는 대리점        | 5C 1년         | 사용처              |               |                  |

## 서비스를 받는 요령

- 삼성휴렛팩커드에 연락하기 전에 사용 설명서를 다시 한 번 확인하여 주십시오.
- 사용 설명서로 해결되지 않으면 삼성휴렛팩커드의 고객 지원 센터로 전화하여 주십시오.
- 고객 지원 센터 : TEL : 769-0600

## 무상 서비스 아내

■ 구입한 날로부터 무상 보증 기간 내에 제품 자체에 이상이 있을 경우, 이 보증서를 보여주시면 상으로 수리해 드립니다.

## 유상 서비스 안내

- 다음에 해당하는 고장 수리에 대해서는 수리 비용(부품비 + 수리비 등)을 받습니다.
	- 무상 보증 기간이 지났을 때
	- 사용자의 취급 부주의
	- 삼성휴렛팩커드의 서비스 센터 또는 공인 대리점이 아닌 곳에서 수리하여 고장났을 때
	- 전기 용량이 틀릴 때
	- 이동 또는 낙하 등에 의한 고장이나 손상
	- 천재지변(화재, 염해, 가스해, 수해, 기타)
	- 부품 자체의 수명이 다한 경우

#### ■ 서비스 문의처

• PC 및 주변기기 하드웨어 서비스 센터: TEL : 769-0697~9

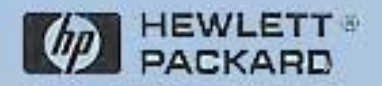

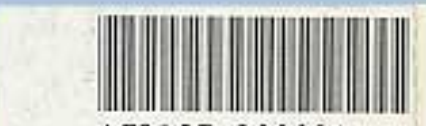

\*C3187-90002\*

설명서 부품번호:C3187-90002 1994년 9월 유럽에서 인쇄

.<br>Korean<br>Printed to Germany

이 설명서는 재활용 용자에 인쇄되었습니다.

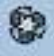